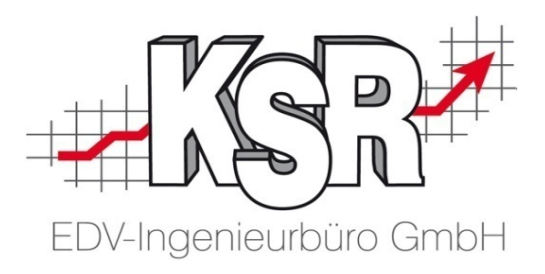

# Renditesicherung mit TCS **TCS Auftragsschnittstelle**

©by KSR EDV-Ingenieurbüro GmbH Nummer: 6035 Stand: 01.06.2021 Autor: Ringhut/Strölin/Reinhard

*… optimieren Sie Ihre Prozesse!*

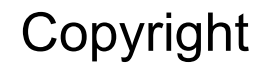

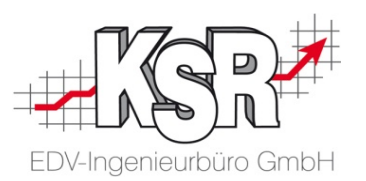

Diese Dokumentation und die KSR-Software sind urheberrechtlich geschützt. Das Handbuch und das Programm dürfen ausschließlich für eigene Zwecke genutzt werden. Die Software darf ausschließlich zur einmaligen Installation und zum Zwecke der Datensicherung kopiert werden. Jede Lizenz der Software darf nur auf einem Computerarbeitsplatz oder durch Verwendung des Lizenzservers in einer Mehrplatzinstallation installiert werden. Die Software darf nicht geändert, angepasst, übersetzt oder vermietet werden. Die Software darf weder dekomprimiert noch disassembliert werden. Des weiteren dürfen Werkzeuge, die auf die Software zugreifen, ausschließlich die durch die Software zur Verfügung stehenden Schnittstellen verwenden. Es dürfen keine auf der Software basierenden Werkzeuge erstellt werden.

Diese Dokumentation und das Programm dürfen ohne schriftliche Genehmigung weder ganz noch teilweise vervielfältigt, veröffentlicht oder übertragen werden, gleichgültig auf welche Art und Weise oder mit welchen Mitteln dies geschieht.

Copyright 2000-2021 by KSR EDV-Ingenieurbüro GmbH Adenauerstr. 13/1 89233 Neu-Ulm Burlafingen Alle Rechte vorbehalten.

**Änderungen**, die dem technischen Fortschritt dienen und Irrtum bleiben vorbehalten.

Bei allen Fallbeispielen handelt es sich um typische Fallgestaltungen, nicht um reale Kundenfälle. Alle Namen und Daten sind frei erfunden. Ähnlichkeiten oder Übereinstimmungen mit Namen lebender Personen sind rein zufällig.

**Warenzeichen:** Im Handbuch genannte Firmen- und Produktnamen sind eingetragene Warenzeichen der jeweiligen Firmen. Windows ist ein eingetragenes Warenzeichen der Microsoft Corporation.

**Bildquellenverzeichnis: :** Fotolia\_66963149\_XS, Fotolia\_76294757\_S, Fotolia\_63917583\_XS, Fotolia\_72593157\_XS, Fotolia\_80904192\_XS, Fotolia\_64477162\_XS, Fotolia\_88935373\_XS, 123rf\_44957138\_s, 123rf\_43587814\_s, Fotolia\_58470108\_XS, Fotolia\_94048088\_XS, 123rf\_33702713\_S, Fotolia\_99313733\_XS, Fotolia\_58810114\_XS, Fotolia\_58810114\_XS, Fotolia\_67044696\_XS, Fotolia\_60798657\_XS, Fotolia\_74707306\_XS, Fotolia\_83764259\_XS, 123rf\_33702713\_S\_de, 123rf\_72812099\_s, 123rf\_63947671\_s, 123rf\_27552652\_s, Urheber: Trueffelpix / Fotolia.com, 123rf.com, AdobeStock.com

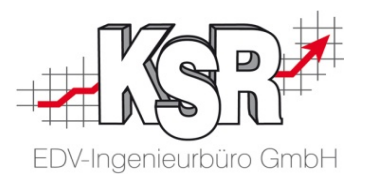

# **TCS Auftragsschnittstelle**

### Inhaltsverzeichnis

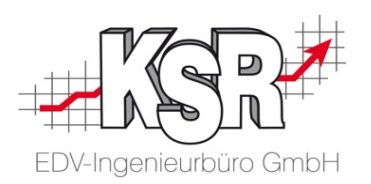

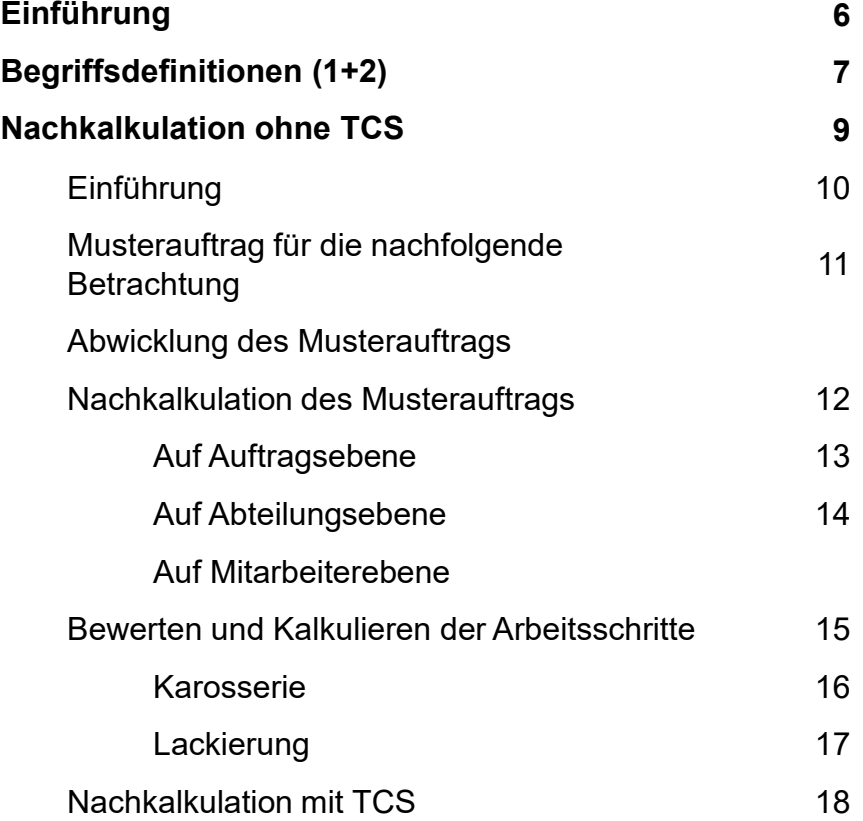

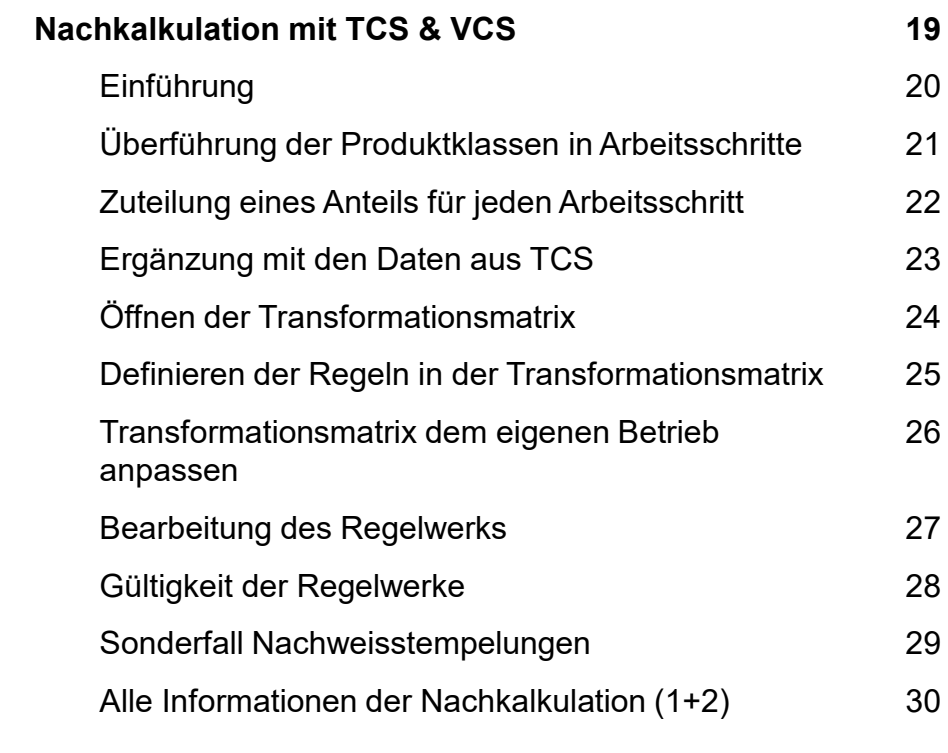

#### Inhaltsverzeichnis

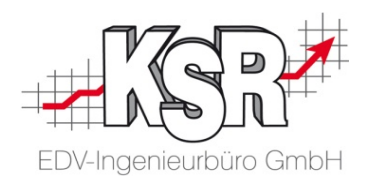

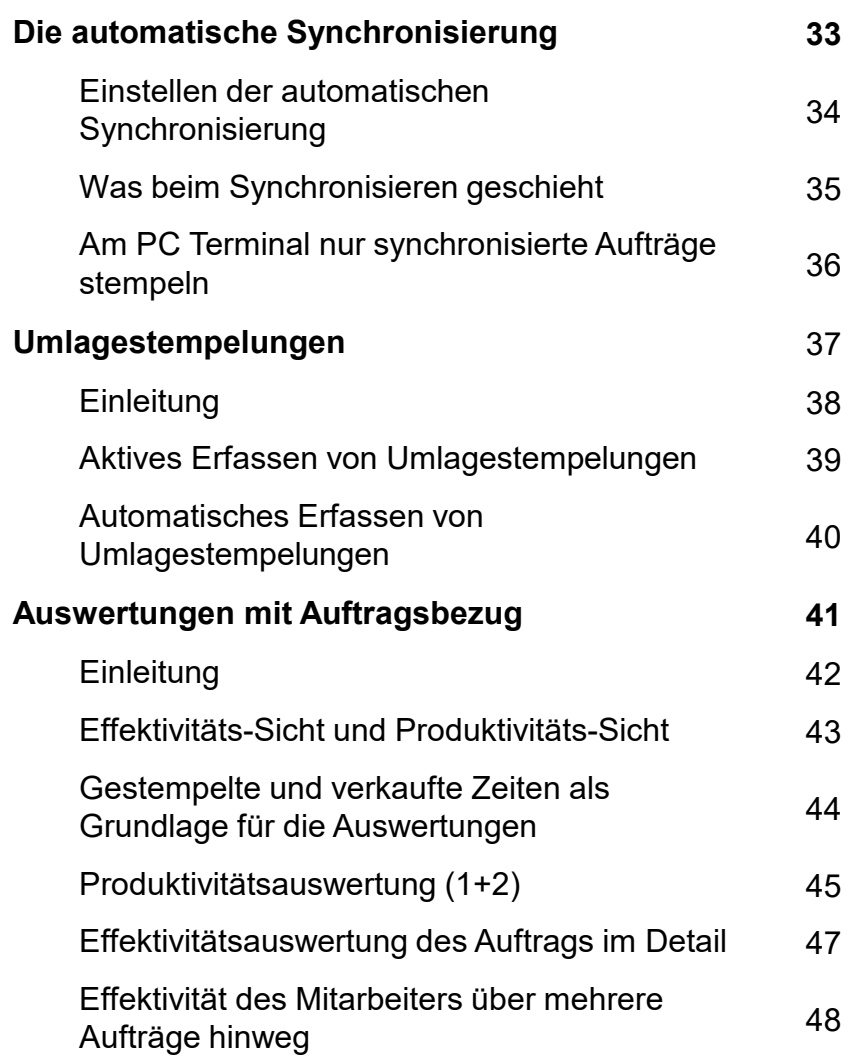

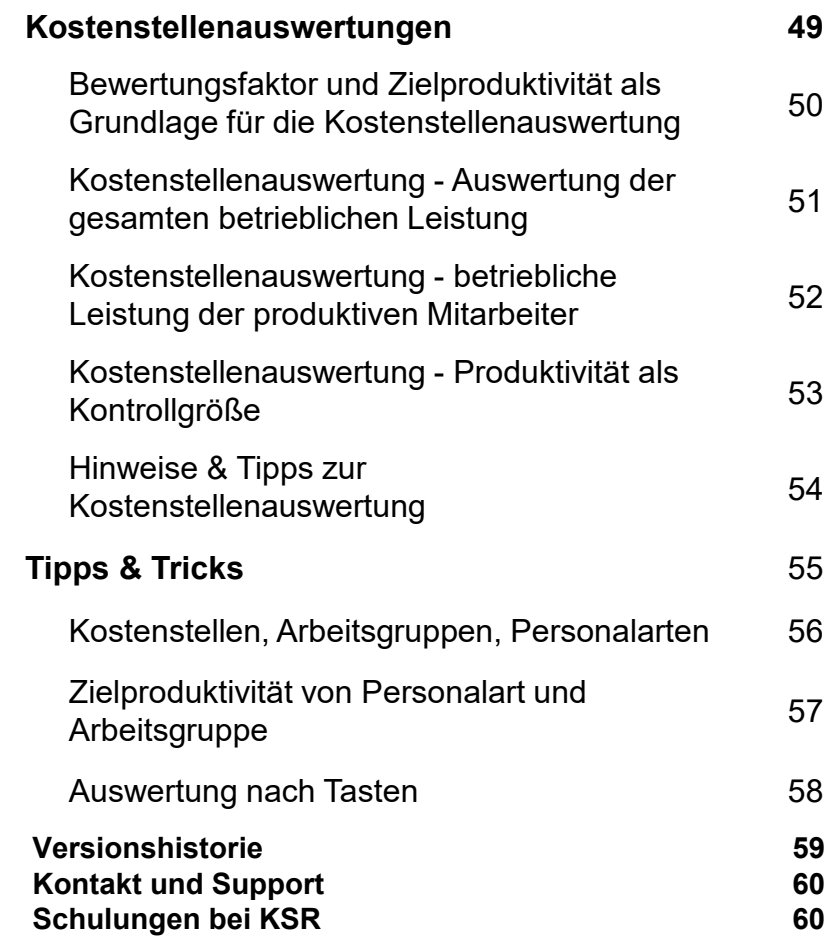

#### Einführung

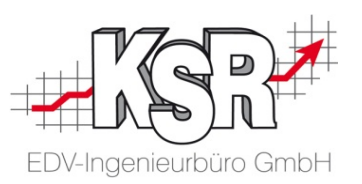

Als K & L- oder Servicebetrieb sind für Sie als Dienstleister die Zeit (Dienstleistung) und der Umsatz, den Sie damit erzielen, Ihre wichtigste Größen.

Diese entscheiden wesentlich über Erfolg oder Misserfolg Ihres Betriebes.

Für jeden Dienstleister ist es daher entscheidend, eingesetzte Leistung und erzielten Erlös auf Stundenbasis detailliert auswerten zu können.

TCS in Verbindung mit VCS bietet Ihnen hierzu eine Reihe von Möglichkeiten, um die erzielte Leistung Ihres Betriebs insgesamt auf Auftrags-, Abteilungs- oder Mitarbeiterebene festzustellen.

Wichtigster Aspekt ist dabei die Gegenüberstellung der eingesetzten Arbeitszeiten zu den real verkauften. Dies entspricht letztlich dem Vergleich von Kosten zu Erlösen.

Die Ermittlung und Auswertung dieser Eckpunkte geschieht immer mit dem Ziel, Defizite, Mängel oder schlechte Bedingungen aufzudecken und so die Leistung Ihres Betriebs zu verbessern.

Dieses Dokument führt Sie Schritt für Schritt in die Logik und die zur Verfügung stehenden Funktionen dazu ein.

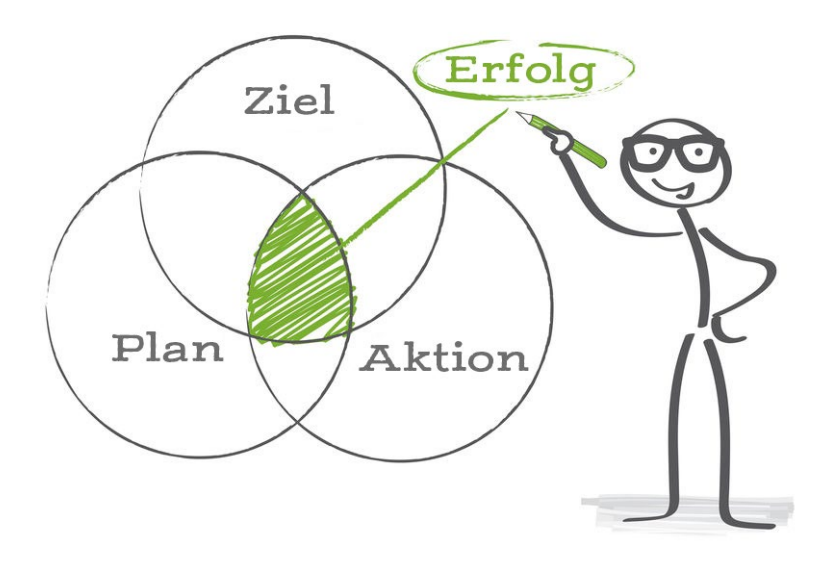

### Begriffsdefinitionen (1)

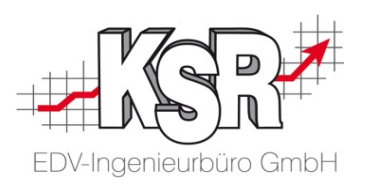

Legen wir zunächst einige Begriffe und deren Bedeutung fest

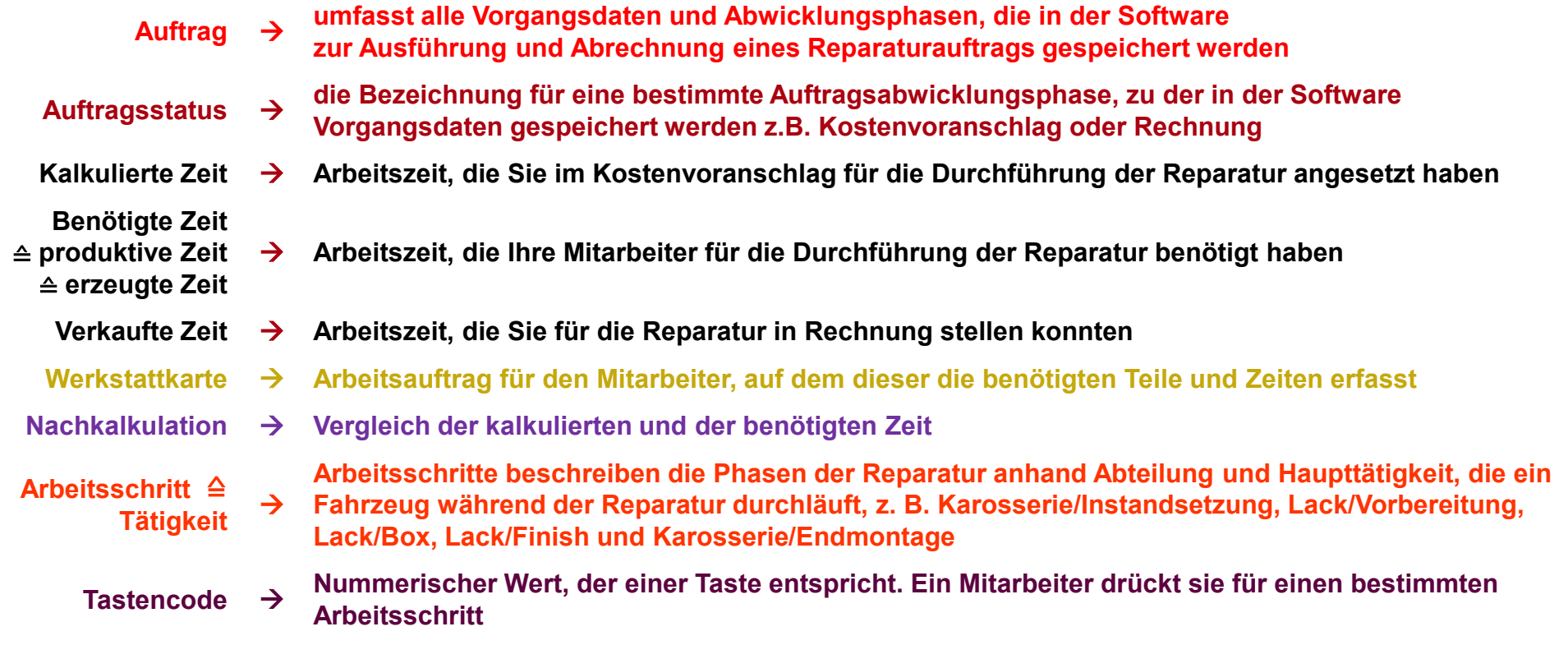

#### Begriffsdefinitionen (2)

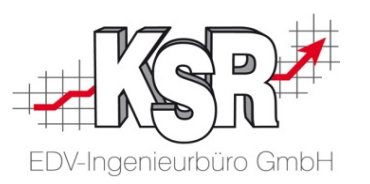

Diese Begriffe sind für Auswertungen der Stempelzeiten wichtig.

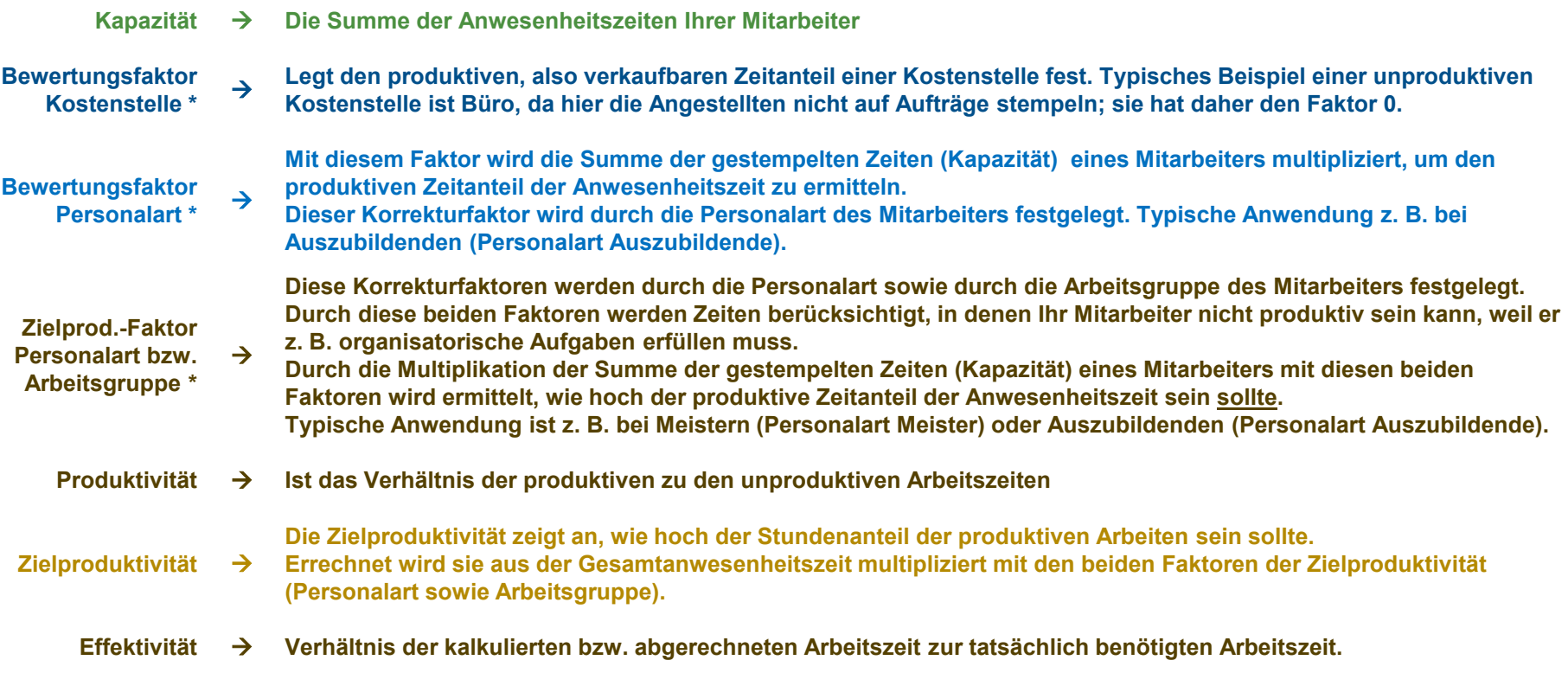

\* weitere Erläuterungen auf Seite "…. Grundlagen für die Auswertung" ff.

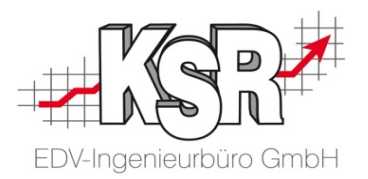

## Nachkalkulation ohne TCS

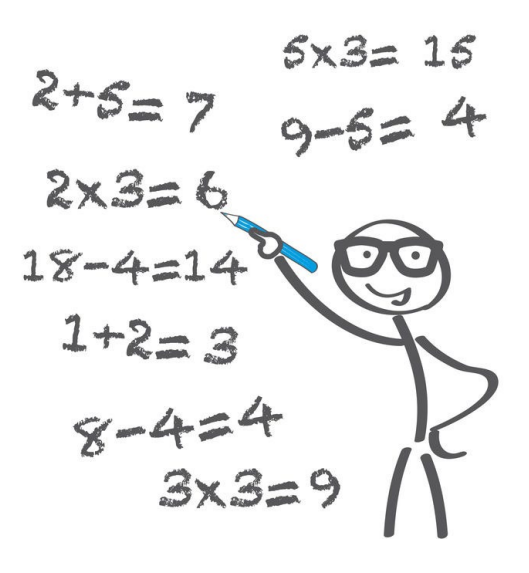

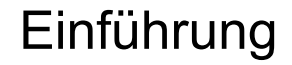

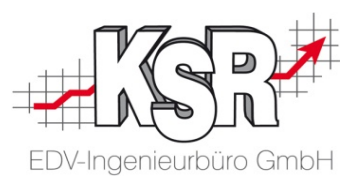

Bevor wir damit beginnen, das Thema Nachkalkulation EDV gestützt zu erkunden, sehen wir uns einmal an, wie die Nachkalkulation manuell (mit Papier und Stift) erfolgt und welche Varianten und Möglichkeiten es hier gibt.

Dazu finden Sie im Folgenden einen Beispielauftrag, der als Basis für die weitere Erklärung dient. Für unser Beispiel nehmen wir an, dass der Auftrag in Form einer Werkstattkarte zur Bearbeitung in Ihre Werkstatt gesteuert worden ist und Ihre Mitarbeiter Ihre Arbeitszeiten auf dieser erfasst haben.

Grundlage für die Nachkalkulation sind der Kostenvoranschlag und die erfassten Zeiten auf der Werkstattkarte.

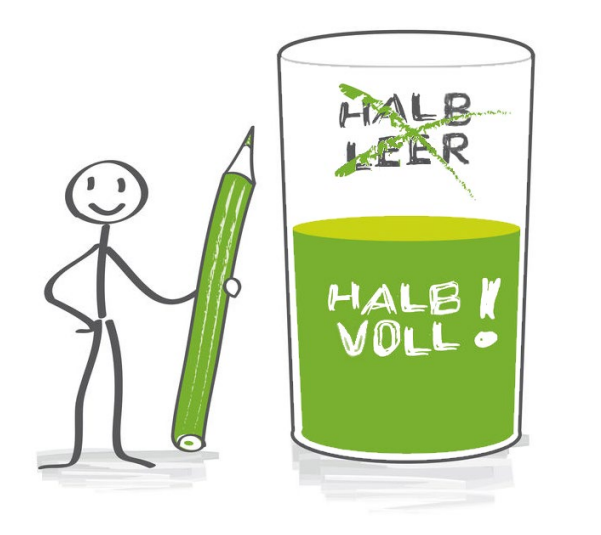

#### Musterauftrag für die nachfolgende Betrachtung

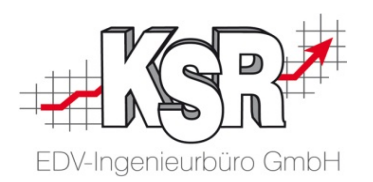

Es handelt sich um einen Frontschaden an einem PKW. Die aufgelisteten Arbeitswerte und Ersatzteile sind kalkuliert.

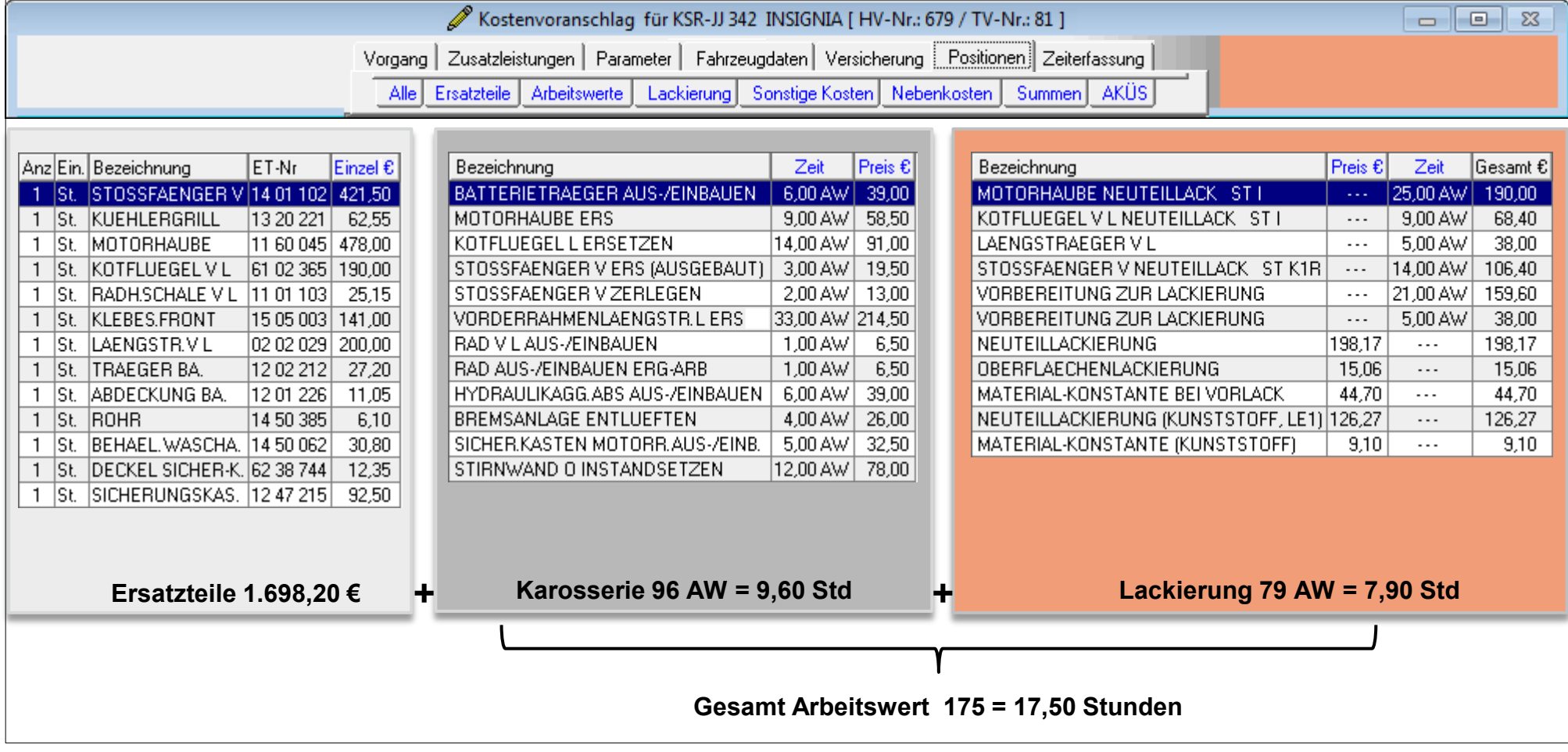

#### Abwicklung des Musterauftrags

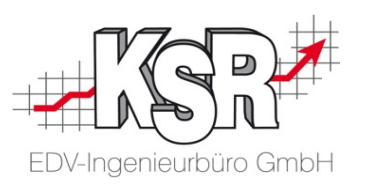

Für die Abwicklung des Musterauftrags wurde eine Werkstattkarte gedruckt. Sie begleitet das Fahrzeug während der Reparatur. Auf dieser haben die Mitarbeiter die nachfolgenden Zeiten erfasst.

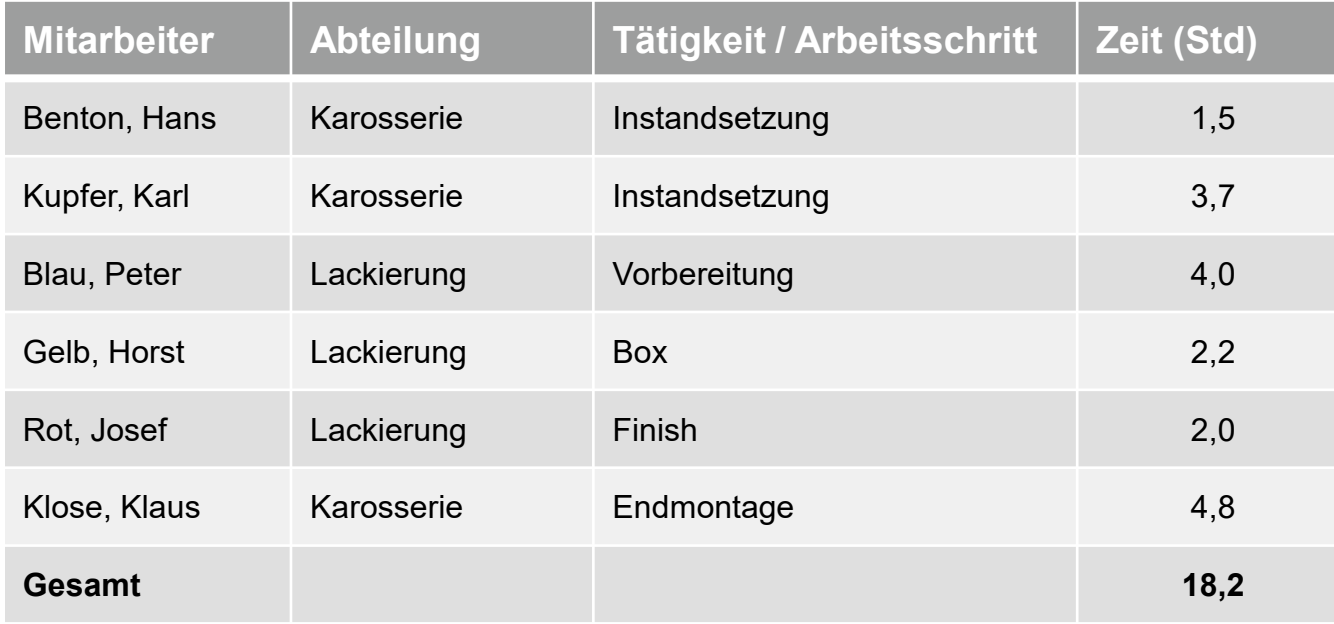

Nun können Sie mit der Nachkalkulation beginnen.

Diese betrachten wir auf den folgenden Seiten auf verschiedenen Ebenen.

#### Nachkalkulation des Musterauftrags auf Auftragsebene

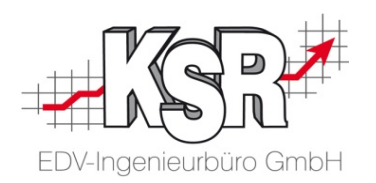

Mit der Nachkalkulation wollen Sie feststellen, ob Ihre Werkstatt kostendeckend gearbeitet hat. Denn der Kunde wird im Normalfall nur die Zeit bezahlen, die er im Kostenvoranschlag akzeptiert hat.

Die einfachste Form der Nachkalkulation ist der Vergleich der Gesamtzeit "Kalkuliert' mit der Gesamtzeit "Benötigt'. Diese Art des Vergleichs bezeichnen wir im Folgenden als **Nachkalkulation auf Auftragsebene**.

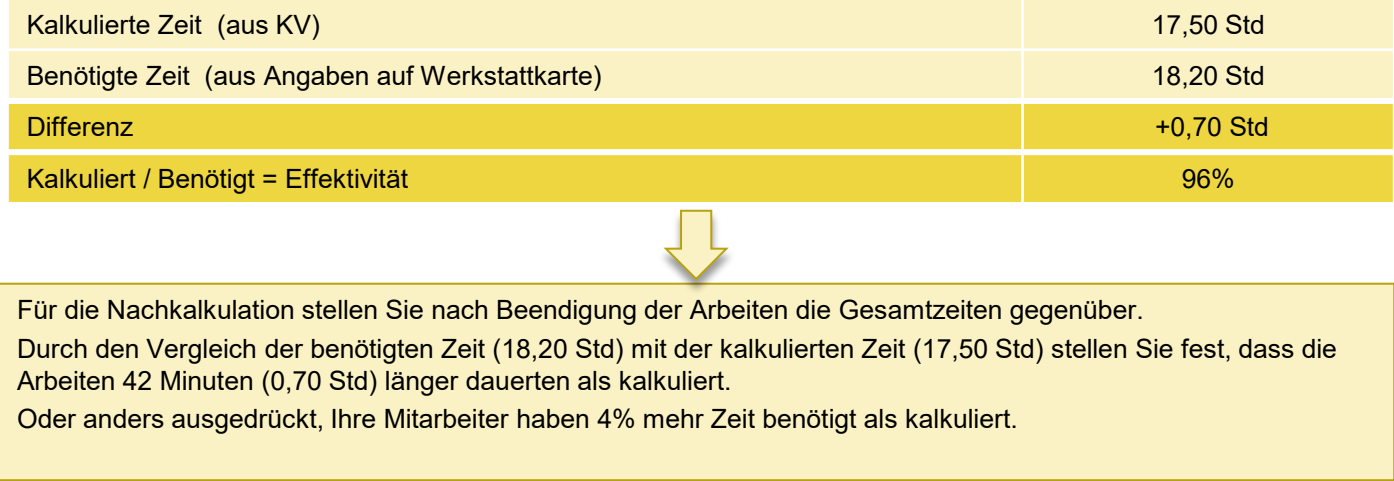

Wird mehr Zeit als kalkuliert benötigt, kann es dafür diverse Gründe geben. Daher sollten Sie mit den Mitarbeitern besprechen, woran es gelegen hat. Es stellt sich nun die Frage, mit wem Sie sprechen sollten.

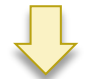

Dies lässt sich jedoch aus der Nachkalkulation auf Auftragsebene nicht beantworten

#### Nachkalkulation des Musterauftrags auf Abteilungsebene

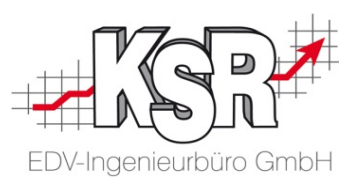

Um herauszufinden, mit wem wir sprechen müssen, verfeinern wir unsere Nachkalkulation, indem wir die kalkulierte Zeit auf die beteiligten Abteilungen Karosserie und Lackierung verteilen.

Der Vergleich erfolgt pro Abteilung zwischen der Gesamtzeit "Kalkuliert' und der Gesamtzeit "Benötigt'.

Diese Art des Vergleichs bezeichnen wir im Folgenden als **Nachkalkulation auf Abteilungsebene**.

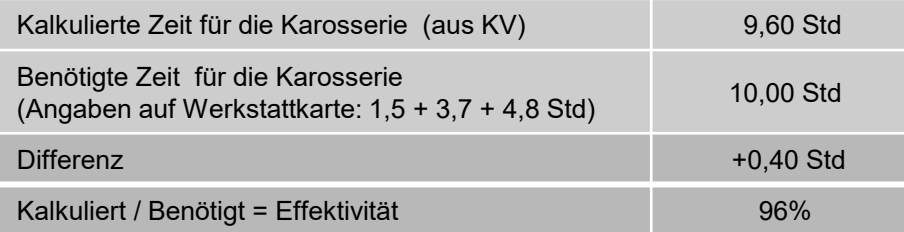

In der Karosserie stellen Sie durch den Vergleich der benötigten Zeit (10,00 Std) mit der kalkulierten Zeit (9,60 Std) fest, dass die Arbeiten 0,40 Stunden länger dauerten als kalkuliert.

Oder anders ausgedrückt , die Abteilung hat 4% mehr Zeit benötigt als kalkuliert.

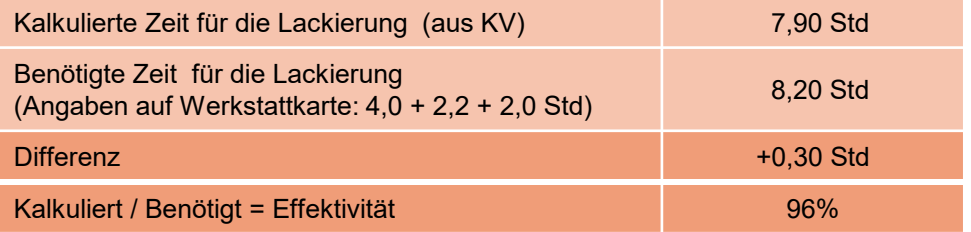

In der Lackierung stellen Sie durch den Vergleich der benötigten Zeit (8,20 Std) mit der kalkulierten Zeit (7,90 Std) fest, dass die Arbeiten 24 Minuten (0,40 Std) länger dauerten als kalkuliert.

Oder anders ausgedrückt, die Abteilung hat 4% mehr Zeit benötigt als kalkuliert.

Aus dieser Gegenüberstellung können Sie nachvollziehen, dass beide Abteilungen länger brauchten als kalkuliert wurde. Beide benötigten 4 % der kalkulierten Zeit mehr.

Sie können jedoch nicht erkennen, wie die Zeiten innerhalb der Abteilungen aufgeteilt sind. Es stellt sich wieder die Frage, mit wem Sie sprechen sollten.

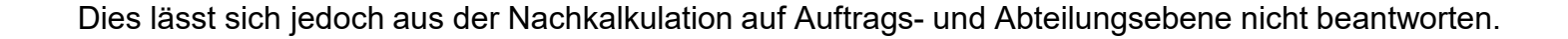

### Nachkalkulation des Musterauftrags auf Mitarbeiterebene

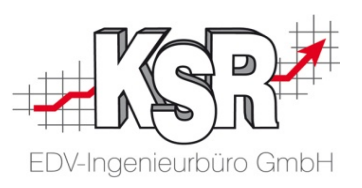

Wie wir gesehen haben, hilft uns auch der Vergleich auf Abteilungsebene nicht weiter, um herauszufinden, mit wem wir sprechen müssen. D. h. wir müssen noch tiefer gehen und die einzelnen Abteilungen durchleuchten.

Sehen wir uns die Zeiten nach den Tätigkeiten an. Dies können Sie mit Hilfe der Angaben auf der Werkstattkarte tun und sie dann den kalkulierten Positionen gegenüberstellen.

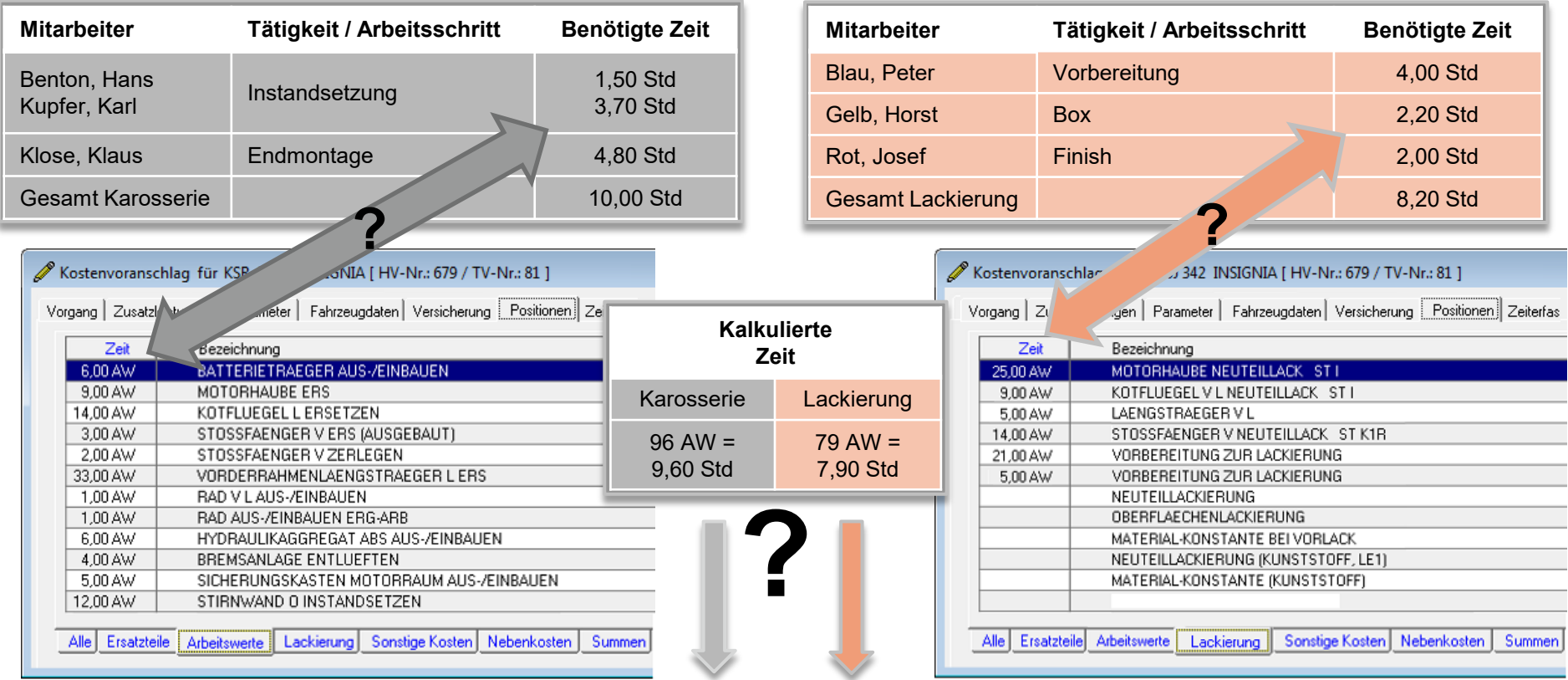

**Wie teilen wir die kalkulierte Zeit für die Abteilungen auf die einzelnen, gestempelten Tätigkeiten der Mitarbeiter auf ?** 

**Antwort: Ihre eigene Erfahrung hilft Ihnen hier weiter** 

#### Bewerten und Kalkulieren der Arbeitsschritte - Karosserie

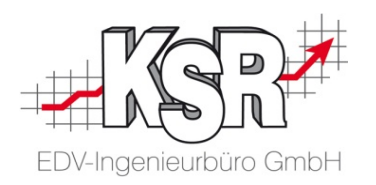

Aus Erfahrung wissen Sie, dass bei Karosseriearbeiten Instandsetzung und Endmontage in etwa die gleiche Zeit benötigen.

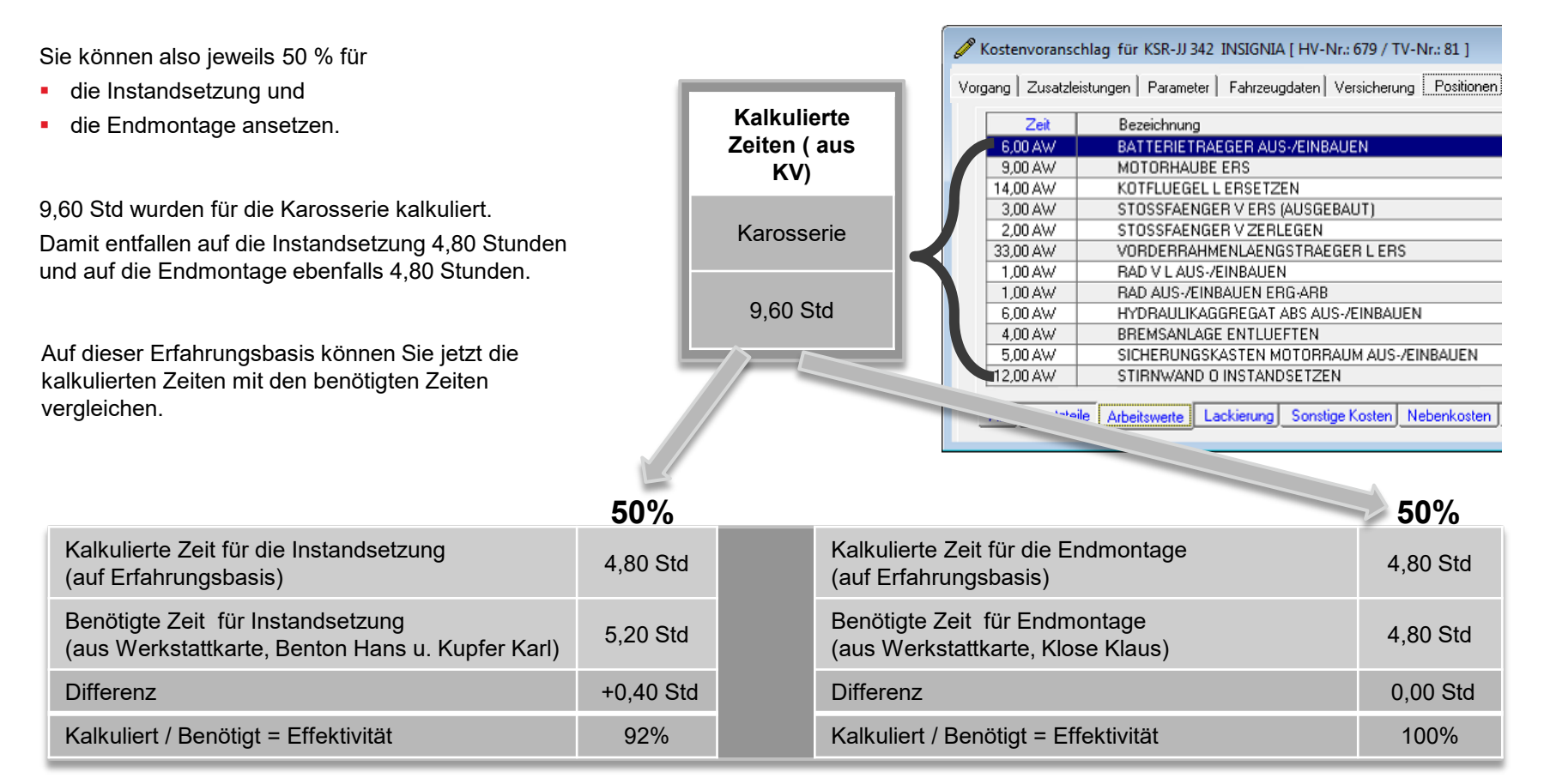

Durch den Vergleich erkennen Sie, dass in der Endmontage die benötigte Zeit mit der kalkulierten Zeit übereinstimmt. In der Instandsetzung jedoch wurden 0,40 Std mehr benötigt als kalkuliert.

Sie können nun direkt zu den beiden Mitarbeitern Hans Benton und Karl Kupfer gehen, um mit diesen zu sprechen.

#### Bewerten und Kalkulieren der Arbeitsschritte - Lackierung

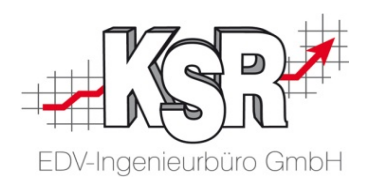

In der Lackierung wissen Sie aus Erfahrung, dass die Vorbereitungsarbeiten sehr viel Zeit beanspruchen, während sich der Rest der Zeit in etwa hälftig auf die Arbeit in der Box und dem Finish verteilt.

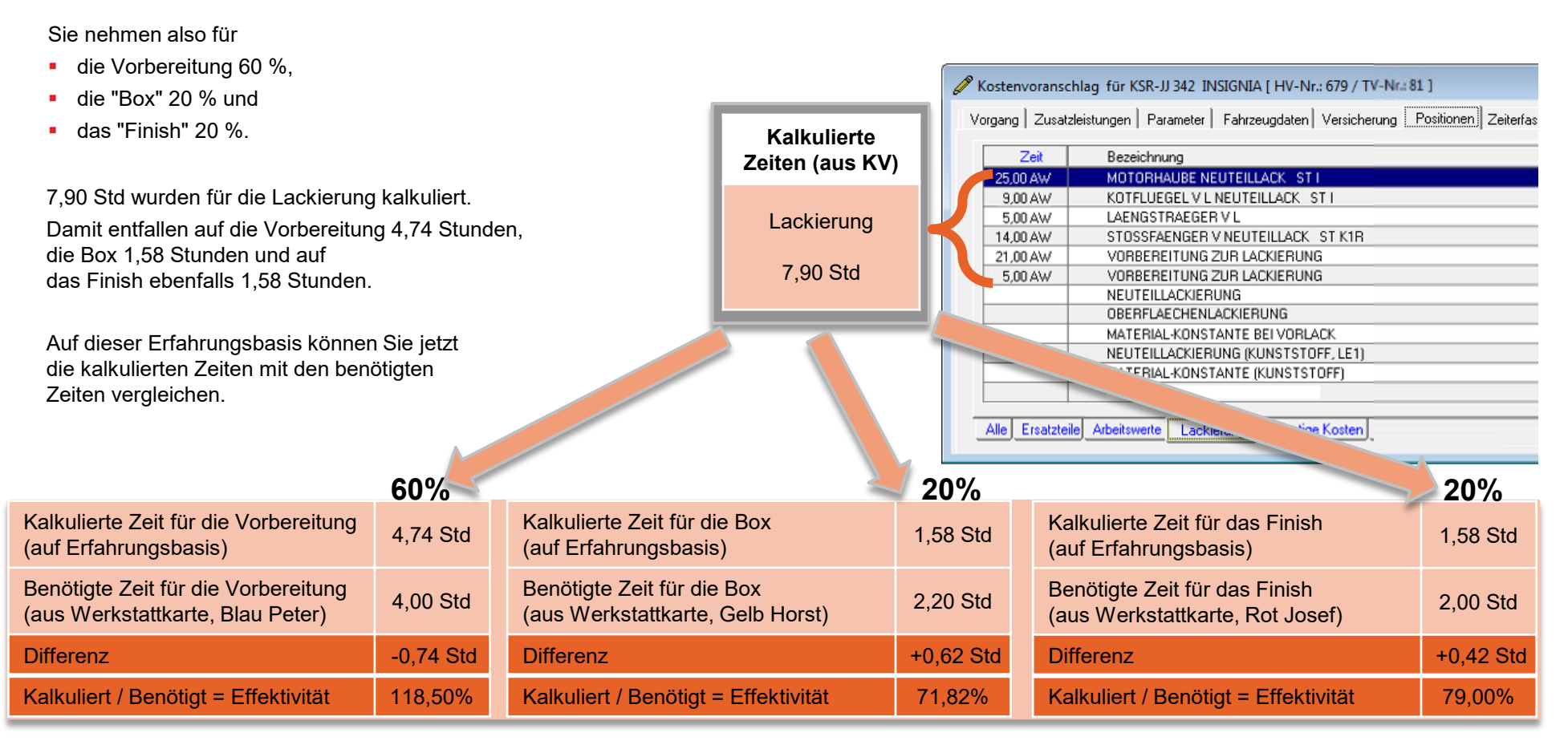

Aus dem Vergleich erkennen Sie, dass in der Vorbereitung weniger Zeit benötigt wurde, als kalkuliert. In der Box jedoch wurden 37 Minuten (0,62 Std) mehr benötigt als kalkuliert und im Finish wurden 25 Minuten (0,42 Std) mehr benötigt als kalkuliert.

Sie können nun direkt zu den beiden Mitarbeitern Horst Gelb und Josef Rot gehen, um mit diesen zu sprechen.

#### Nachkalkulation mit TCS

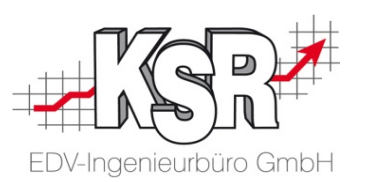

Die vorangegangenen Seiten zeigen Ihnen, wie aufwendig der Vergleich der Vorkalkulation mit den Echtwerten ist, wenn keine Unterstützung durch eine Software vorhanden ist.

In diesem Screenshot sehen Sie die Nachkalkulation, die automatisch erstellt wird, wenn VCS und TCS zusammenarbeiten (= Synchronisierung).

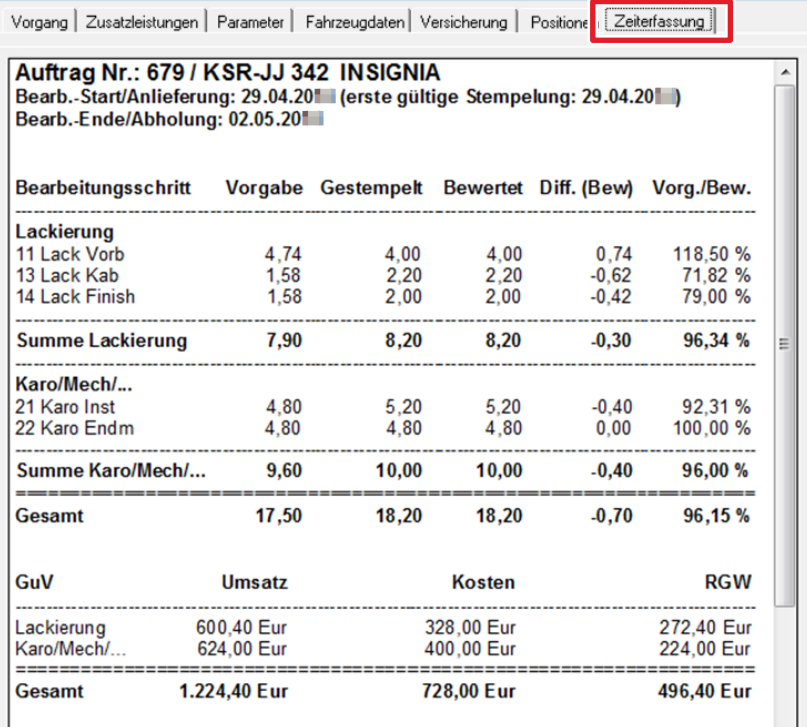

**Die Synchronisierung mit TCS ermöglicht es, die Daten bis auf die Mitarbeiterebene abzurufen.** 

**Mit einem einzigen Mausklick werden kalkulierte und benötigte Zeiten abgerufen und gegenübergestellt.**

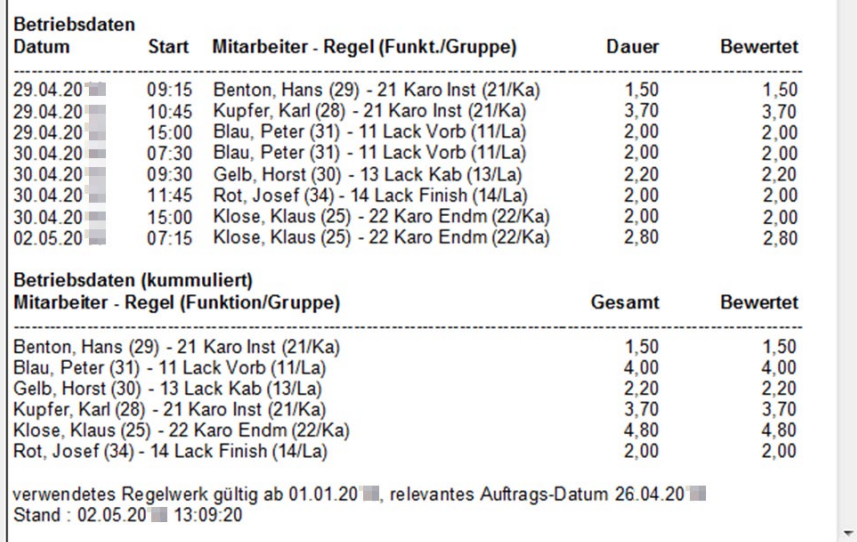

Damit die Daten aus der Zeiterfassung so dargestellt werden können, müssen betriebsspezifische Arbeitsschritte sowie die Verteilung der kalkulierten Zeiten auf die Arbeitsschritte konfiguriert werden. Diese Schritte sehen wir uns nun detailliert an.

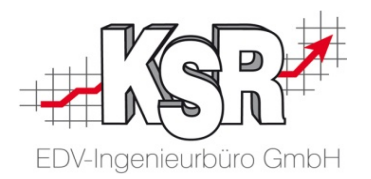

## Nachkalkulation mit TCS & VCS

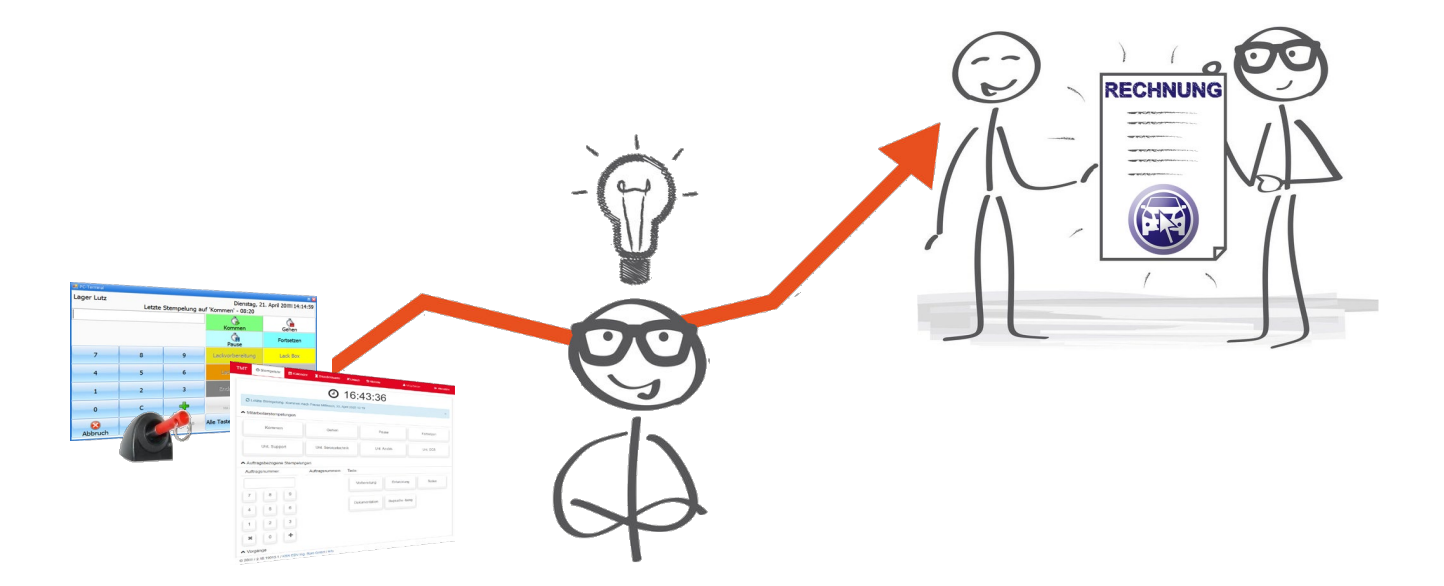

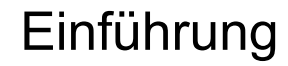

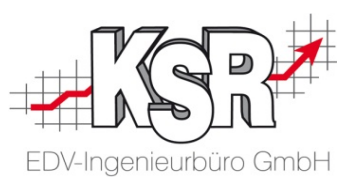

Nachdem Sie gesehen haben wie aufwändig die Nachkalkulation selbst für einen einzelnen Auftrag ist, sehen wir uns auf den folgenden Seiten die Möglichkeiten an die Ihnen TCS & VCS für die Nachkalkulation bieten und in welchen Schritten sie erfolgt.

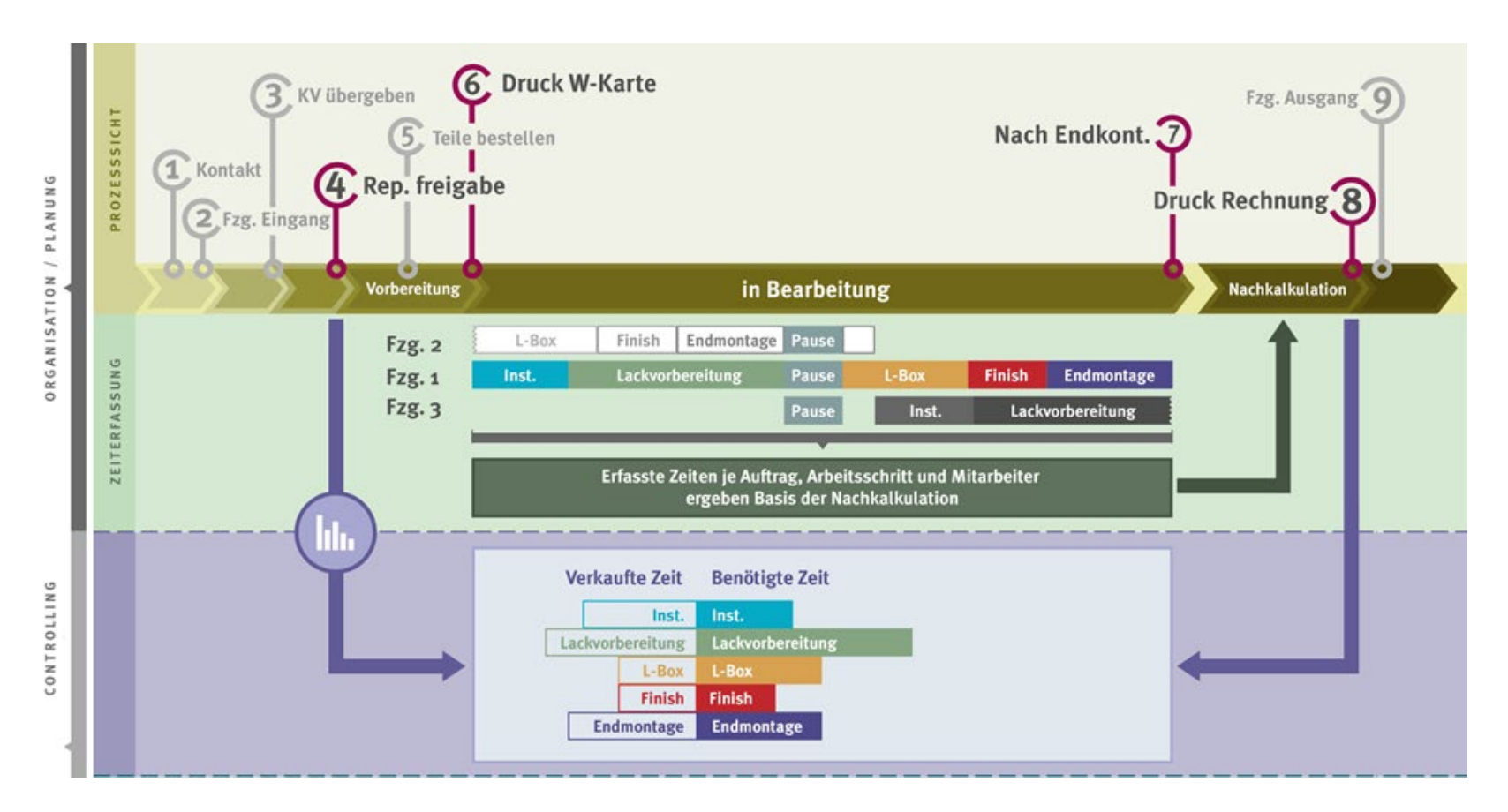

In der Grafik sehen Sie die Organisation / Planung (≙ VCS) sowie das Controlling (≙ TCS) in der Übersicht.

### Überführung der Produktklassen in Arbeitsschritte

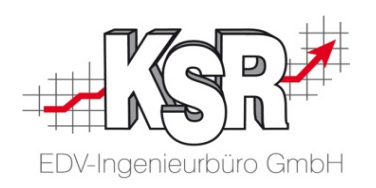

Produktklassen sind die Basis für kaufmännische Auswertungen in VCS.

Die Gegenüberstellung zeigt, dass in den Summen kalkulierte Zeiten je Produktklasse angezeigt werden, in der Ansicht Zeiterfassung als Arbeitsschritte.

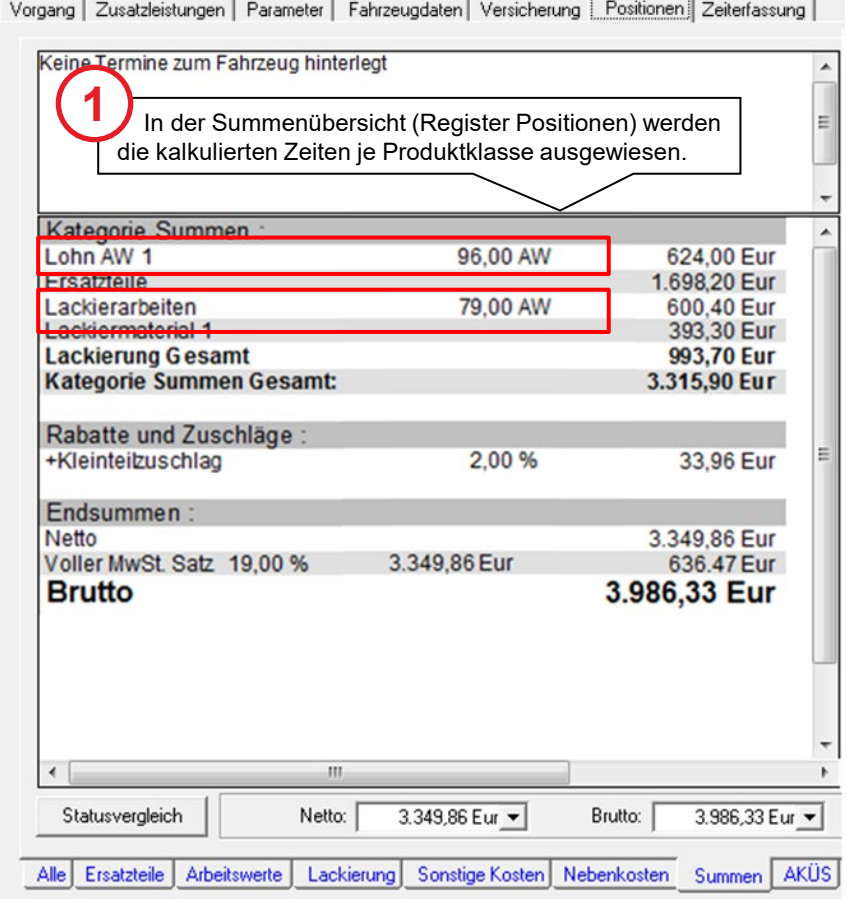

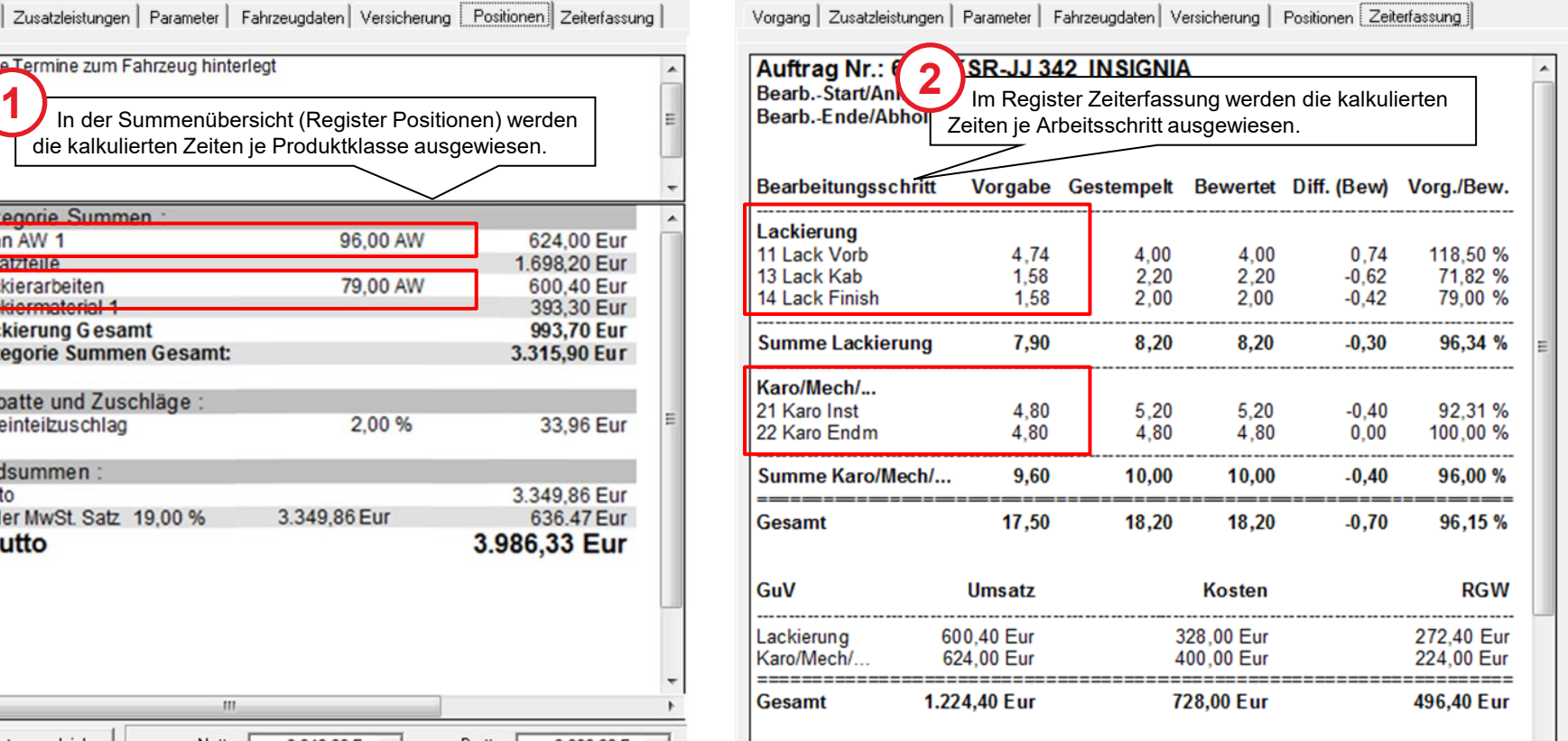

Wie die Überführung der Daten aus VCS und TCS in Arbeitsschritte geschieht, zeigen die nächsten Seiten.

### Zuteilung eines Anteils für jeden Arbeitsschritt

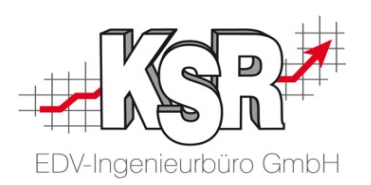

Einer Produktklasse wird für jeden Arbeitsschritt ein %-Anteil an der Gesamtsumme in der Transformationsmatrix zugeteilt. Mit "Synchronisieren" lädt VCS die kalkulierten Zeiten je Produktklasse aus VCS und ordnet diese den Arbeitsschritten nach den angegebenen %-Anteile zu. Mit diesem Schritt werden die Zeiten in Vorgabezeiten je Bearbeitungsschritt überführt.

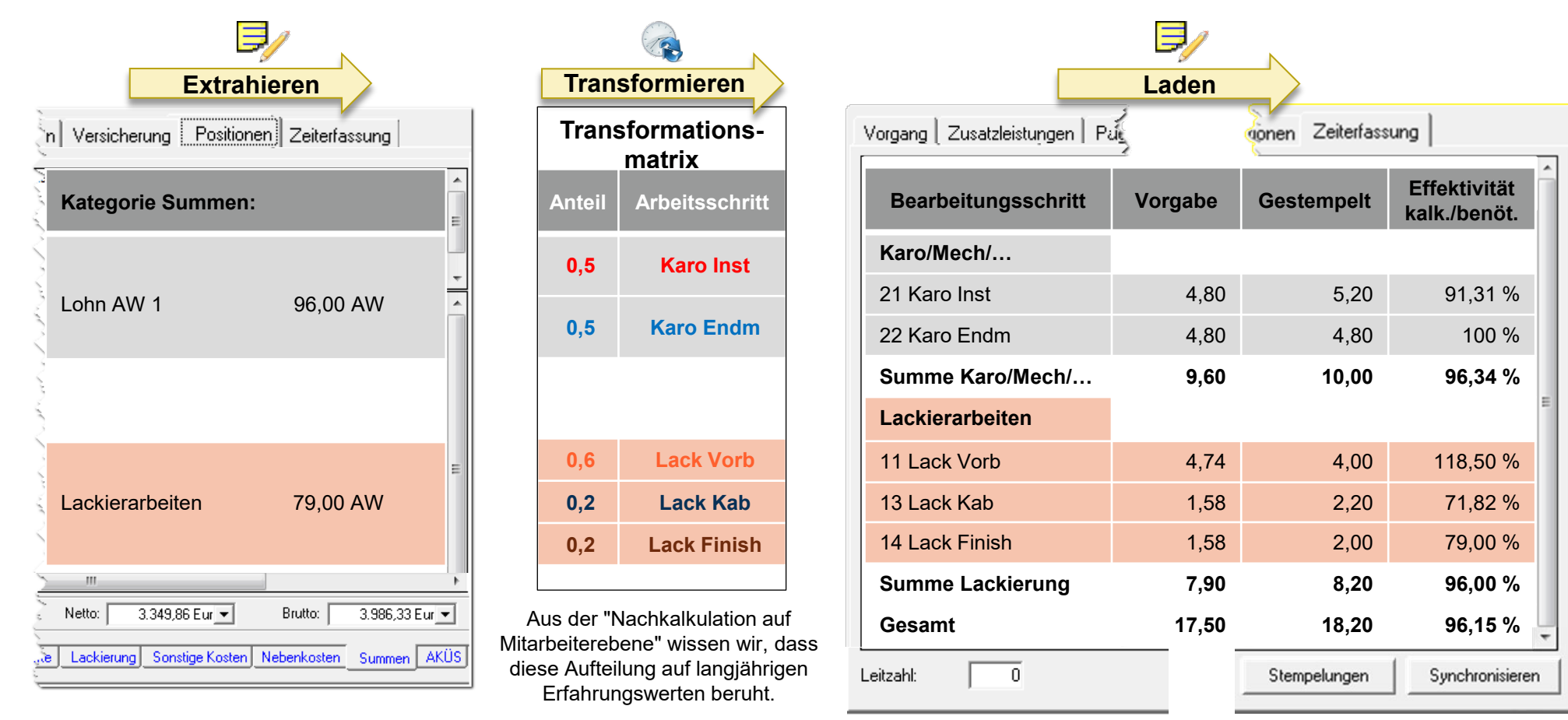

Wie in TCS die Bearbeitungsschritte und Zeiten erfasst und zugeordnet werden, zeigen die nächsten Seiten.

### Ergänzung mit den Daten aus TCS

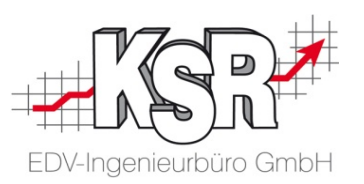

Am Beispiel der Karosseriezeiten sehen Sie hier im Überblick die Ergänzung der Daten durch TCS. Über die Transformationsmatrix werden Stempelungen über den Tastencode einem Bearbeitungsschritt zugeordnet.

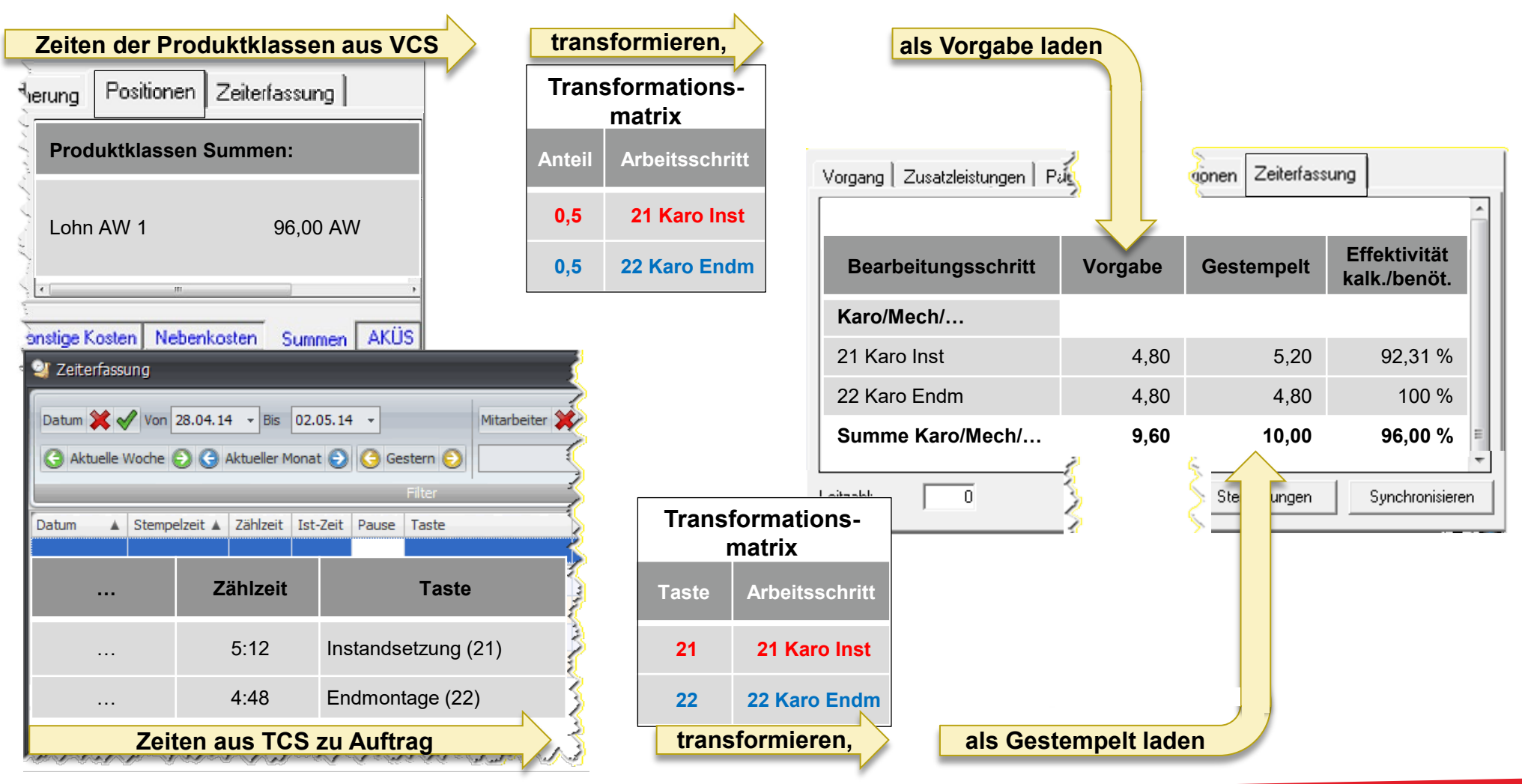

### Öffnen der Transformationsmatrix

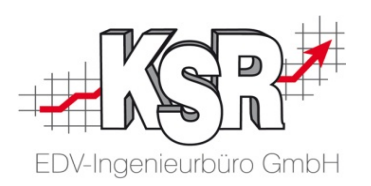

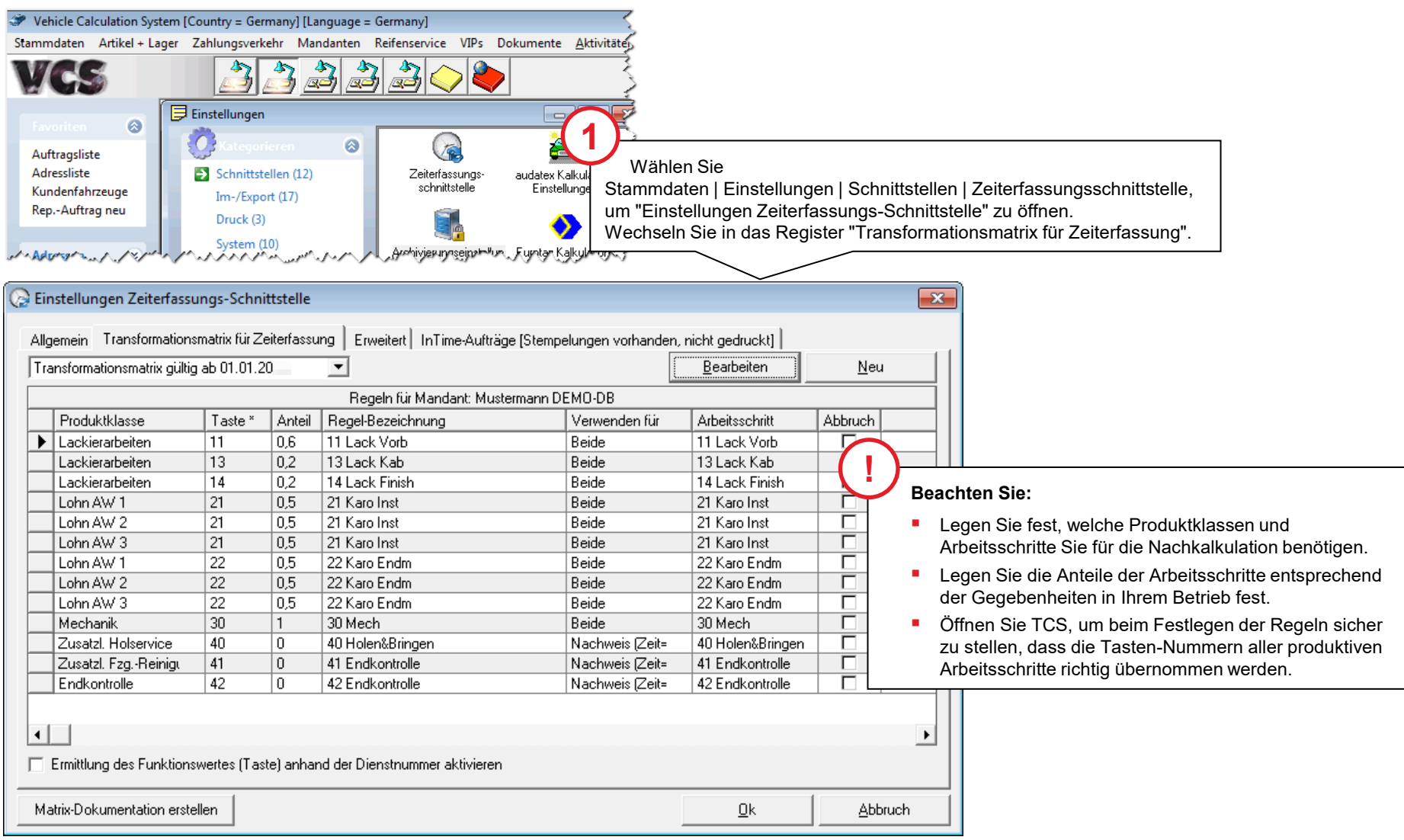

#### Definieren der Regeln in der Transformationsmatrix

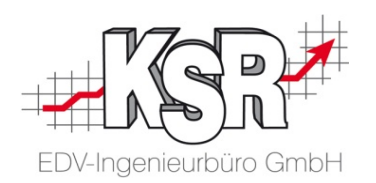

Auf den vorhergehenden Seiten wurde gezeigt, dass für die Gegenüberstellung von kalkulierten und gestempelten Zeiten eine gemeinsame Grundlage gefunden werden muss, die der Bearbeitung in der Praxis entspricht.

Der gemeinsame "Nenner" ist hier der Arbeitsschritt. In jedem Arbeitsschritt werden mit Hilfe von "Regeln" die kalkulierten Zeiten aus VCS den gestempelten Zeiten aus TCS gegenübergestellt.

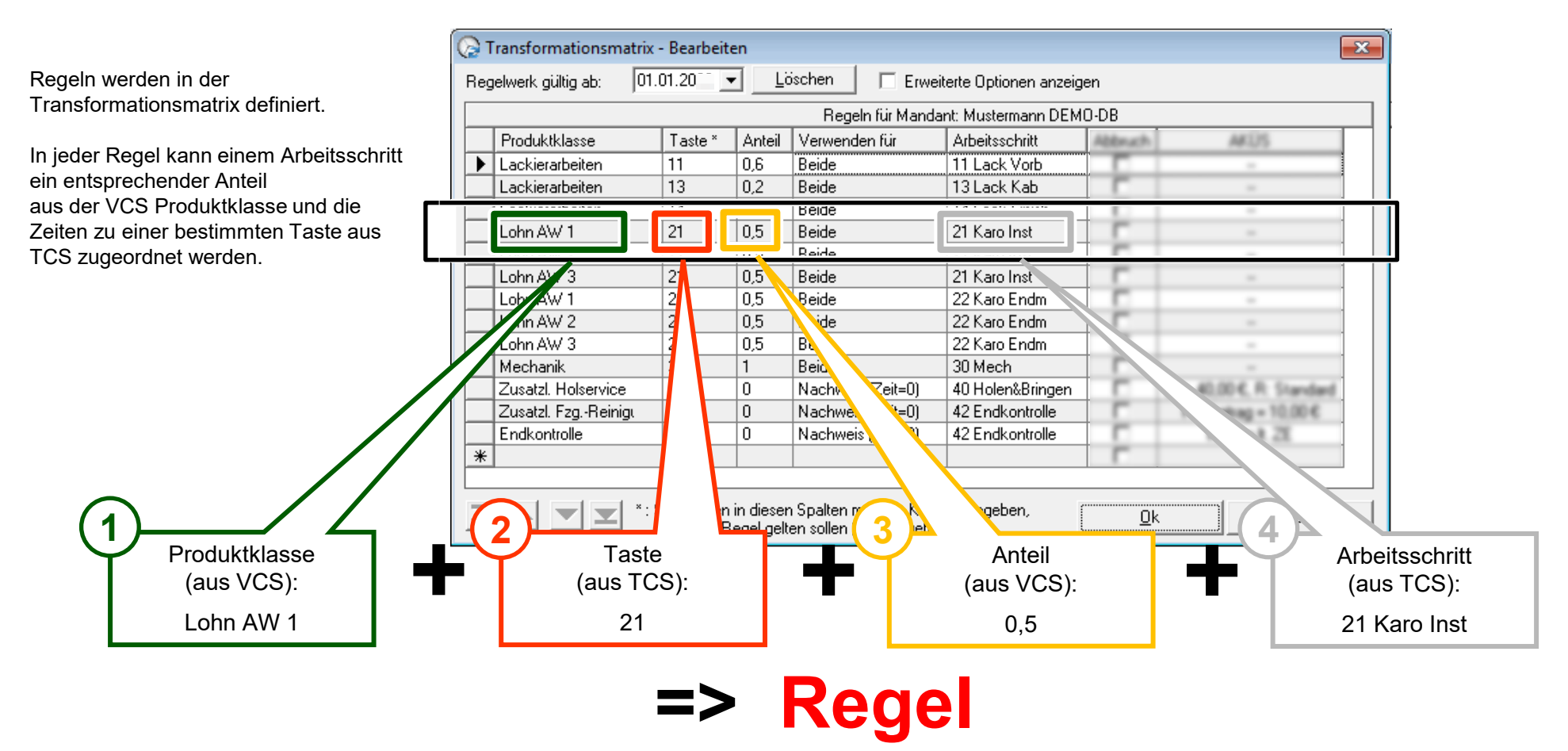

#### Transformationsmatrix dem eigenen Betrieb anpassen

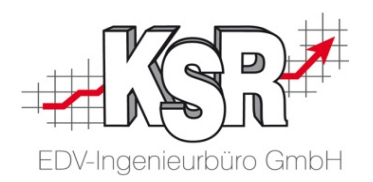

Im Kontextmenü der Schaltfläche "Neu" können Sie je nach Ihren Erfordernissen folgende Auswahl treffen:

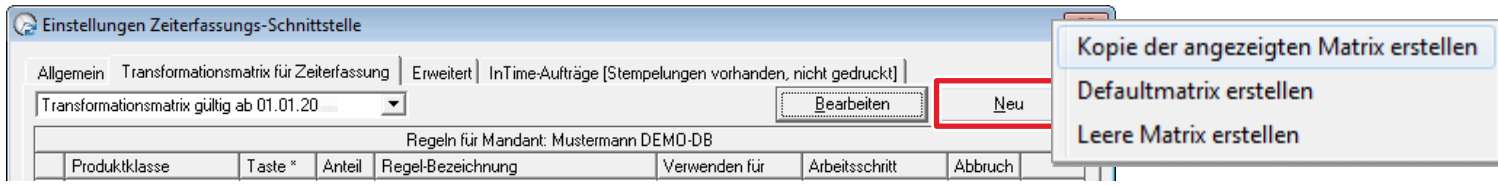

#### **Kopie der angezeigten Matrix erstellen**

Sie verwenden in Ihrem Betrieb bereits VCS und haben das Zeiterfassungsprogramm InTime durch TCS ersetzt. Um beide Programme zu synchronisieren empfehlen wir Ihnen, eine Kopie der Matrix zu erstellen und diese anzupassen. Denn normalerweise müssen Sie nur einzelne Regeln anpassen oder hinzufügen.

#### **Defaultmatrix erstellen**

Sie haben für Ihren Betrieb VCS und TCS gleichzeitig erworben und möchten die beiden Programme nun synchronisieren. In der Defaultmatrix sind VCS und TCS bereits optimal aufeinander abgestimmt. Produktklassen, Arbeitsschritte und ihre Anteile ebenso wie die Tastenbelegung von TCS sind vorgegeben. Überprüfen Sie dennoch die Regeln und passen Sie - wo erforderlich - die Regeln an Ihre Gegebenheiten an.

#### **Leere Matrix erstellen**

Sie nutzen VCS und TCS bereits und möchten eine neue leere Matrix einführen.

#### Matrix-Dokumentation erstellen

#### **Matrix-Dokumentation erstellen**

Mit dieser Schaltfläche erhalten Sie einen Bericht, in dem die Plausibilität des ausgewählten Regelwerks überprüft werden kann.

#### Bearbeitung des Regelwerks

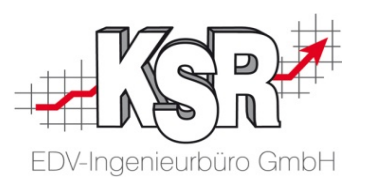

Um die Regeln zu bearbeiten, klicken Sie die Schaltfläche "Bearbeiten".

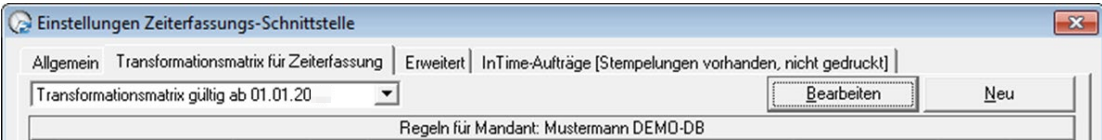

Beachten Sie bei der Bearbeitung:

- Die definierten Regeln werden von oben nach unten abgearbeitet.
- Neue Regeln werden am Ende der Liste angefügt und können anschließend mit den Pfeiltasten (links unten) positioniert werden.
- Regeln können nicht gelöscht, sondern nur deaktiviert werden, wenn sie bereits auf Aufträge angewandt wurden.
- Für Produktklassen, zu denen keine Regeln definiert sind, werden keine Zeitsummen an die Nachkalkulation übergeben!
- Um eine oder mehrere Regeln zu deaktivieren, steht die Option Abbruch zur Verfügung. Setzen Sie das Häkchen, um eine bestimme Regel zu deaktivieren. Hinweis: Alle Regeln unterhalb der mit Abbruch markierten Regel werden nicht mehr ausgeführt, einschließlich der markierten Regel.

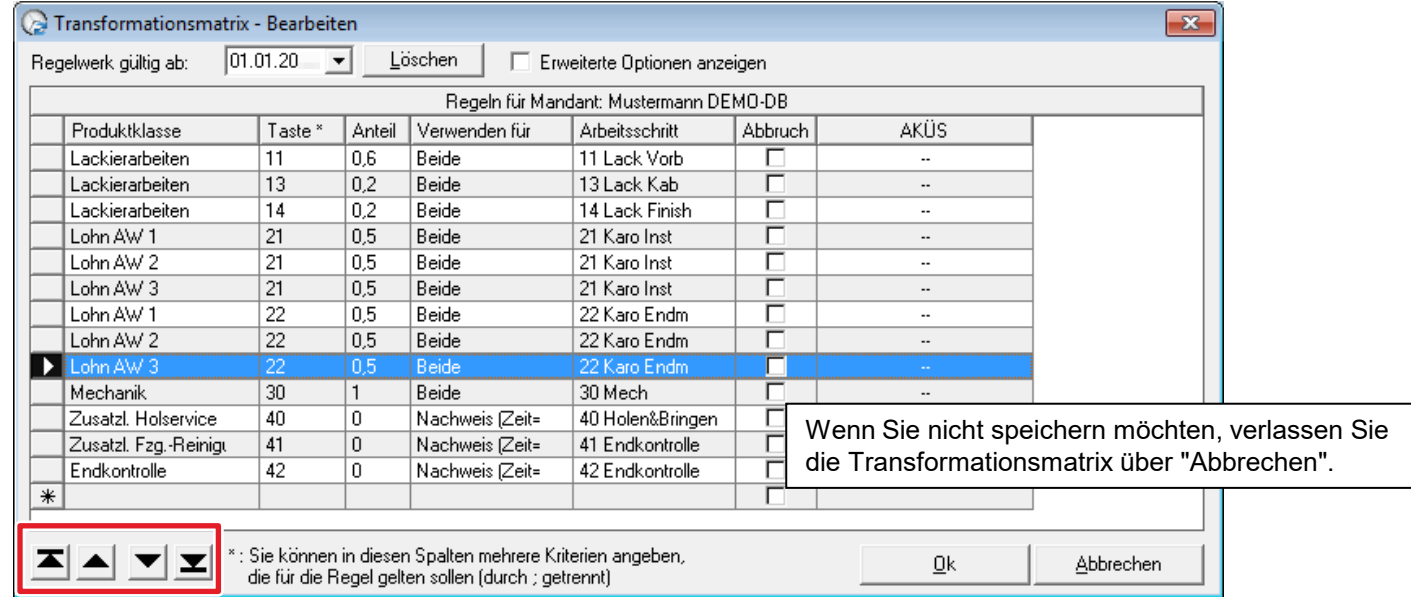

#### Gültigkeit der Regelwerke

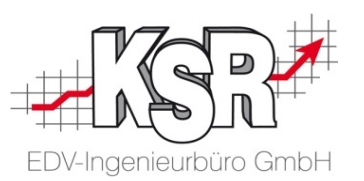

Diff. (Bew)

 $\frac{1}{0.50}$ 

 $0,50$ 

 $^{5,88}_{0,35}$ 

6,23

6,73

Dauer

2,42<br>1,43<br>2,77<br>2,05<br>4,30<br>2,15<br>1,10

Gesamt

2,15

 $\frac{2,15}{3,15}$ <br>7,47<br>4,20

 $k$ . St.

 $9,50$ 

 $9.50$ 

 $\frac{7}{k}$  St.

7,47

16.97

Vora./Bew.

 $-96$ 

94,74%

105,26 %

178,79%  $\sim$  %

183,48 %

139,69 %

Bewertet

 $2,42$ <br> $1,43$ <br> $2,77$ <br> $2,05$ <br> $4,75$ <br> $0,30$ 

 $\frac{2,15}{1,10}$ 

2,15

 $\frac{3,15}{7,47}$ <br>4,20

**Bewertet** 

Das bedeutet, dass ab diesem Zeitpunkt die Nachkalkulation mit diesem Regelwerk berechnet wird. **Hinweis:** Für alle Aufträge, die zuvor angelegt und abgerechnet wurden, bleibt das für diesen Zeitraum erstellte Regelwerk wirksam. Die für diese Aufträge erfassten Nachkalkulationen werden nicht überschrieben. Mit dem Erstellen eines Regelwerks in der Transformationsmatrix wird festgelegt, ab wann es gültig ist.

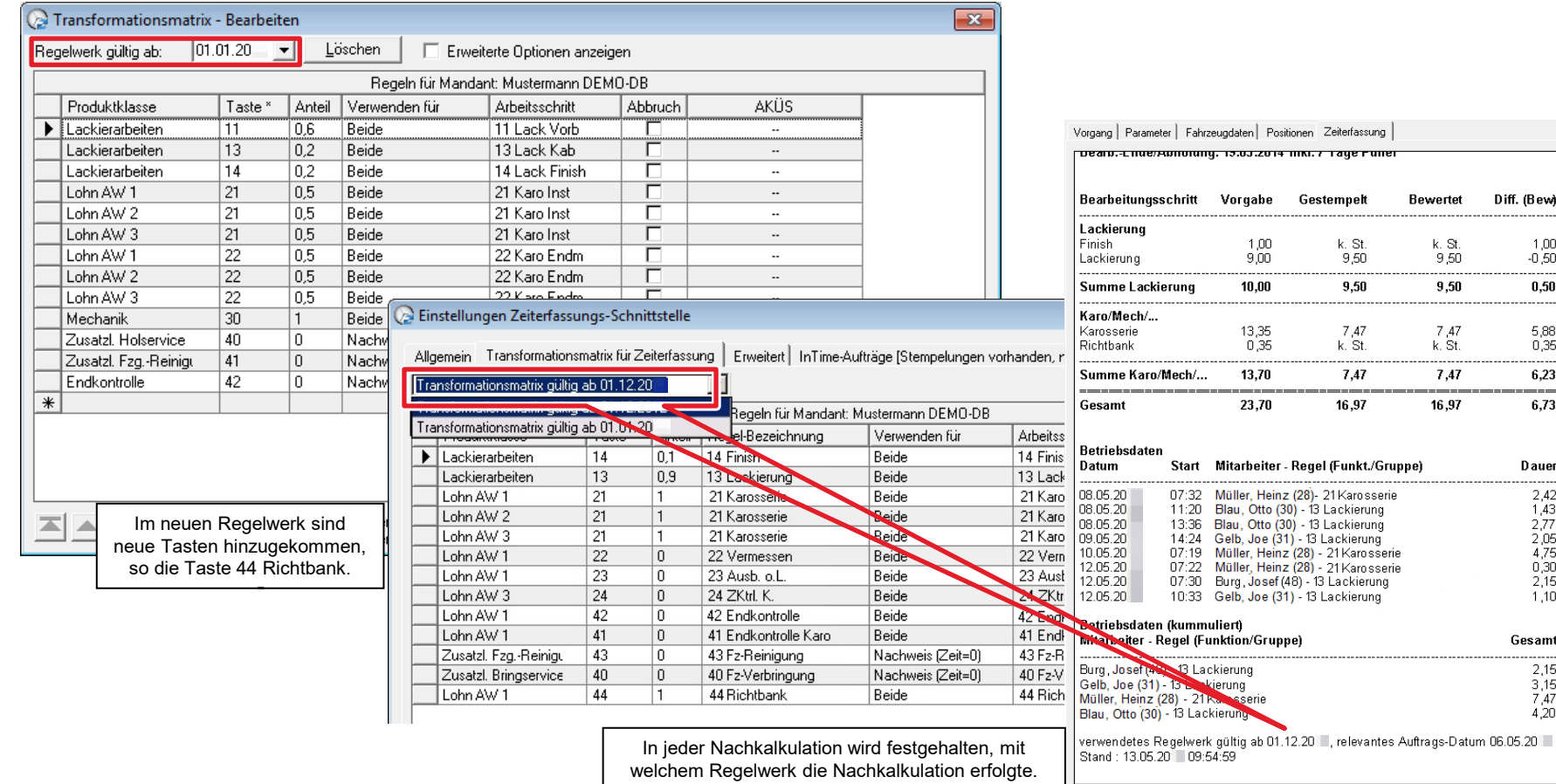

#### Sonderfall Nachweisstempelungen

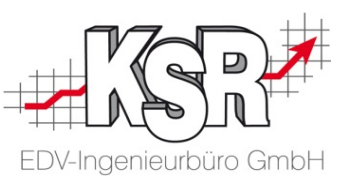

Typische Beispiele hierfür ist die Endkontrolle oder die Fzg. Verbringung. Damit Sie auch Zeiten für Tätigkeiten erfassen können, die in der Kalkulation nicht enthalten sind, gibt es Nachweisstempelungen.

Nachweisstempelungen werden **nicht** in der Gegenüberstellung "Vorgabe/Gestempelt" berücksichtigt, da diese Ihre Auswertungen verfälschen würden.

Kosten, die durch Nachweisstempelungen entstehen, werden jedoch im AKÜS Bereich entsprechend berücksichtigt. Zusätzlich werden Nachweisstempelungen in einem eigenen Block in der Ansicht Zeiterfassung ausgegeben.

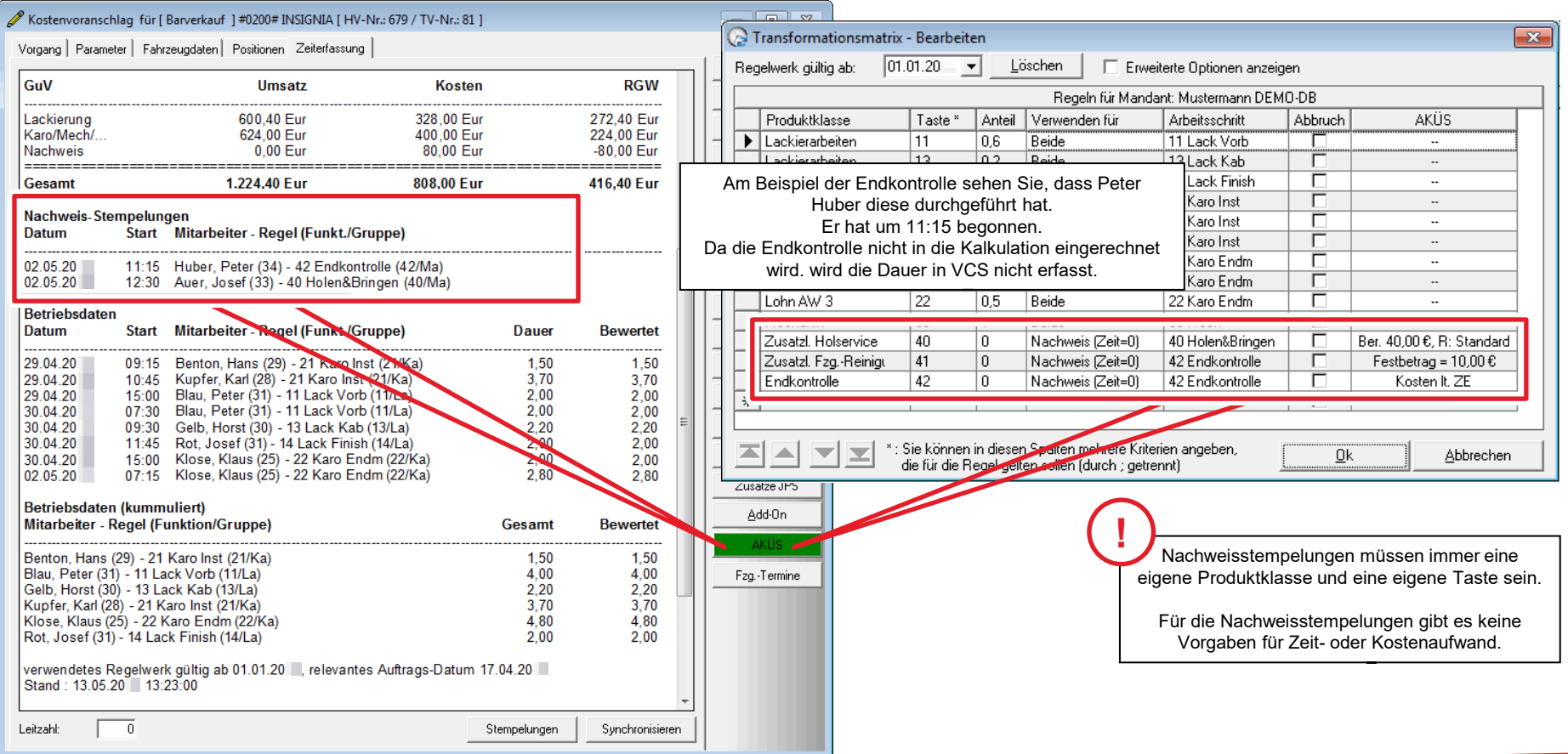

### Alle Informationen der Nachkalkulation (1)

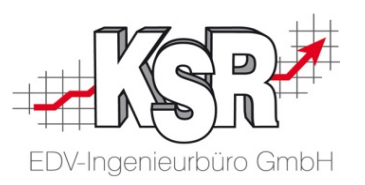

der Nachkalkulation dargestellt werden. Die Nachkalkulation enthält noch weitere Informationen, die hier aufgelistet sind. Auf den bisherigen Seiten haben Sie gesehen, wie die kalkulierten Zeiten mit den gestempelten Zeiten zusammengeführt und in

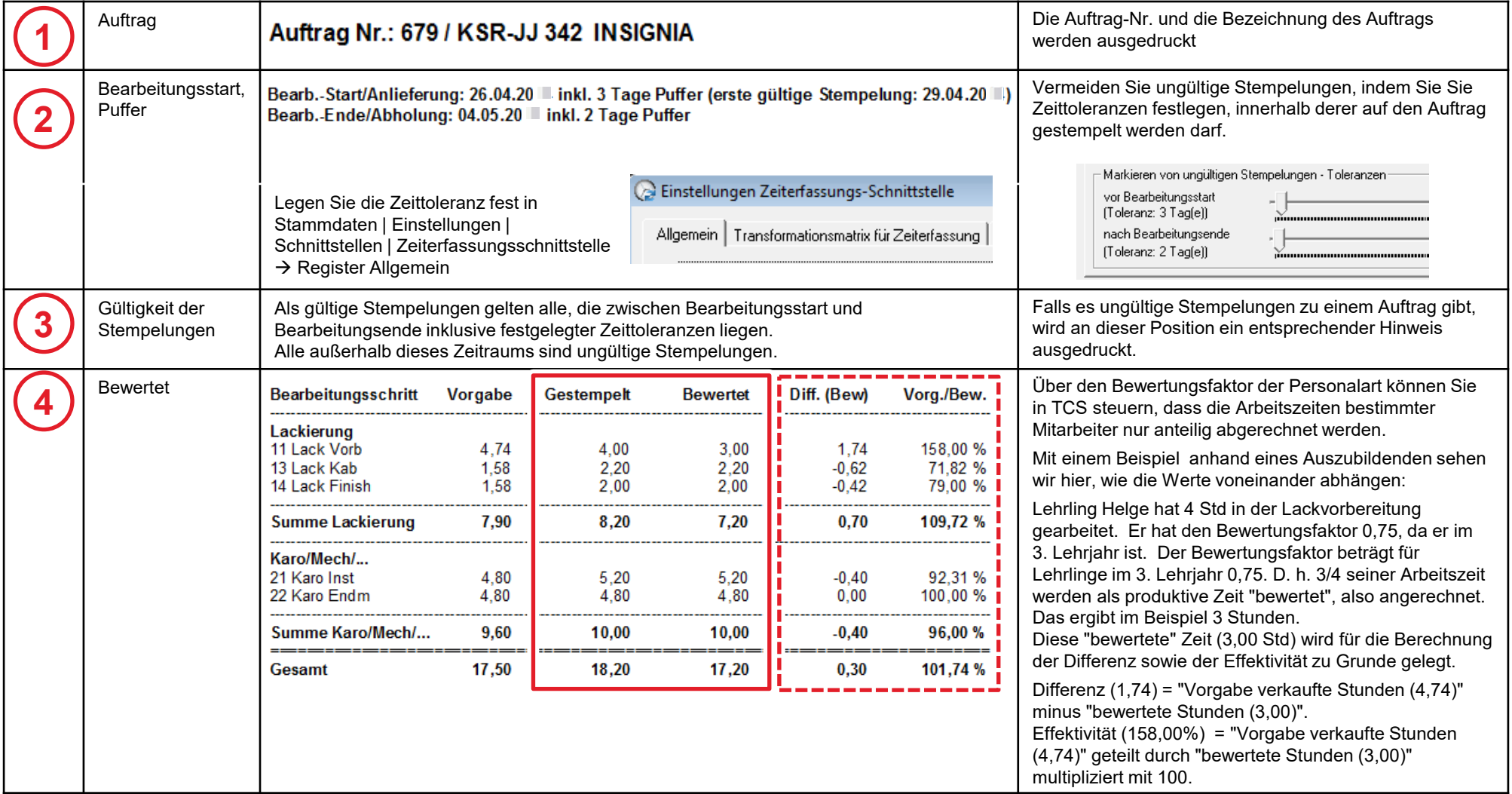

### Alle Informationen der Nachkalkulation (2)

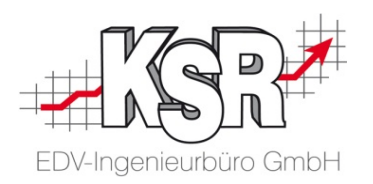

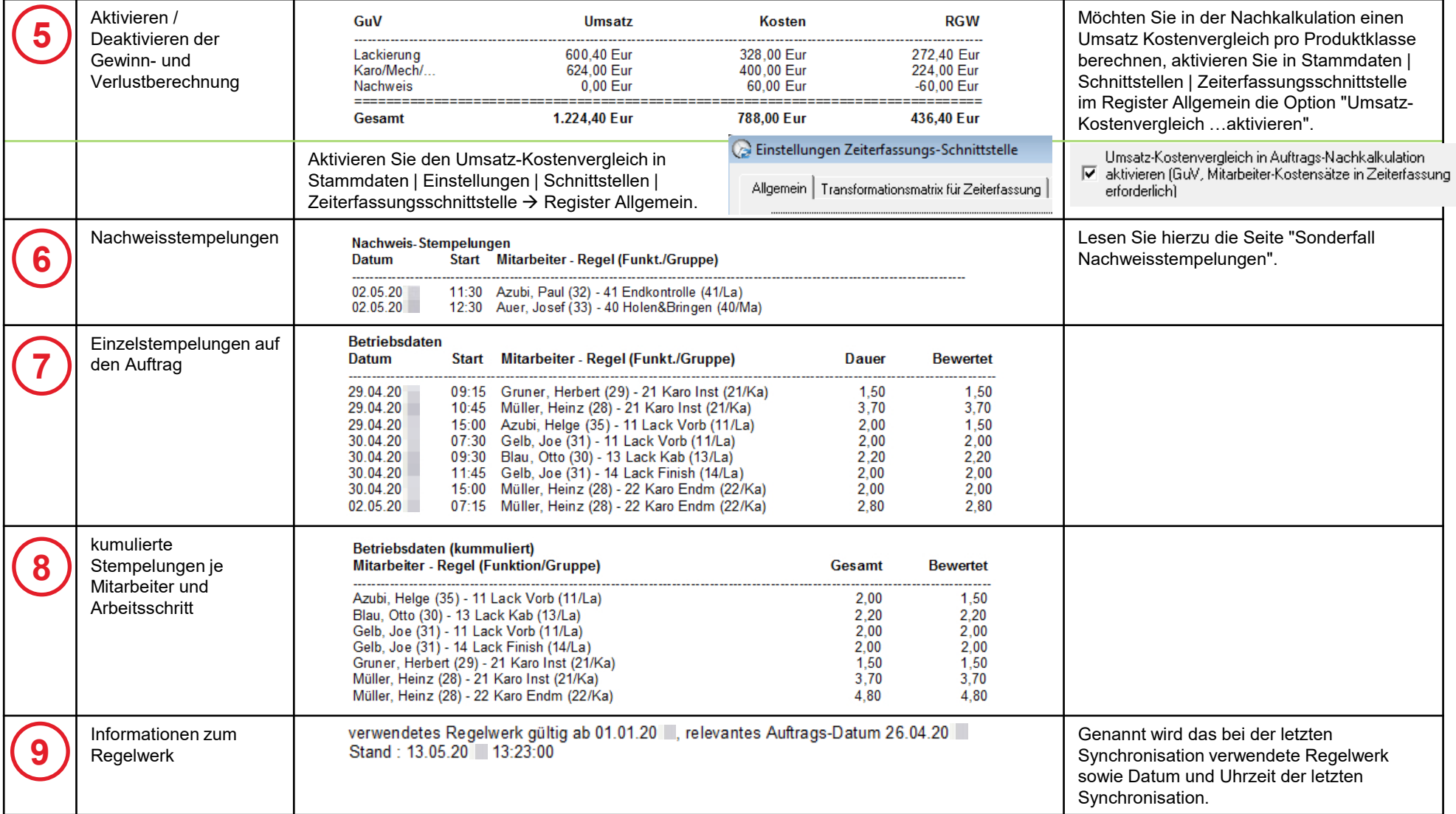

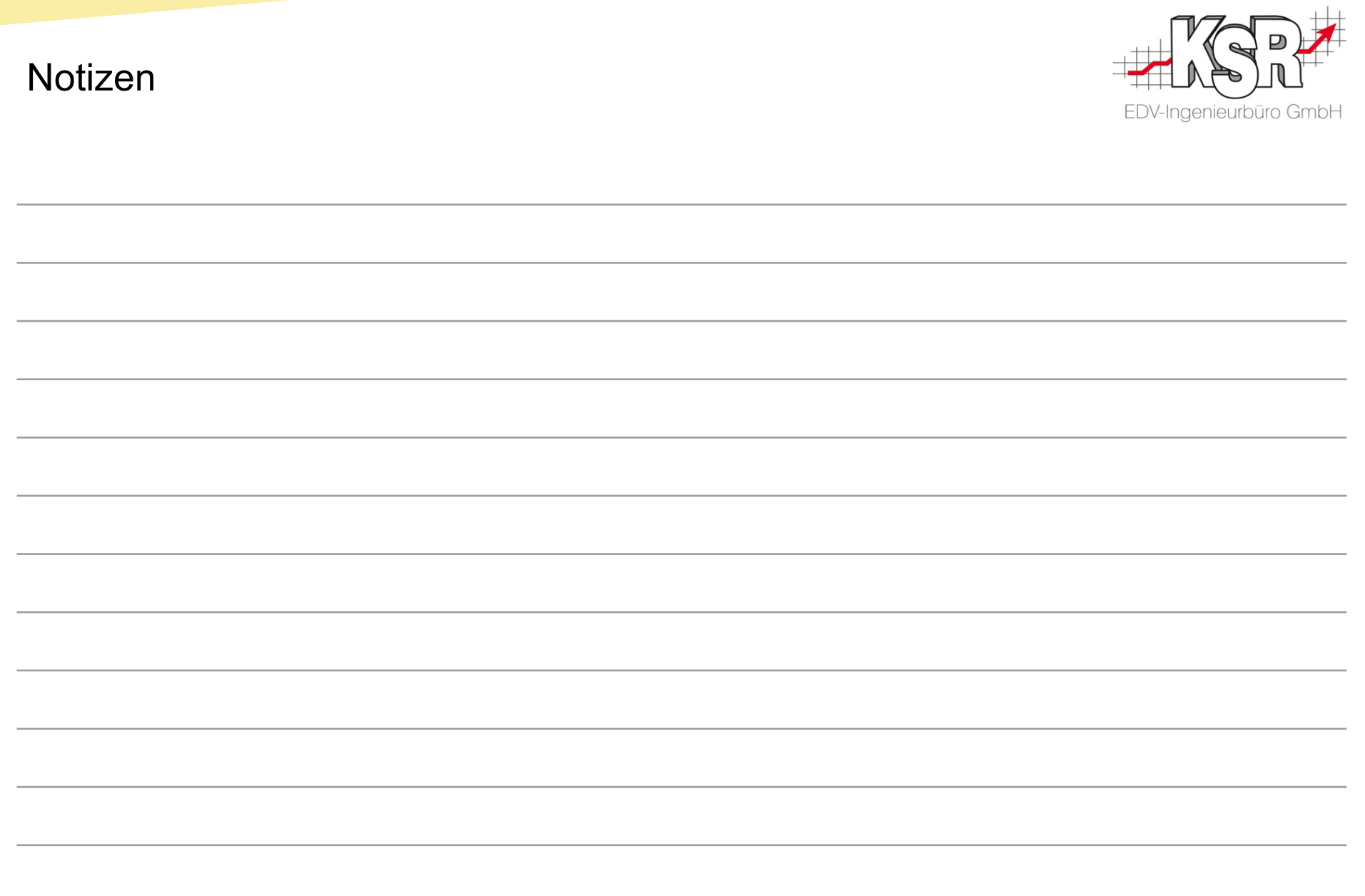

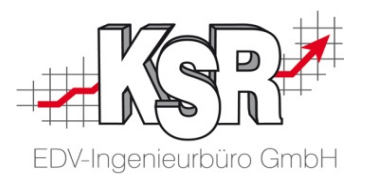

## Die automatische Synchronisierung

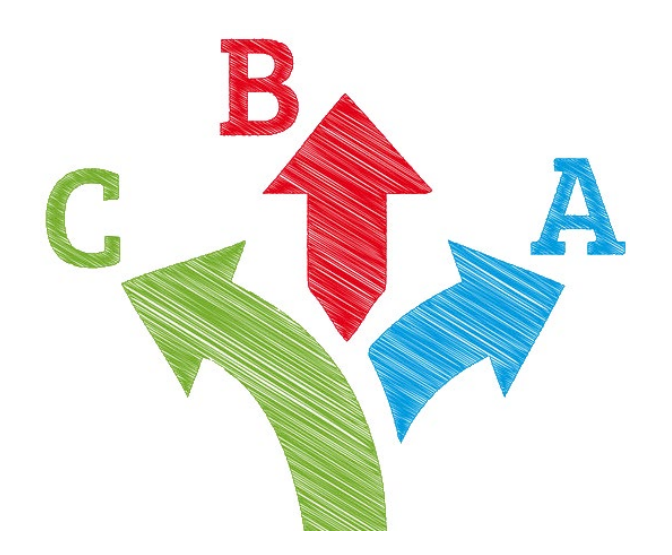

#### Einstellen der automatischen Synchronisierung

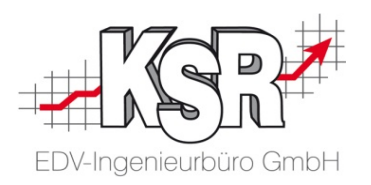

Die Reparaturfreigabe liegt vor - mit der Ausführung des Auftrags kann begonnen werden.

Damit Zeiten nur zu Aufträgen mit einer Reparaturfreigabe erfasst werden, ist es notwendig, diese nicht pauschal sondern i.d.R. erst kurz vor Bearbeitung an die Zeiterfassung zu übergeben.

Damit Sie daran nicht immer denken müssen, bietet das System Einstellungen, welche die Synchronisierung automatisch auslösen. Die Übermittlung des Auftrags von VCS an TCS und Übernahme der Stempeldaten von TCS nach VCS erfolgen in einem Schritt.

Sie finden die Einstellungen unter Stammdaten | Einstellungen | Schnittstellen | Zeiterfassungsschnittstelle → Allgemein.

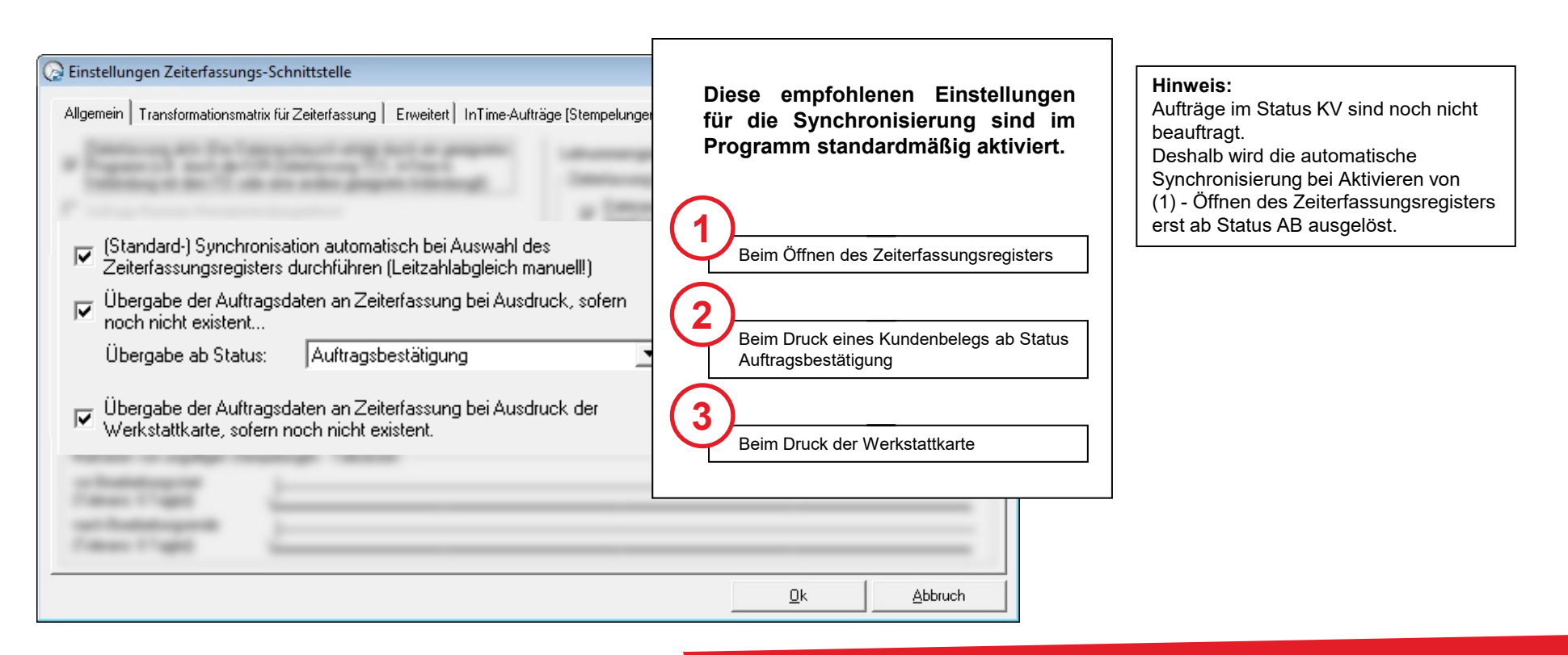

#### Was beim Synchronisieren geschieht

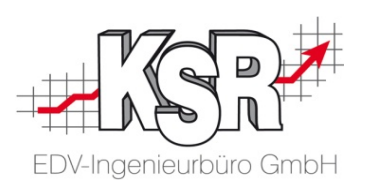

Mit dem Auslösen der Synchronisierung wird der Auftrag an TCS übergeben.

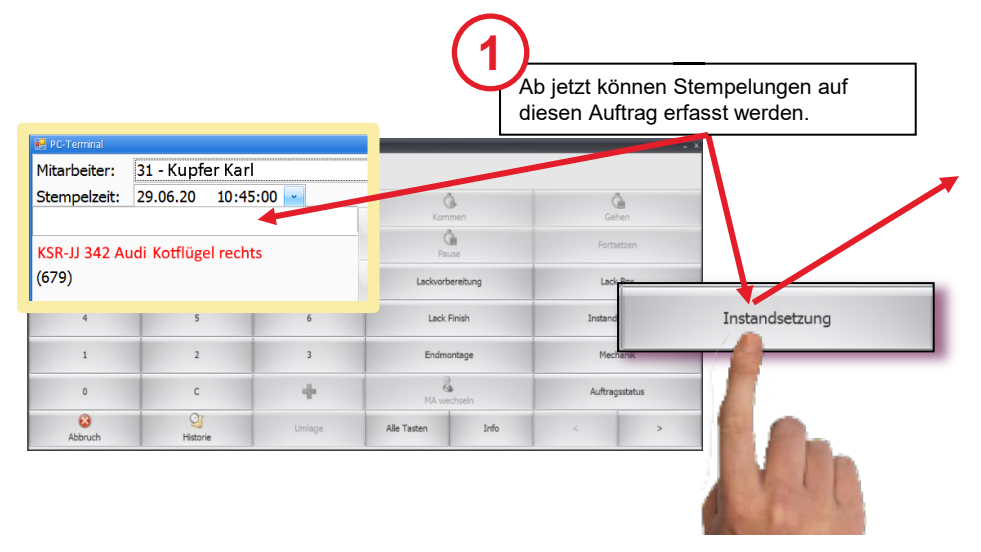

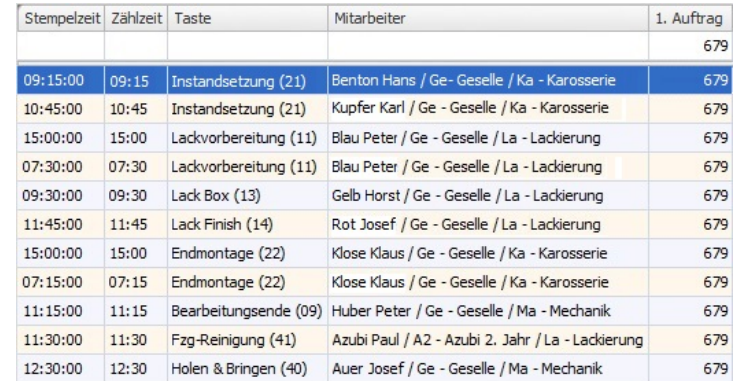

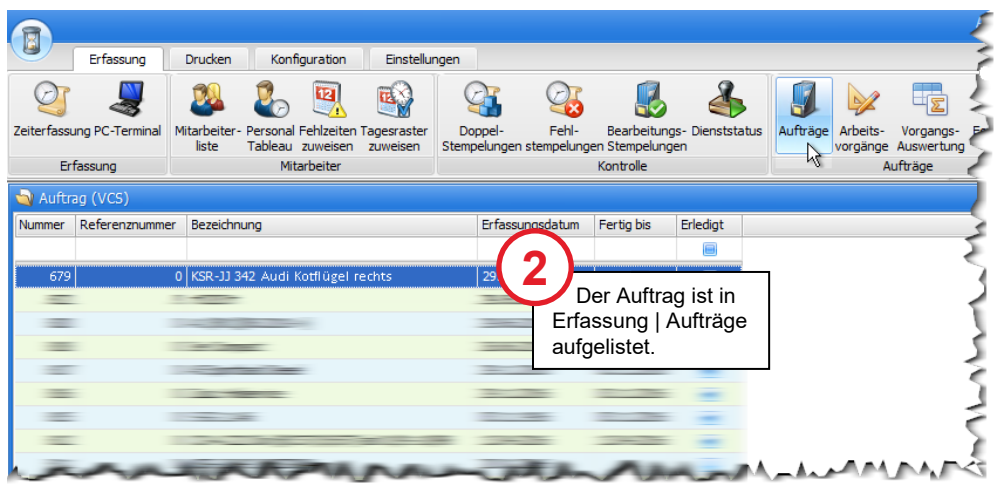

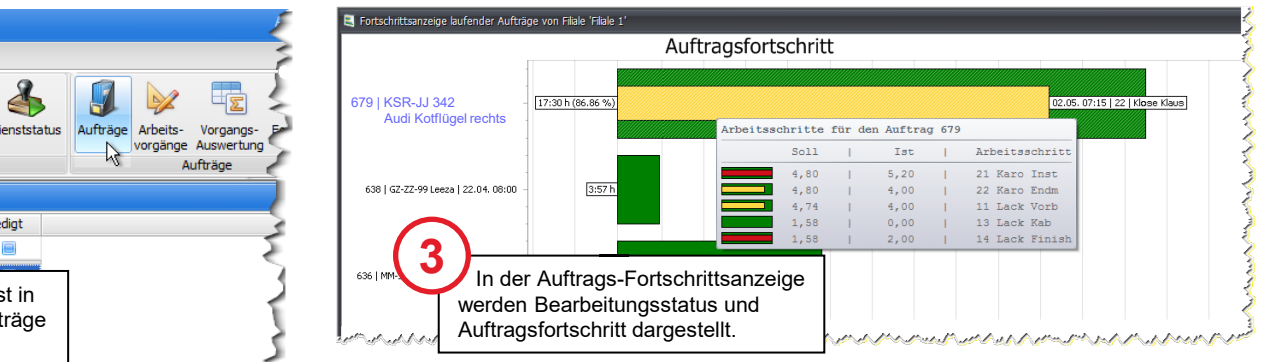

#### Am PC Terminal nur synchronisierte Aufträge stempeln

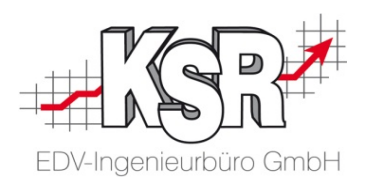

Sie können sicherstellen, dass am PC-Terminal nur auf synchronisierte Auftragsnummern gestempelt werden kann und/oder dass Stempelungen nur innerhalb des im Auftrag festgelegten Bearbeitungszeitraums (mit Puffer) zugelassen werden. Welche Auftragsnummern synchronisiert - also von VCS an TCS übergeben - werden, haben Sie in den Einstellungen der Zeiterfassungs-Schnittstelle in VCS festgelegt.

Mit den hier beschriebenen TCS-Einstellungen steuern Sie nun, dass am PC-Terminal tatsächlich nur auf synchronisierte Auftragsnummern und/oder Bearbeitungszeiträume gestempelt werden kann.

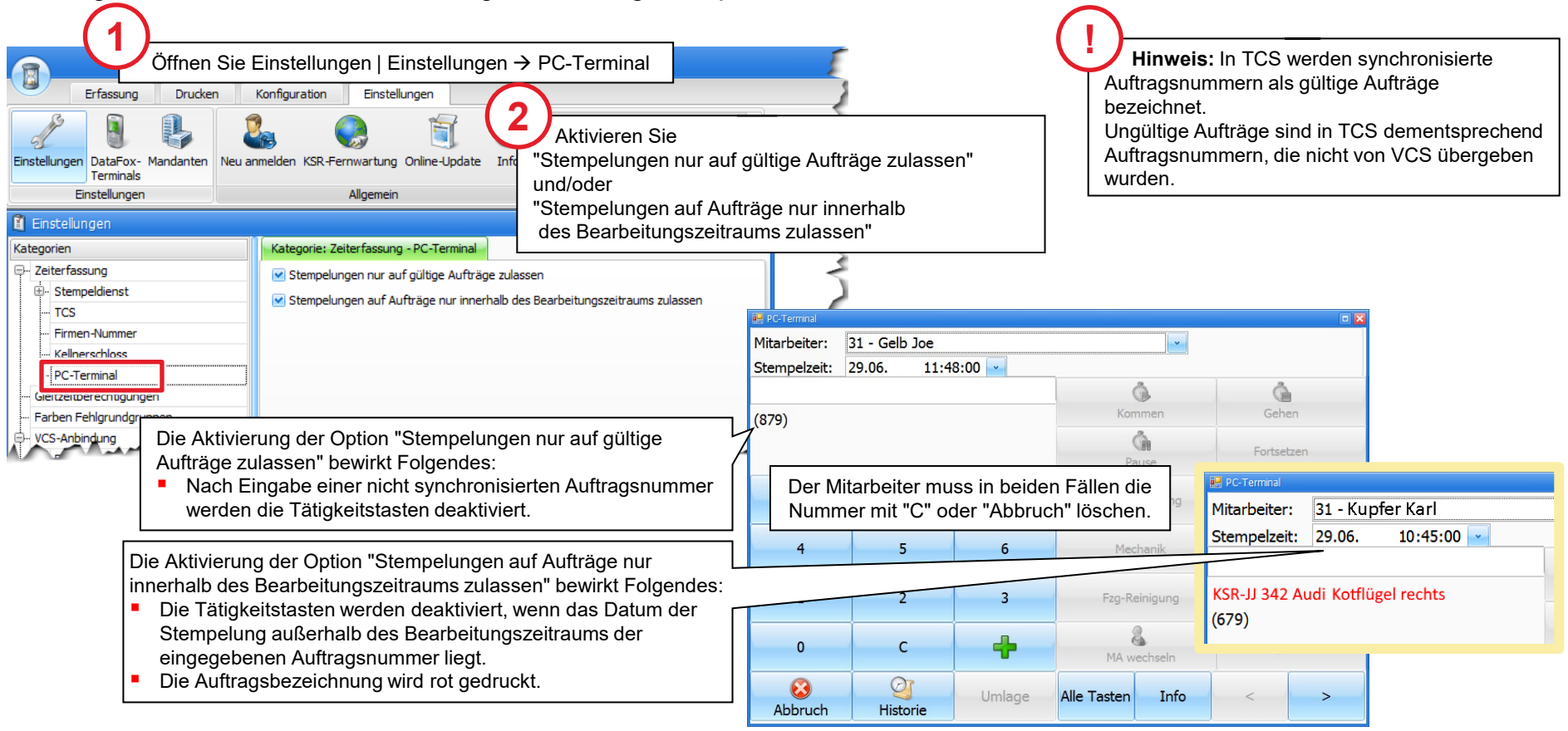

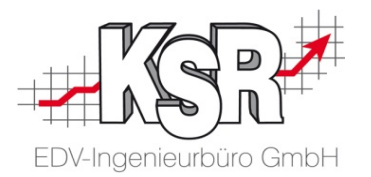

## Umlagestempelungen

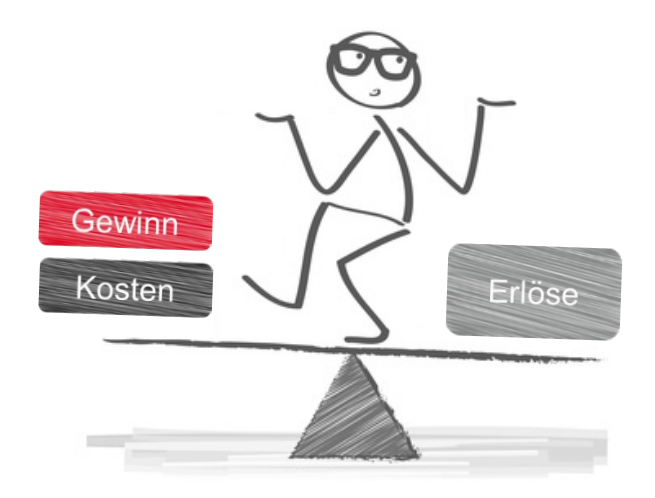

#### **Einleitung**

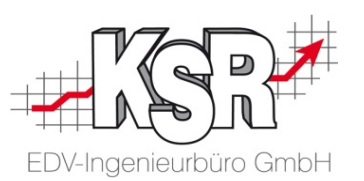

In der Praxis tritt es häufig auf, dass ein Mitarbeiter mehrere gleichförmige Aufträge hintereinander weg abarbeitet. Oder es wurden für ein Auto mehrere Aufträge angelegt.

TCS und VCS bieten die Möglichkeit, hier Umlagestempelungen auszuführen. Dabei werden durch den Mitarbeiter gestempelte Zeiten auf verschiedene Aufträge verteilt.

Dies kann geschehen

- aktiv durch den Mitarbeiter, indem er am PC-Terminal mehrere Aufträge eingibt.
- automatisch durch das System, ohne dass eine aktive Stempelung auf weitere Aufträge am PC-Terminal erforderlich ist.

Auf den folgenden Seiten werden Ausgangssituation, erforderliche Einstellungen sowie die Wiedergabe in TCS für die beiden Möglichkeiten dargestellt.

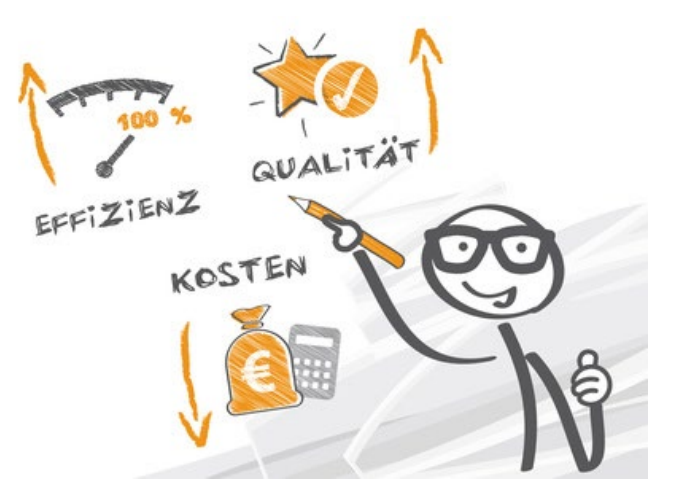

### Aktives Erfassen von Umlagestempelungen

#### **Ausgangssituation**

Typisches Beispiel ist hier die Grundierung für Lackierarbeiten. Ein Mitarbeiter will an mehreren Autos, für die jeweils ein Auftrag vorhanden ist, gleichzeitig Arbeiten durchführen, weil dies effizienter ist.

Damit der Mitarbeiter nicht immer wieder seine Arbeit unterbrechen muss, um zum PC-Terminal zu gehen, gibt es die Möglichkeit, Umlagestempelungen zu generieren.

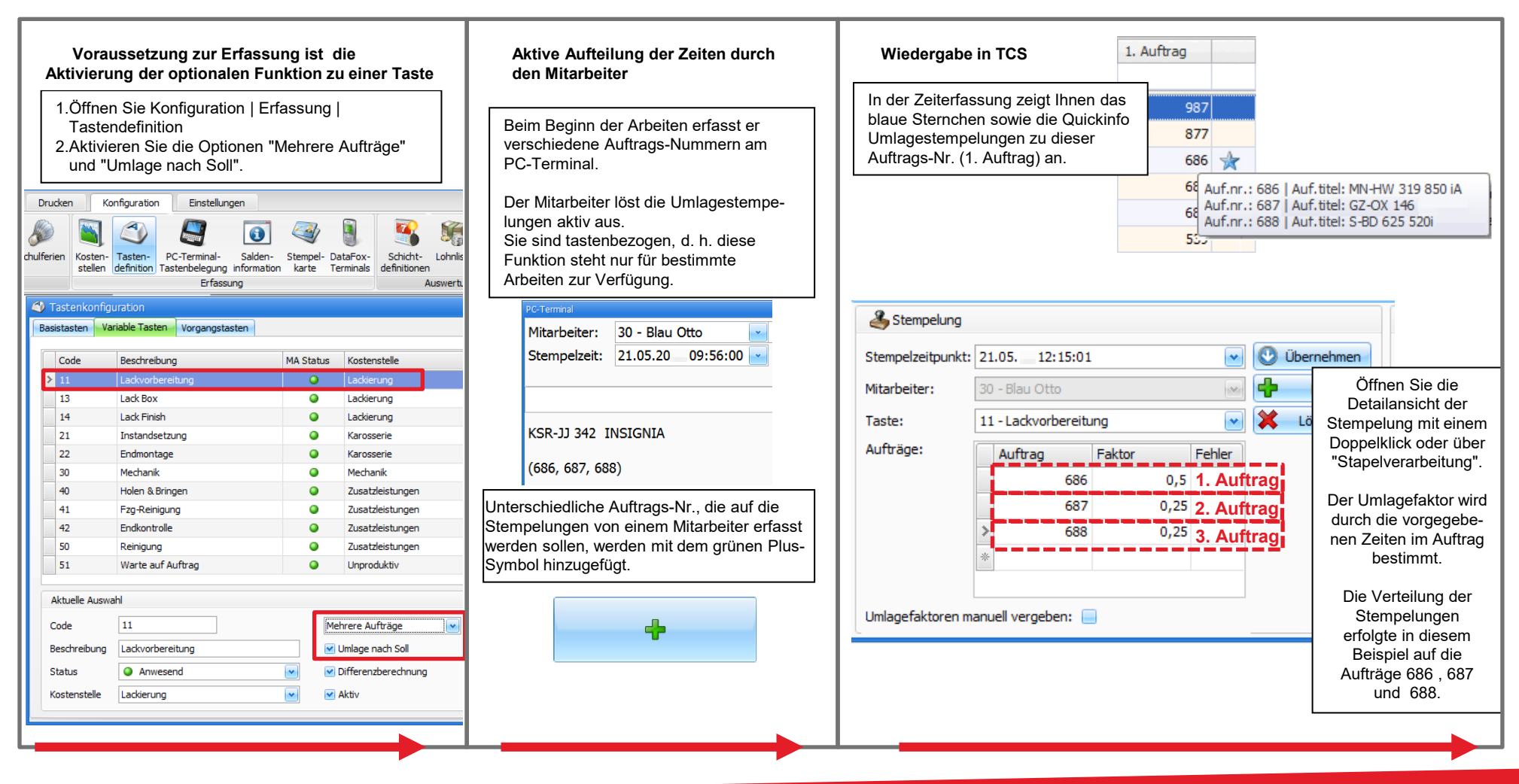

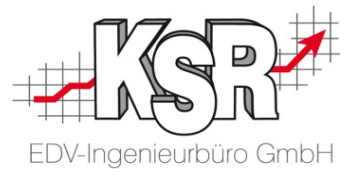

### Automatisches Erfassen von Umlagestempelungen

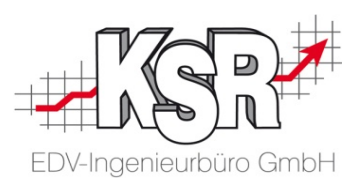

die Möglichkeit, Umlagestempelungen automatisch zu generieren. Ein Mitarbeiter will an einem Auto Arbeiten durchführen, zu dem mehrere Aufträge vorhanden sind, weil die Rechnungen an verschiedene Parteien geschickt werden. Damit die Mitarbeiter nicht mit mehreren Werkstattkarten arbeiten müssen, gibt es dafür

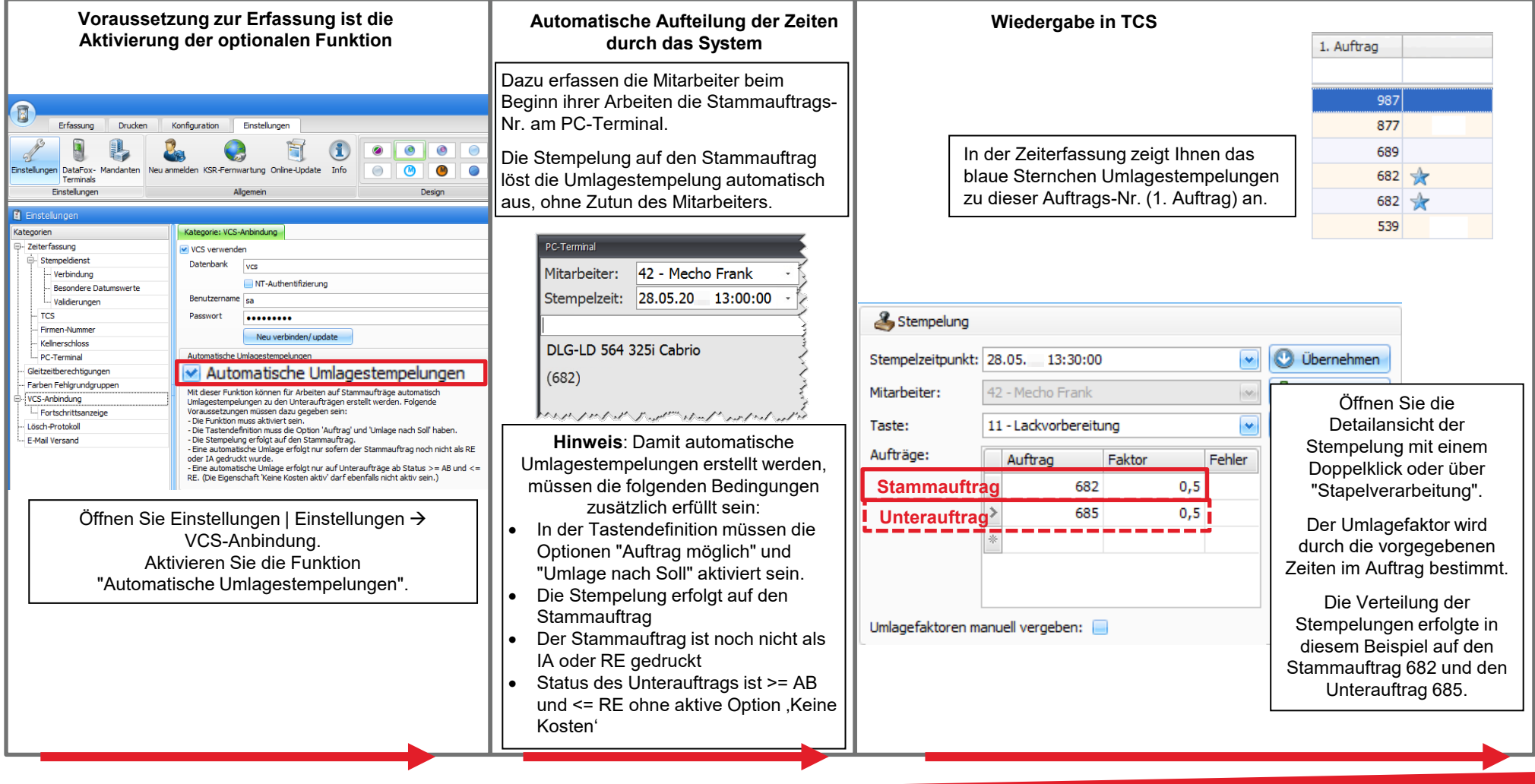

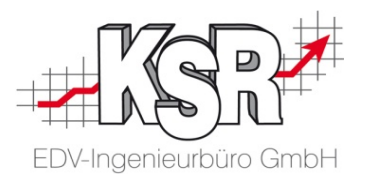

## Auswertungen mit Auftragsbezug

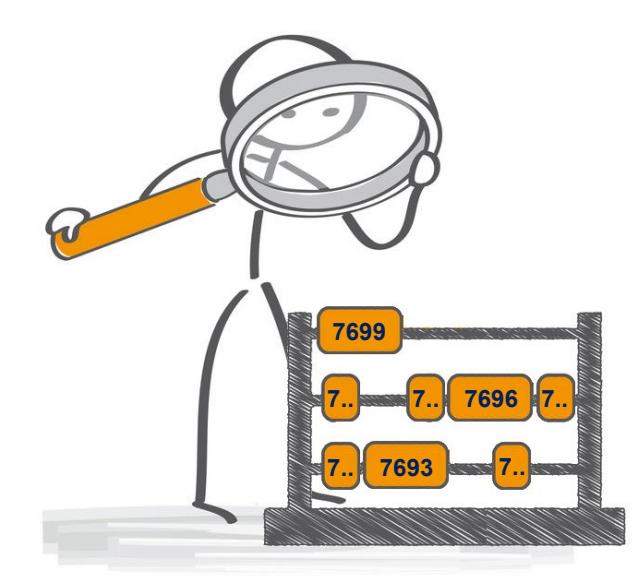

#### **Einleitung**

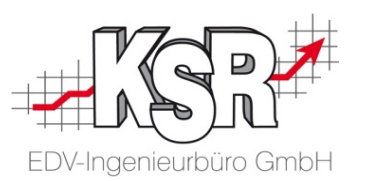

Neben der Auswertung eines einzelnen Auftrags über die Ansicht der Nachkalkulation (Zeiterfassung im Auftrag), stehen Ihnen noch weitere Auswertungen in Form von Berichten in TCS zur Verfügung.

Im Folgenden erfahren Sie, wie Sie

- Produktivität
- **Effektivität**
- **Leistung**

auswerten können. Alle Auswertungen in diesem Bereich beruhen auf Auftragsdaten aus VCS und erfassten Zeiten dazu in TCS. Sie finden diese im Menü Drucken in TCS. Die markierten Berichte werden im Folgenden erläutert.

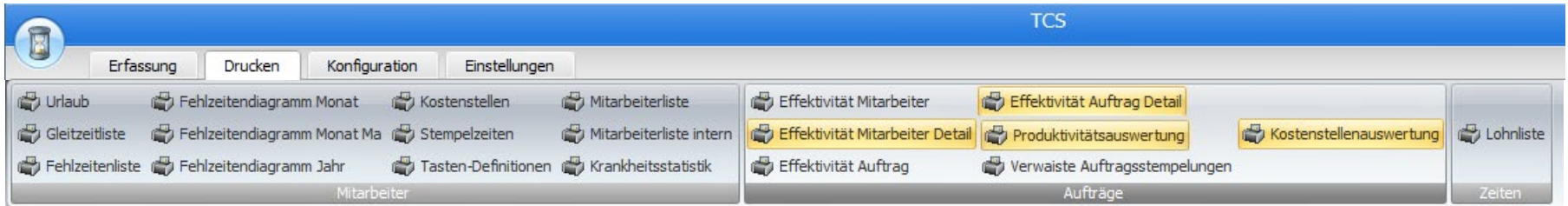

Die Auswertungen, die Ihnen von TCS angeboten werden, beziehen sich zum einen auf die Mitarbeiter und zum anderen auf die Aufträge.

Im Untermenü "Aufträge" finden Sie die Auswertungen mit Auftragsbezug. Diese Auswertungen sind nur möglich in Verbindung mit VCS und einer konfigurierten Transformationsmatrix.

Die Daten, die in den Berichten aufgelistet werden, werden bei jedem Druck neu aus VCS und TCS ausgelesen. So ist gewährleistet, dass immer die tagesaktuellen Daten in den Berichten vorliegen.

### Effektivitäts-Sicht und Produktivitäts-Sicht

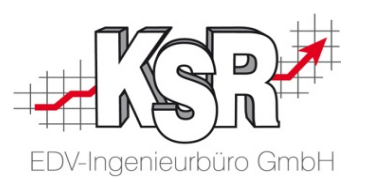

Ziel der Verknüpfung von Auftragsmanagement und Zeitmanagement ist es, ein aussagefähiges Controlling für Ihren Betrieb aufzubauen. In dieser Übersicht sehen Sie, wie VCS und TCS ineinandergreifen und dadurch Produktivität und Effektivität der Mitarbeiter erfasst werden können.

Durch die Gegenüberstellung der produktiv gestempelten Zeit zur verkauften Zeit wird die betriebliche Leistung ermittelt.

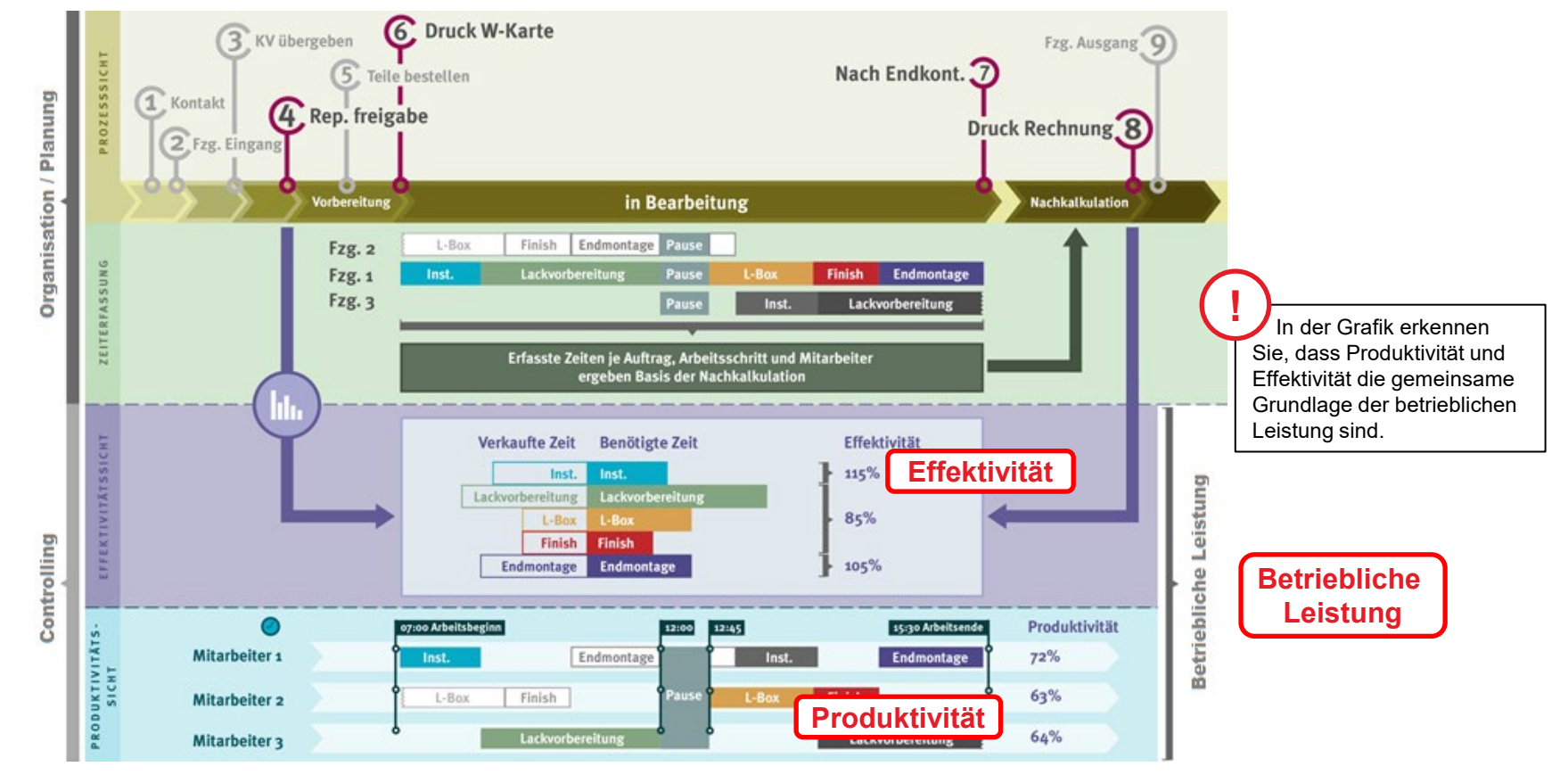

Im Folgenden betrachten wir für den Karosseriegesellen Heinz Müller die Berichte "Effektivität Mitarbeiter Detail", Effektivität Auftrag Detail", Produktivitätsauswertung" und "Kostenstellenauswertung" genauer.

### Gestempelte und verkaufte Zeiten als Grundlage für die Auswertungen

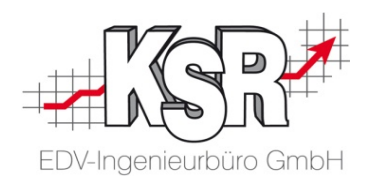

Kostenstellen, Arbeitsgruppen und Personalarten sind organisatorische Einheiten Ihres Betriebes, die eindeutig abgegrenzte Orte der Kostenentstehung sichtbar machen.

Mit Hilfe dieser Abgrenzungen können Sie Aufwand und Ertrag Ihres Betriebes den Abteilungen und Mitarbeitern logisch zuordnen. Aus dem Aufwand (gestempelte Zeiten) und dem Ertrag (verkaufte Zeiten) können Sie durch diese Zuordnung nicht nur Gewinne und Verluste Ihres Betriebes ermitteln, sondern auch die Orte eingrenzen, an denen Gewinne bzw. Verluste erzeugt werden.

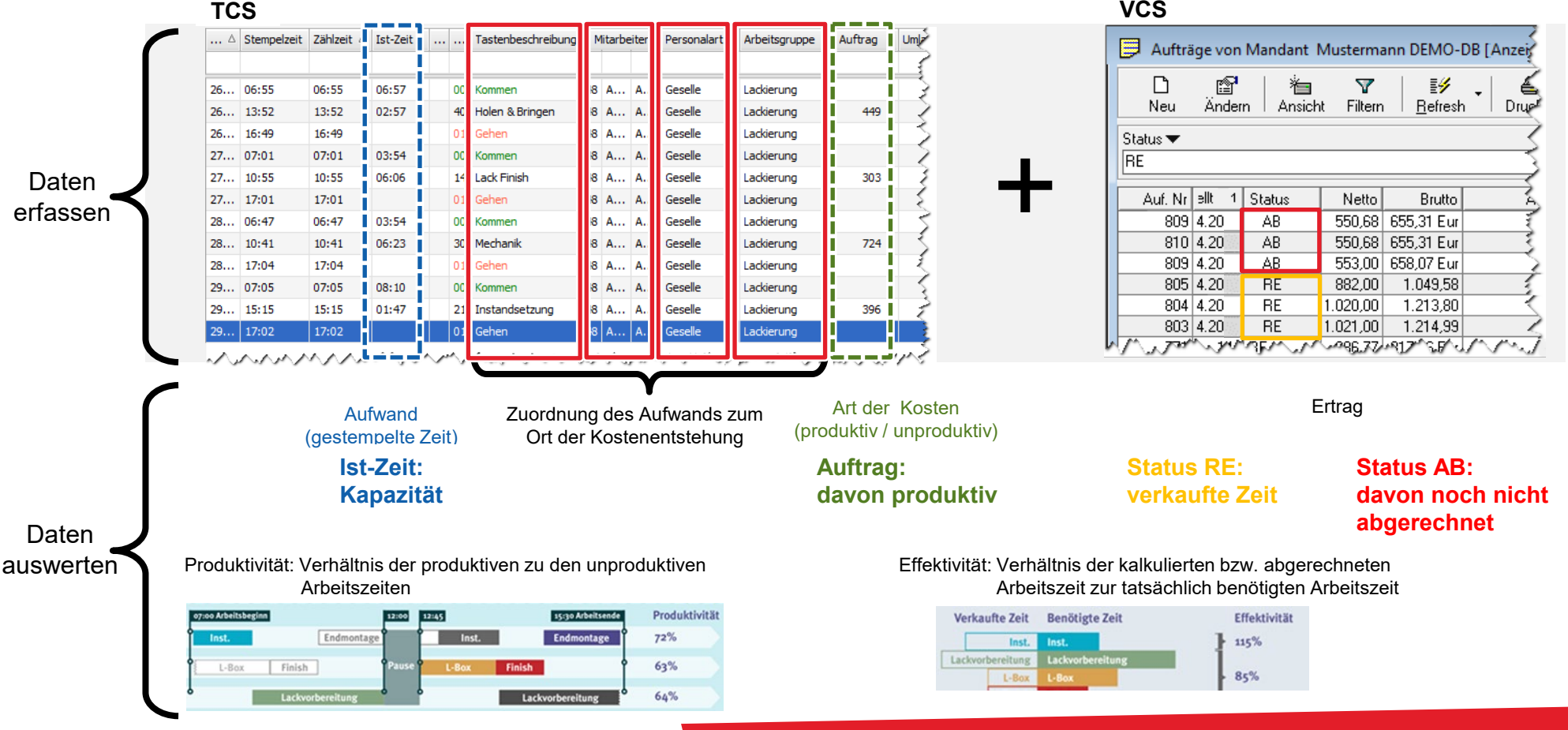

### Produktivitätsauswertung (1)

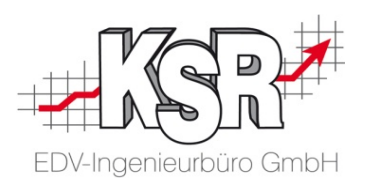

Um die Produktivität eines Mitarbeiters ermitteln zu können, müssen seine produktiven und unproduktiven Zeiten betrachtet werden. Produktiv ist der Mitarbeiter immer dann, wenn er auf einen Auftrag arbeitet, also verkaufbare Zeiten "erzeugt". Die für die Reparaturarbeiten benötigte Zeit wird durch die Stempelungen auf Auftrag und Tätigkeit erfasst. Alle anderen Zeiten, die er nicht auf Aufträge arbeitet, z. B. organisatorische Aufgaben, können nicht in Rechnung gestellt werden. Sie sind unproduktiv. Hier sehen wir zunächst einen kompletten Bericht, auf der nächsten Seite betrachten wir die Stunden eines Mitarbeiters im Detail.

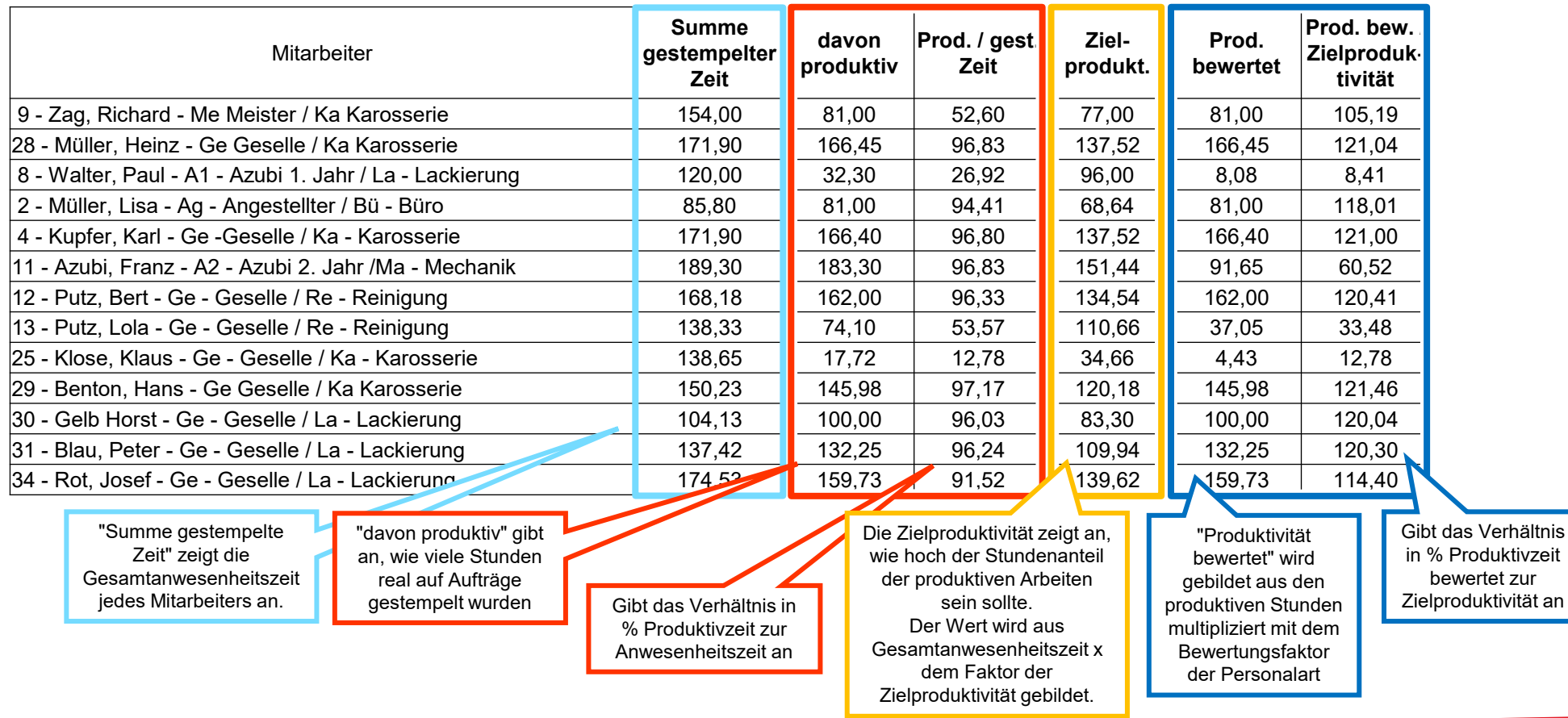

### Produktivitätsauswertung (2)

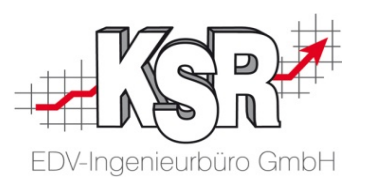

Im Beispiel betrachten wir die Stunden eines Meisters, eines Gesellen und eines Lehrlings genauer. Zum besseren Verständnis werden der Faktor der Zielproduktivität und der Bewertungsfaktor der Personalart mit dargestellt.

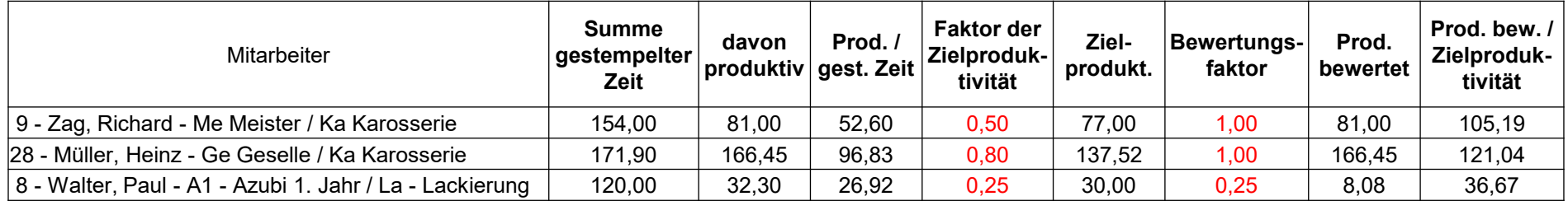

Ziel ist es, auszuwerten, wie viel Zeit die Mitarbeiter ihrer gesamten Anwesenheit aktiv an Aufträgen gearbeitet haben. Dazu werden die benötigten Stunden in der Spalte "davon produktiv" erfasst.

Ziel sind 100 % oder mehr, um möglichst viele verkaufbare Stunden zu erhalten.

Meister Richard Zag hat 81 Stunden, Geselle Heinz Müller hat 166,45 und Lehrling Paul Walter hat 32,30 Stunden auf Aufträge gestempelt.

Im Beispiel vom Meister Richard Zag sehen Sie, dass dieser rund 52% seiner Anwesenheitszeit produktiv gearbeitet hat, in der restlichen Zeit hat er sich um organisatorische Dinge gekümmert.

Betrachtet auf die Zielvorgabe hat er jedoch 105% erreicht. Die Auswertung berücksichtigt die für einen Mitarbeiter hinterlegte Zielproduktivität und den dazugehörenden Bewertungsfaktor. Zum Verständnis werden diese beiden Faktoren angezeigt. Für den Meister ist bereits durch den Faktor der Zielproduktivität berücksichtigt, dass er nur die Hälfte seiner Zeit auf Aufträge stempeln kann.

Für den Gesellen und den Lehrling ist mit einem Faktor von 0,2 der Anteil der organisatorischen Tätigkeiten deutlich geringer, sie können den überwiegenden Anteil ihrer Zeit "verkaufbare Stunden produzieren".

Lehrling Paul Walter hat dennoch betrachtet auf die Zielvorgabe "nur" rund 8 % erreicht. Dies wird verursacht vom Bewertungsfaktor, der bei 0,25 liegt. Dies spiegelt seine fehlende Erfahrung als Lehrling im ersten Jahr wider. Es kann vorausgesetzt werden, dass er für die ihm zugeteilten Arbeiten länger braucht.

#### er and the state of the state of the state of the state of the state of the state of the state of the state of the state of the state of the state of the state of the state of the state of the state of the state of the sta

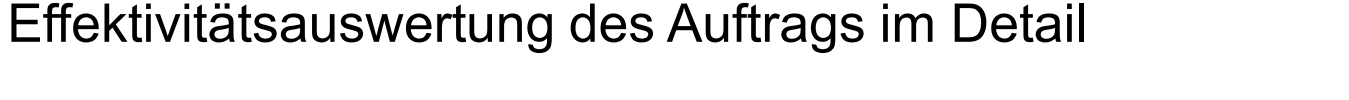

Die Auftragseffektivität gibt das Verhältnis der kalkulierten Zeit bzw. abgerechneten Arbeitszeit zur tatsächlich benötigten Arbeitszeit an. Bei einer Auftragseffektivität von 100 % konnte die tatsächlich gestempelte Zeit vollständig in Rechnung gestellt werden.

Um die Auswertung einfach zu halten, wird im Beispiel nur ein Auftrag dargestellt. Alle Bearbeitungsschritte des Auftrags werden aufgelistet.

679

#### Effektivitätsauswertung Auftrag Detail

von Auftrag: 679 von Auswertungsdatum: 29.04.20 bis Auftrag: bis Auswertungsdatum: 02.05.20

679 / KSR-JJ 342 INSIGNIA / AB / 02.05.20 / Bearb.-Start: 30.04.20 / Bearb.-Ende: 02.05.20

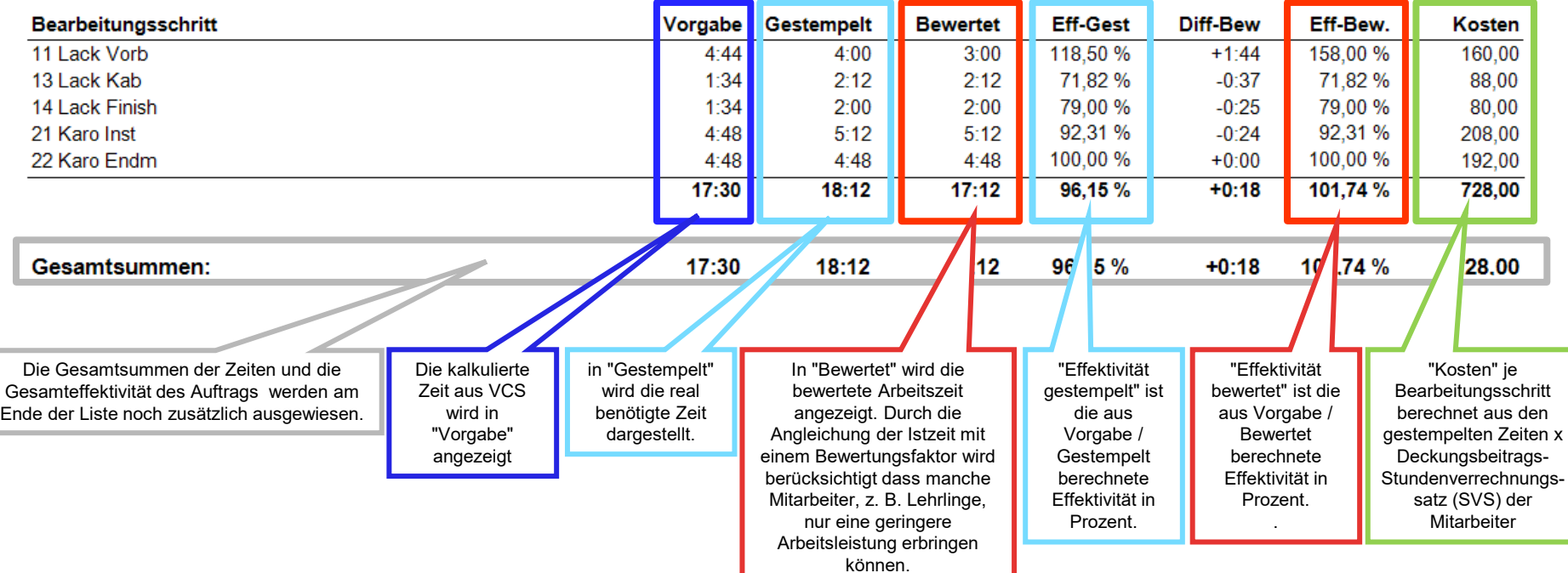

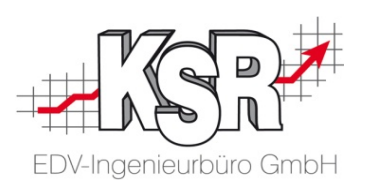

06.05.20

#### Effektivität des Mitarbeiters über mehrere Aufträge hinweg

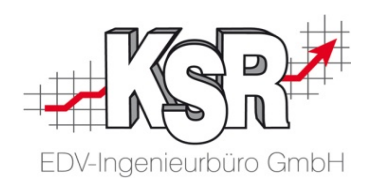

Sie möchten die Effektivität eines Mitarbeiters über mehrere Aufträge hinweg betrachten. Um verkaufte und gestempelte Zeiten zu vergleichen, verwenden Sie den Bericht "Effektivität Mitarbeiter Detail" und wählen den Mitarbeiter sowie die Aufträge aus.

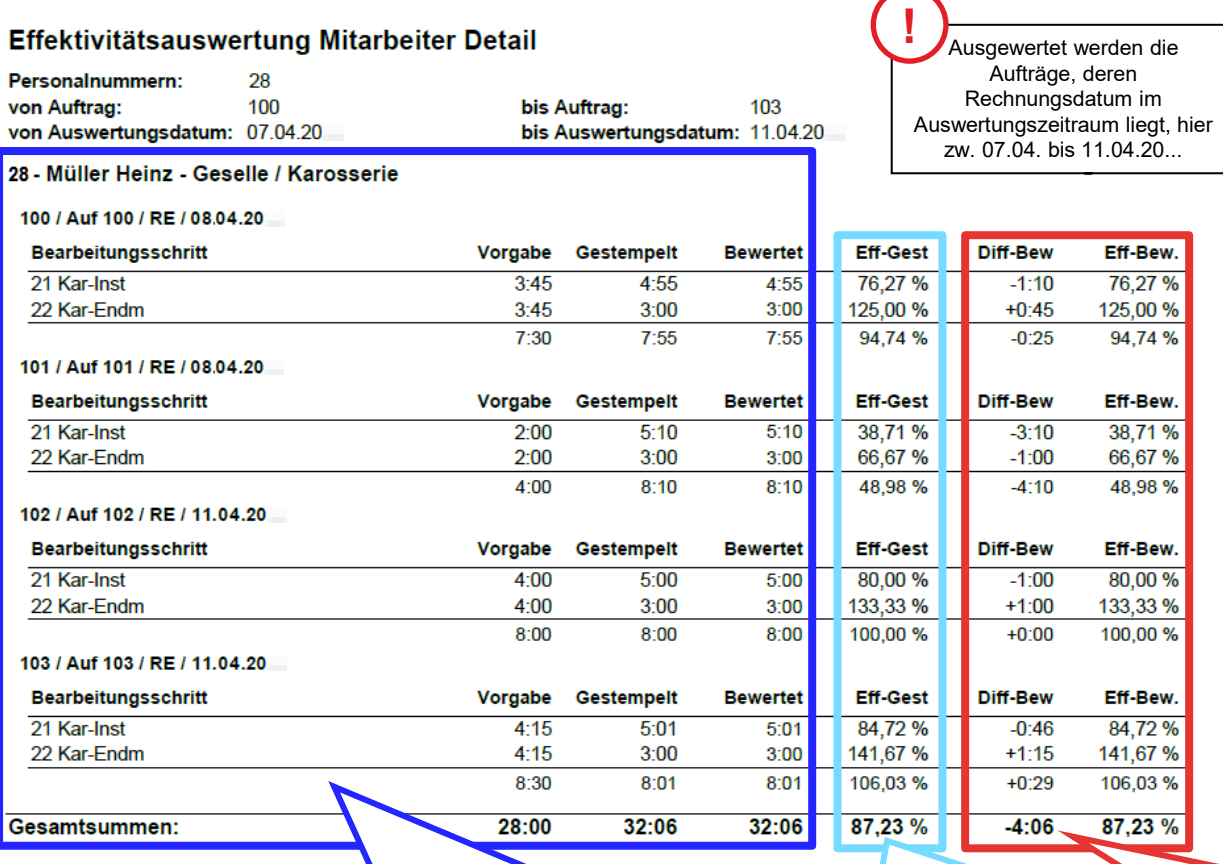

Bei jedem Mitarbeiter sind die von ihm ausgeführten Bearbeitungsschritte aufgeführt, jeweils mit der Vorgabezeit, der gestempelten Arbeitszeit und der bewerteten Arbeitszeit.

"Effektivität-Gestempelt" zeigt den Effektivitätsgrad ohne Berücksichtigung des Bewertungsfaktors

In "Differenz bewertet" und "Effektivität bewertet" ist der Bewertungsfaktor jedes Mitarbeiters eingerechnet.

Ziel ist es, auszuwerten, wie gut ein Mitarbeiter es schafft, die Vorgabezeiten einzuhalten. Ein Effektivitätsgrad von 100 % oder mehr bedeutet, dass der Mitarbeiter die Vorgabezeiten eingehalten oder sogar unterschritten hat.

In diesem Fallbeispiel werden die Zeiten von Karosseriegeselle Heinz Müller ausgewertet. Sie sehen, dass er in drei Aufträgen die Vorgaben gut bis sehr gut einhalten konnte, jedoch in einem Auftrag deutlich mehr Zeit benötigte, als vorgegeben. Sie können nun konkret nachfragen, was bei diesem Auftrag Probleme verursachte oder ob z. B. die Kalkulation den Auftrag falsch einschätzte.

Im Prinzip ist dies eine Nachkalkulation auf Mitarbeiterebene, da ein Vergleich der kalkulierten mit der benötigten Zeit pro Bearbeitungsschritt erfolgt.

In VCS führen Sie diese Nachkalkulation pro Auftrag und Bearbeitungsschritt durch.

In TCS können Sie die Auswertung pro Mitarbeiter über mehrere Aufträge hinweg durchführen.

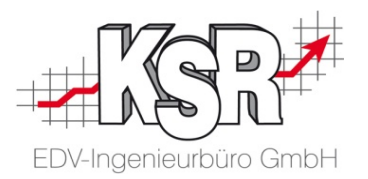

## Kostenstellenauswertungen

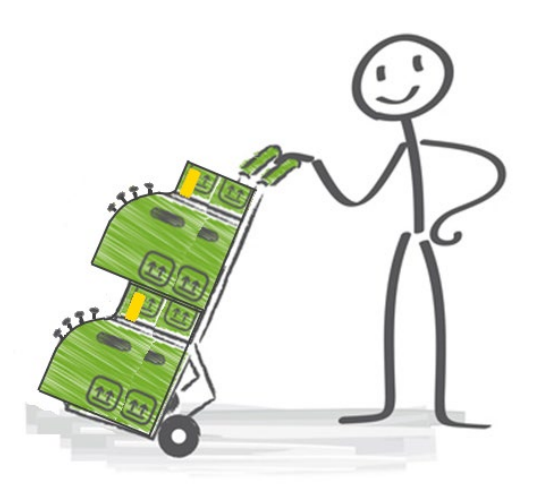

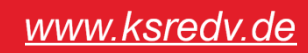

### Bewertungsfaktor und Zielproduktivität als Grundlage für die Kostenstellenauswertung

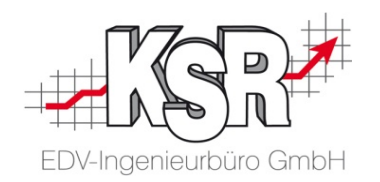

Hier sehen Sie eine beispielhafte Auswertung sowie die hinterlegten Faktoren. Sie sehen, in welche Werte der Bewertungsfaktor der Personalart sowie die Zielproduktivität der Personalart als auch der Arbeitsgruppe einfließen.

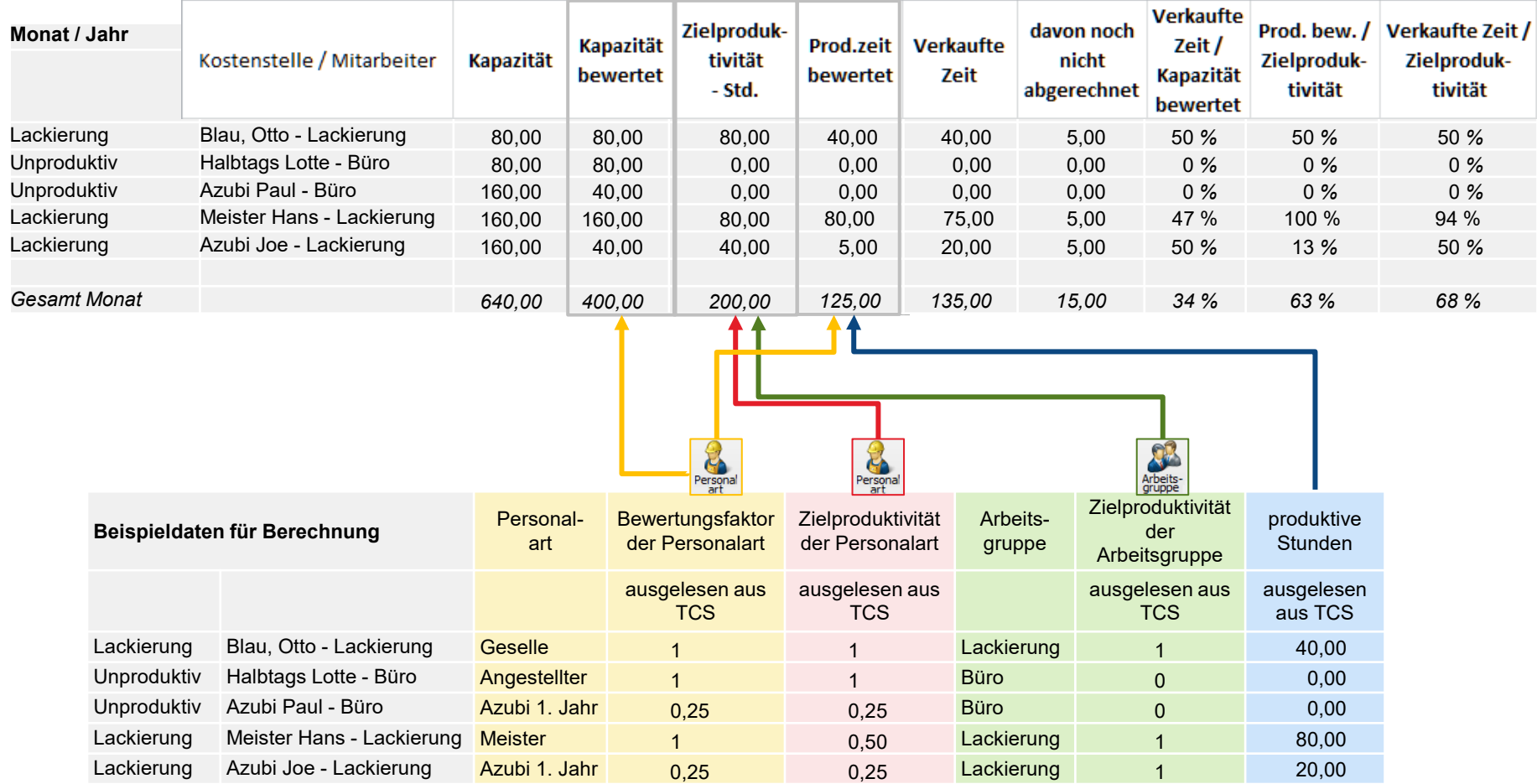

### Kostenstellenauswertung - Auswertung der gesamten betrieblichen Leistung

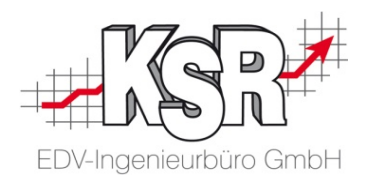

Im Folgenden befassen wir uns mit der betrieblichen Leistung, welche Sie am einfachsten über die Kostenstellenauswertung ermitteln können.

Die Kostenstellenauswertung stellt die wichtigsten Werte je Mitarbeiter nach Monat gruppiert dar.

Beginnen wir mit der Betrachtung der gesamten betrieblichen Leistung, die durch die Kostenstellenauswertung ermittelt wird.

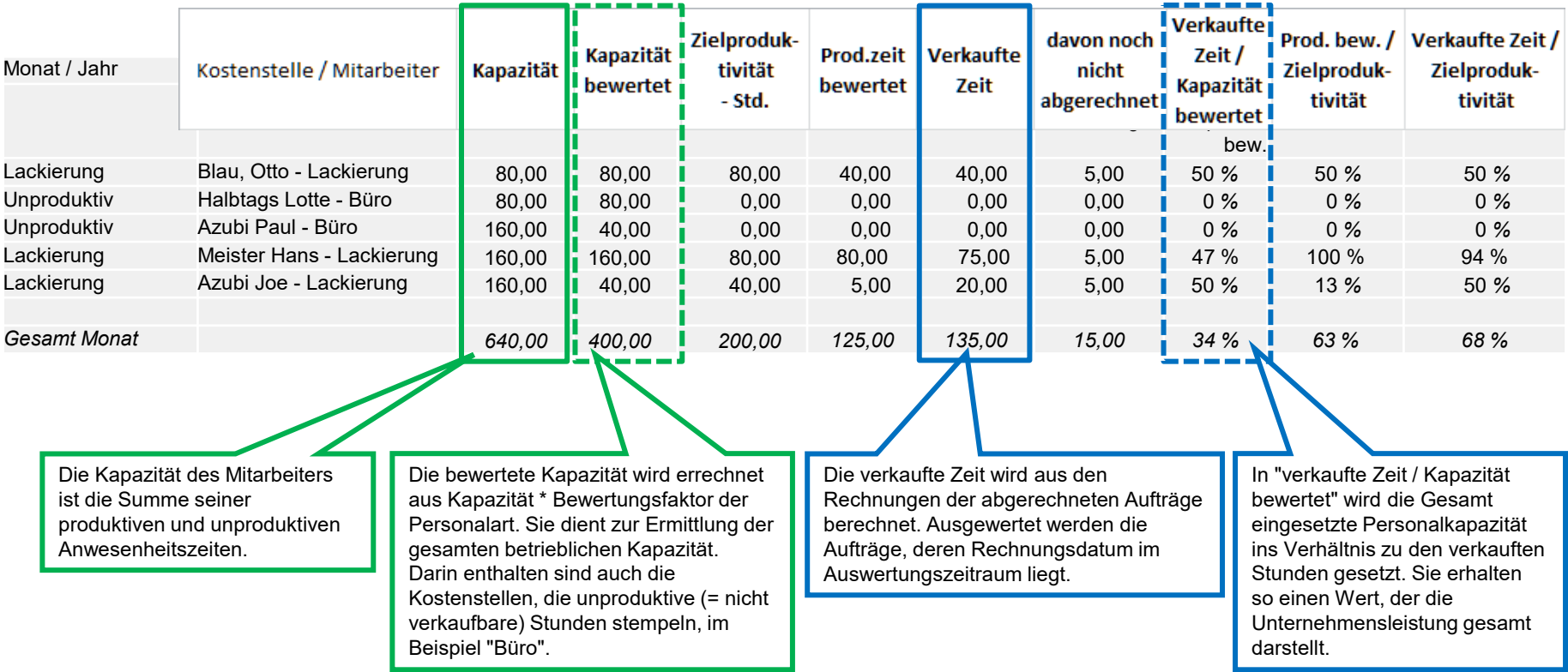

### Kostenstellenauswertung - betriebliche Leistung der produktiven Mitarbeiter

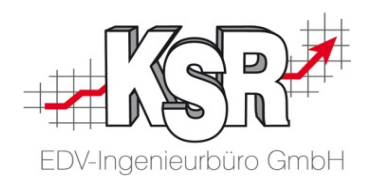

Die Leistung der produktiven Mitarbeiter wird ermittelt durch Gegenüberstellung der produktiv gestempelten zur verkauften Zeit. Dadurch ist es möglich, die betriebliche Leistung eines Mitarbeiters, einer Kostenstelle, einer Arbeitsgruppe, einer Personalart aus der aufgeschlüsselten Kapazität und den verkauften Zeiten zu berechnen.

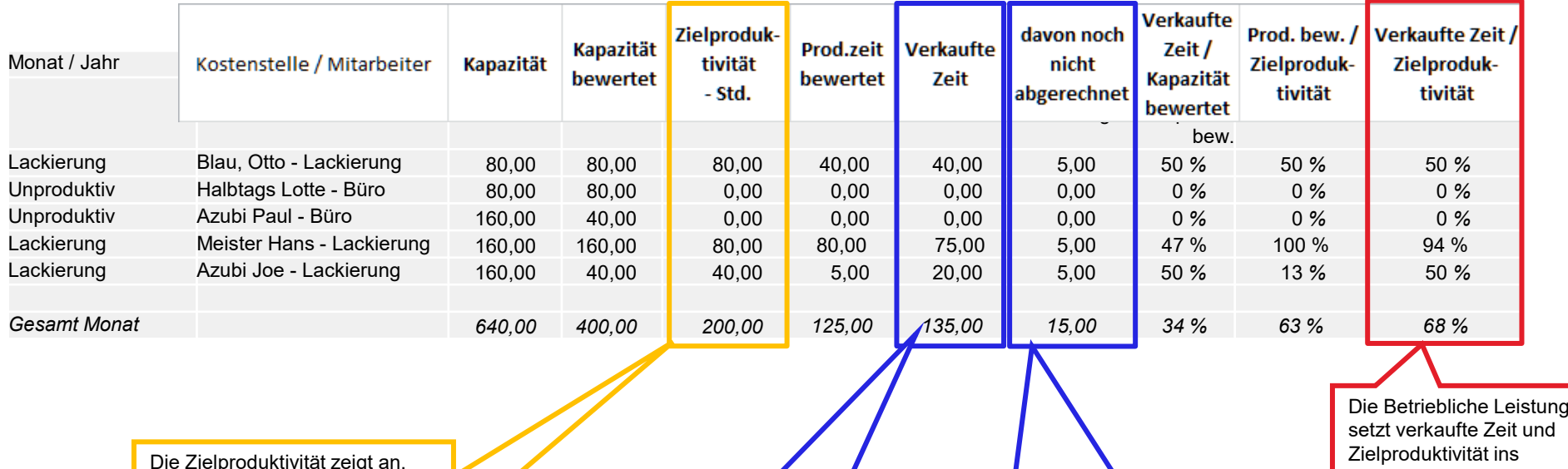

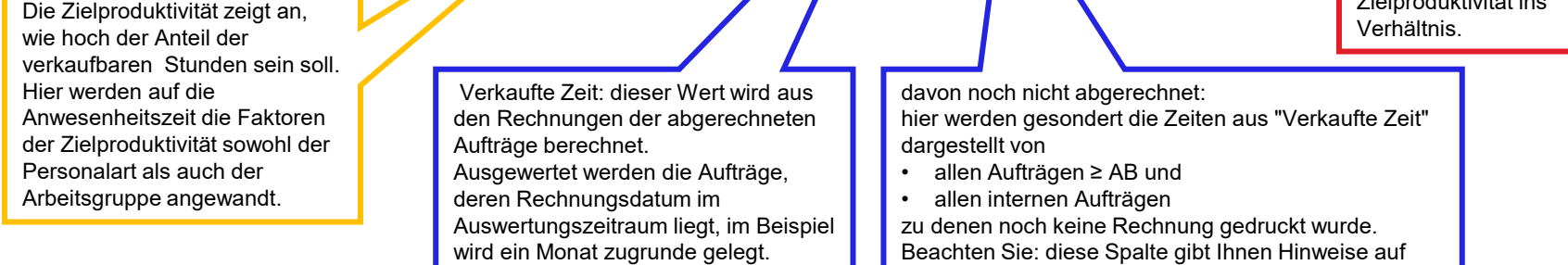

noch nicht abgerechnete Aufträge.

#### Kostenstellenauswertung - Produktivität als Kontrollgröße

Hier werden auf die Anwesenheitszeit die Faktoren der Zielproduktivität sowohl der Personalart als auch der

Arbeitsgruppe angewandt.

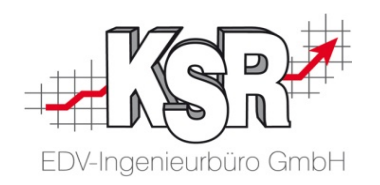

Dieser Wert dient zur zusätzlichen Kontrolle und setzt Produktivzeiten bewertet ins Verhältnis zur Zielproduktivität.

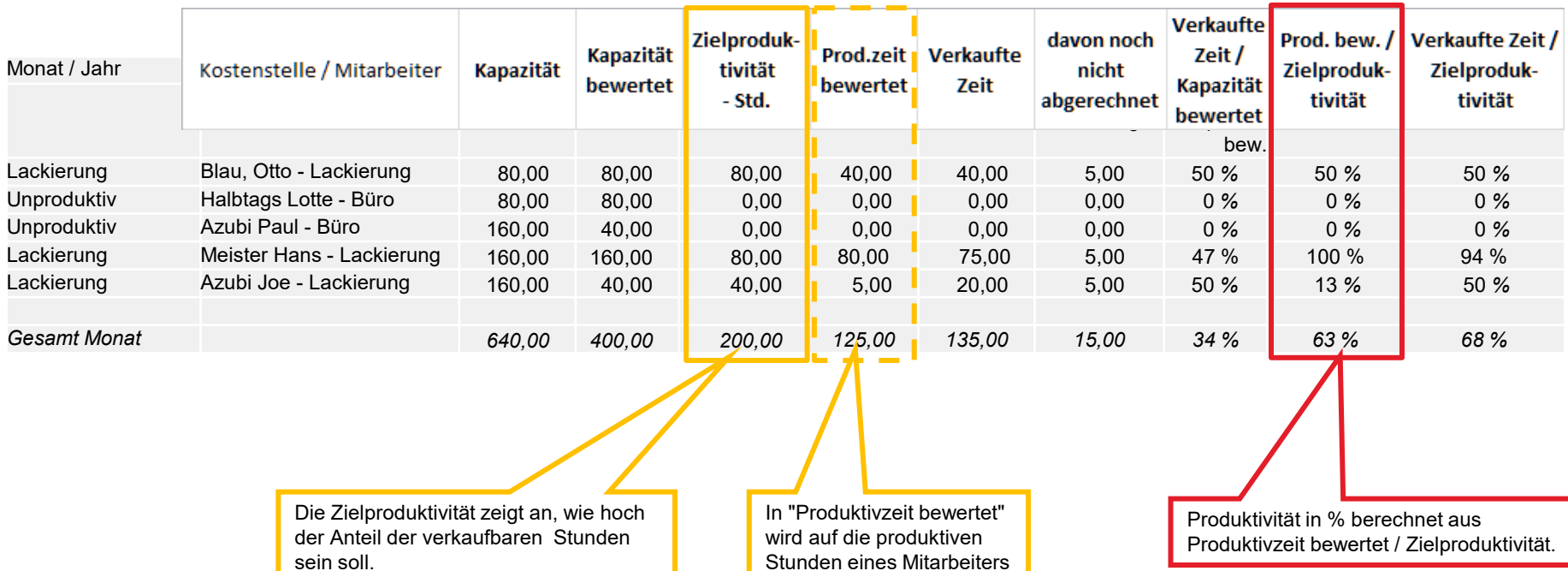

der Bewertungsfaktor der Personalart angewandt.

#### Hinweise & Tipps zur Kostenstellenauswertung

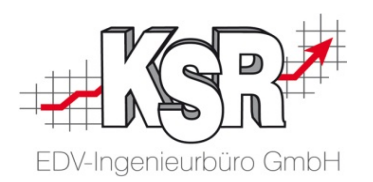

- Kapazität und Produktivität werden tagesaktuell ermittelt; verkaufte Zeiten werden über den Auftrag und dessen Abrechnungszeitpunkt (Rechnungs-Datum) ermittelt. Dadurch bedingt kann es bei einem ausgewerteten Zeitraum zu Abweichungen in den berechneten Zahlen kommen, falls die Bearbeitungszeiträume der Aufträge nicht mit dem ausgewählten Zeitraum übereinstimmen. Bei der Auswertung längerer Zeiträume werden jedoch die Bearbeitungszeiträume der meisten Aufträge ganz erfasst.
- Alle produktiven Arbeiten eines Mitarbeiters werden abhängig von der Tätigkeit der Kostenstelle zugeordnet, die bei der Tastendefinition festgelegt wurde.
- Werden Leistungen in einem Auftrag abgerechnet, die von keinem Mitarbeiter angestempelt wurden und damit keinem Mitarbeiter zugeordnet werden können, werden diese auf der Auswertung im Auftrag als <keine Stempelung vorhanden> angezeigt.

#### **Ermittlung der realen Gesamtleistung**

Die reale Gesamtleistung des Betriebes errechnet sich aus dem Verhältnis Gesamt-Kapazität zu Gesamt-Verkaufter Zeit. Dabei sind auch alle unproduktiven Kräfte zu berücksichtigen. Die reale Gesamtleistung sehen Sie in der Spalte "Verkaufte Zeit / Zielproduktivität".

**TCS** 図 Drucken Erfassung Konfiguration Einstellungen Rechte-Kosten-PC-Terminal Personalart Arheits Fehlart DataFox-Schicht-Tagesraster Zuweisungs-Tastenschema stellen Definition Tastenbelegung Liste Assistent Verwaltung gruppe Information Karte Terminals definitionen Mitarbeiter Zeiten Erfassung Auswertungen

Die Konfiguration der Kostenstellen erfolgt in TCS unter Konfiguration | Erfassung  $\rightarrow$  Kostenstellen sowie Tastendefinition.

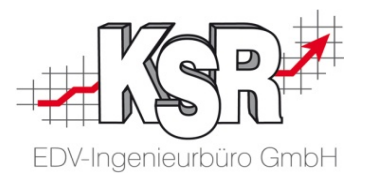

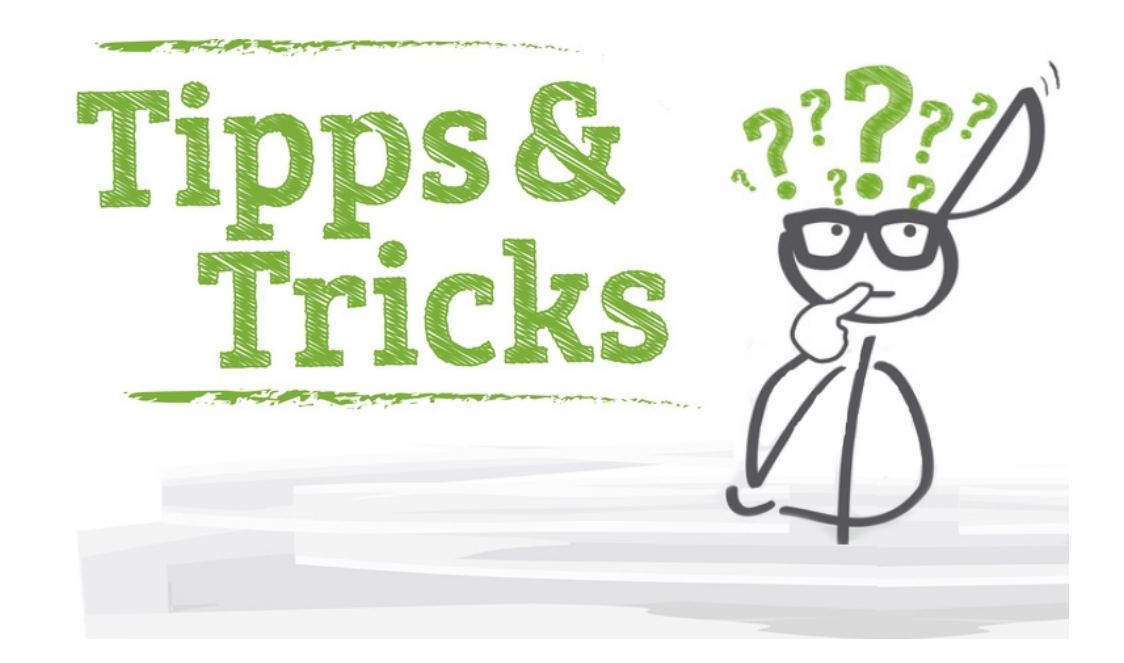

#### Kostenstellen, Arbeitsgruppen, Personalarten

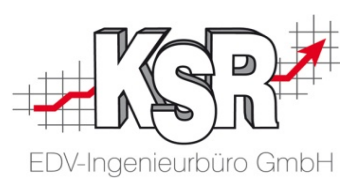

abgebildet werden. Dazu gehören Daten wie "Personalarten", "Arbeitsgruppen" und "Kostenstellen". Bevor die erste Zeit-Stempelung in TCS ausgeführt werden kann, müssen eine Reihe betrieblicher Sachverhalte in TCS

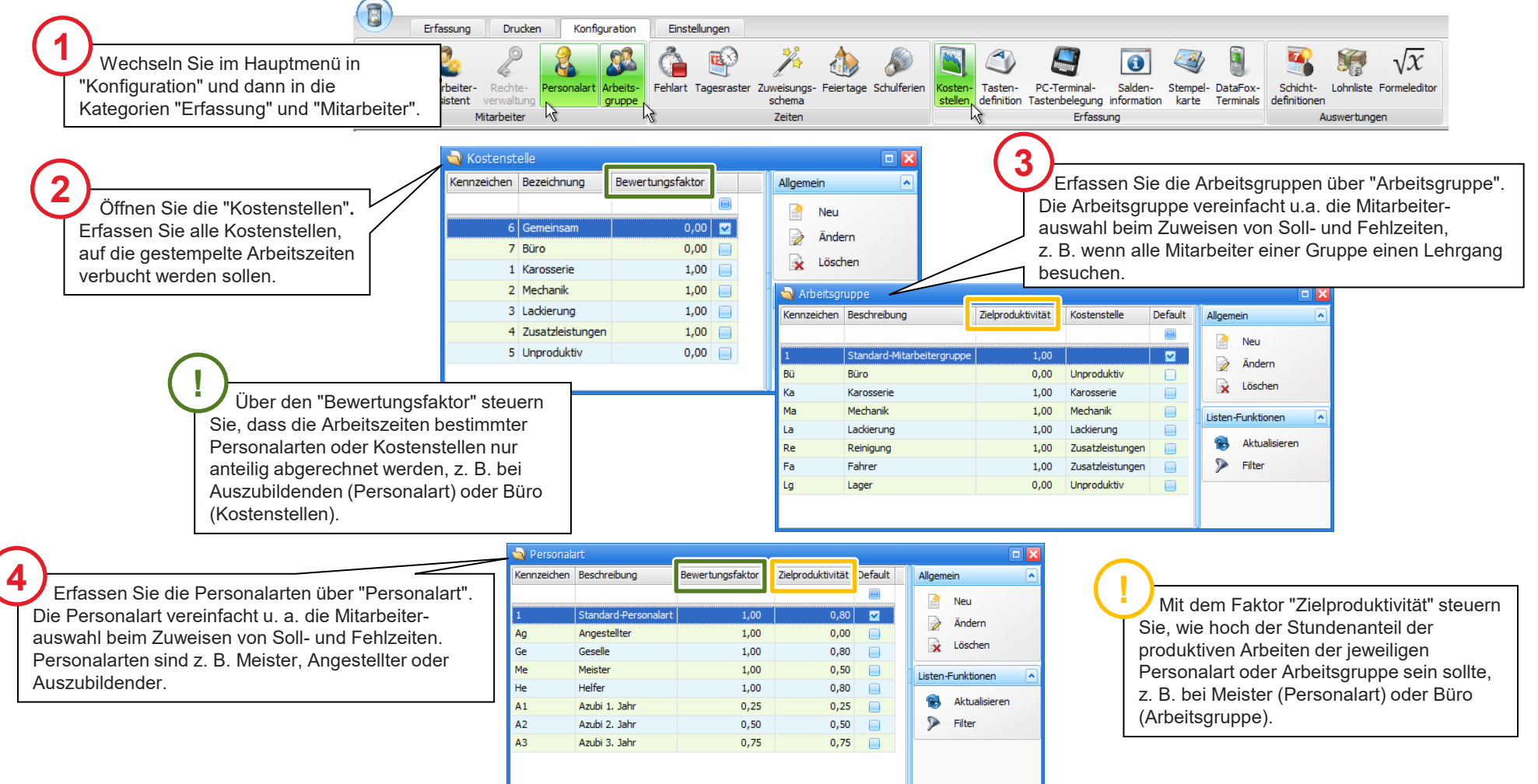

#### Zielproduktivität von Personalart und Arbeitsgruppe

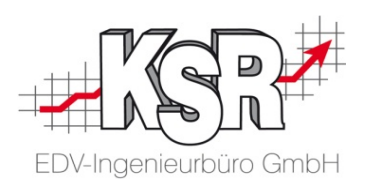

Mit der Zielproduktivität bestimmen Sie, wie hoch der Stundenanteil der produktiven Arbeiten eines Mitarbeiters oder einer Abteilung sein sollte, damit ihr Betrieb wirtschaftlich ist.

Produktive Stunden können nur bestimmte Arbeitsgruppen und Personalarten leisten. Hier sehen Sie am Beispiel des Lackierermeisters und des Büro-Auszubildenden die zugrunde gelegten Faktoren der Zielproduktivität.

Berechnet wird die Zielproduktivität aus der Gesamtanwesenheitszeit, die mit den Faktoren der Zielproduktivität (Personalart und Arbeitsgruppe) multipliziert wird.

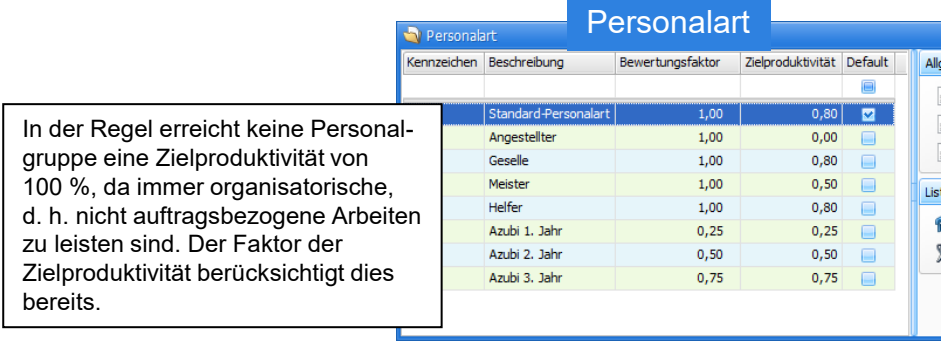

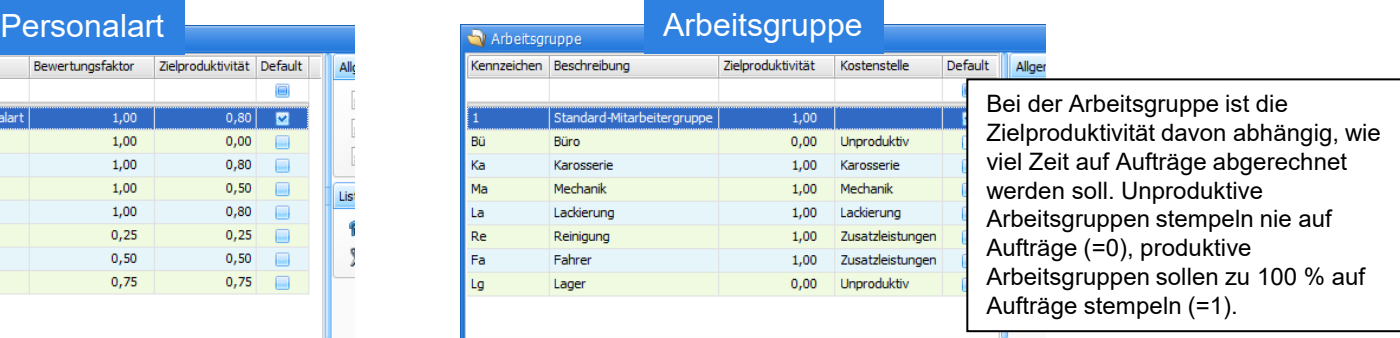

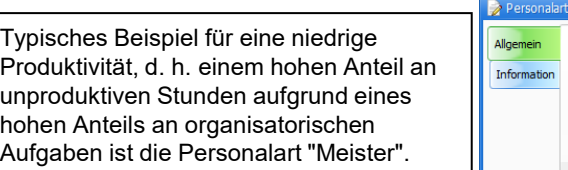

Typisches Beispiel für eine niedrige Produktivität aufgrund fehlender Arbeitserfahrung ist die Personalart "Auszubildender".

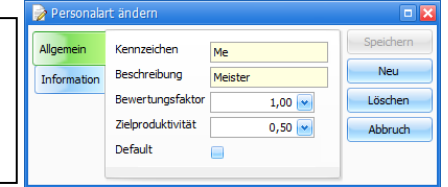

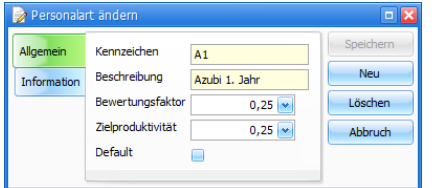

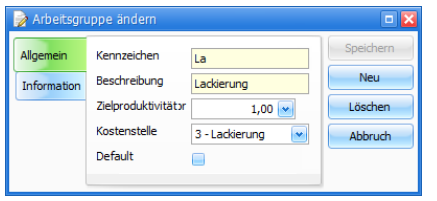

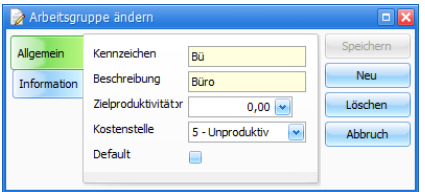

Typisches Beispiel für eine hohe Produktivität, d. h. einem hohen Anteil an produktiven Stunden, ist die Arbeitsgruppe "Lackierung". Die meisten Arbeiten können hier auf Aufträge abgerechnet werden.

Typisches Beispiel für eine reduzierte Produktivität aufgrund eines geringen Anteils an produktiven Stunden ist die Arbeitsgruppe "Büro". Die meisten Arbeiten können hier nicht auf einzelne Aufträge abgerechnet werden.

#### Auswertung nach Tasten

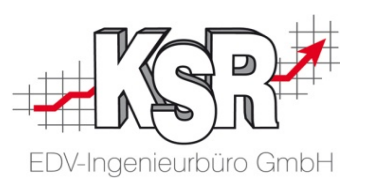

Wählen Sie diese Auswertung, wenn Sie zu den Tasten gezielt bestimmte Zeiträume, bestimmte Aufträge oder bestimmte Mitarbeiter(-gruppen) auflisten möchten. Die Auswertung kann u. a. eingeschränkt werden auf bestimmte Tasten oder nur auftragsbezogene Tasten. In den Beispielen sehen Sie zwei Auswertungen, die Sie über den Bericht "Tasten-Definitionen" erhalten können.

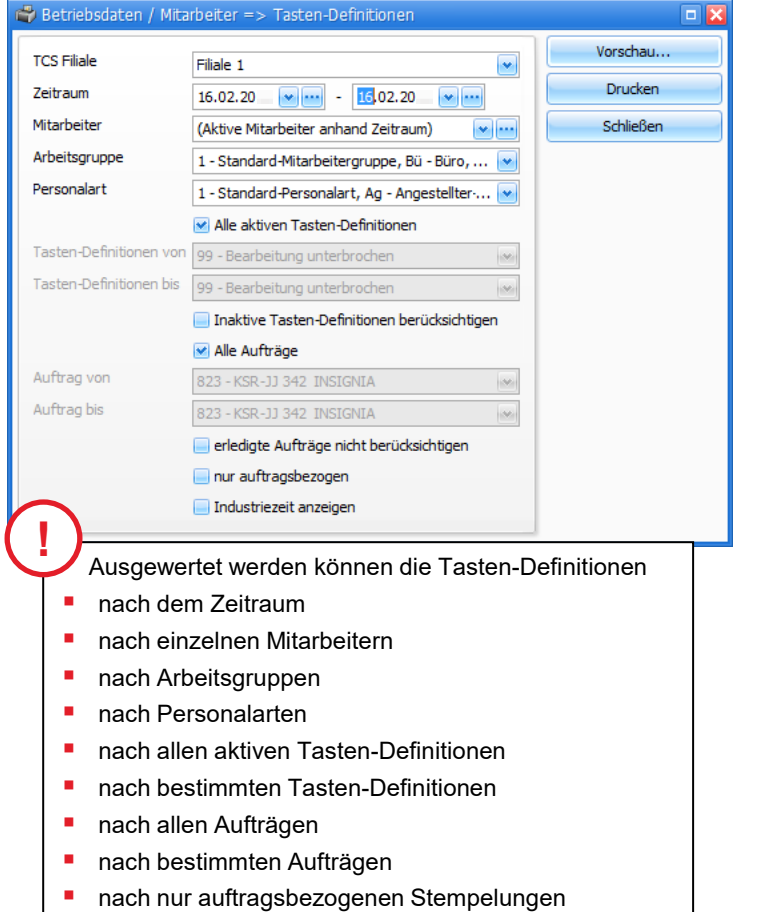

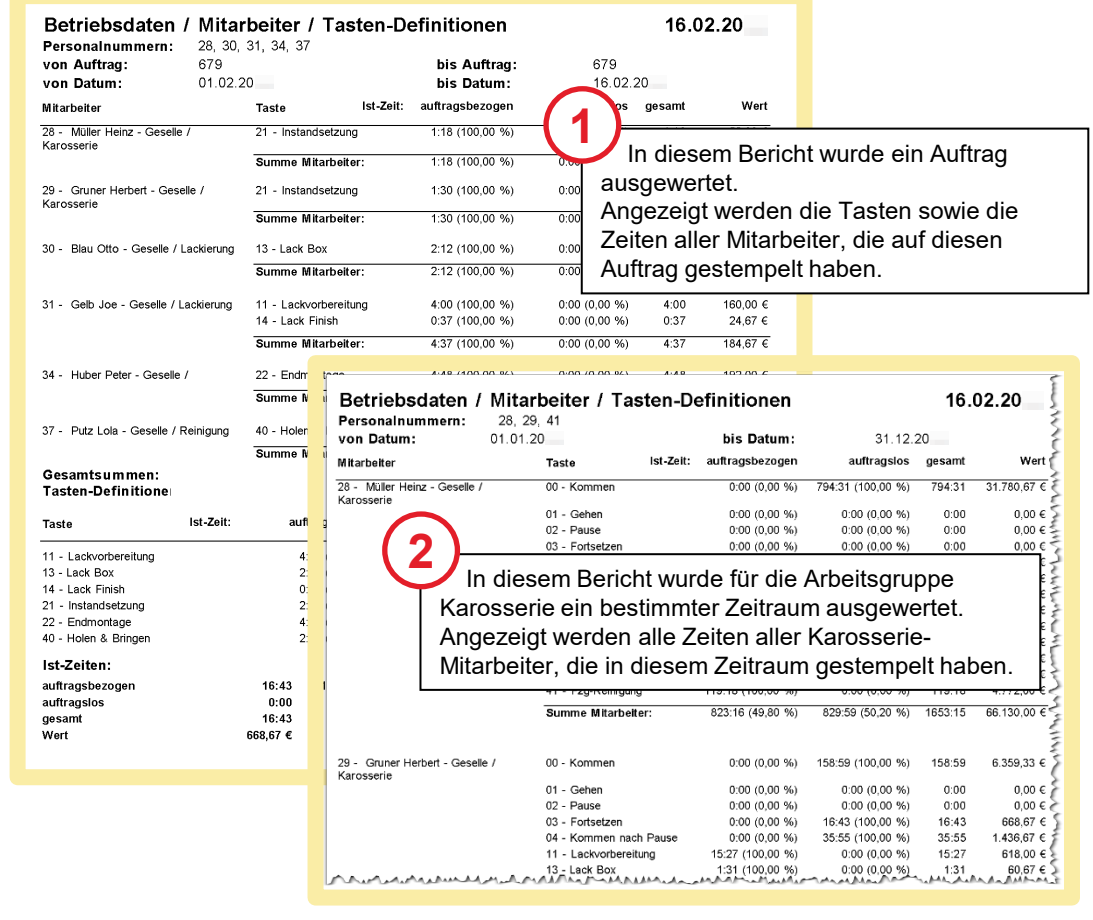

#### Versionshistorie

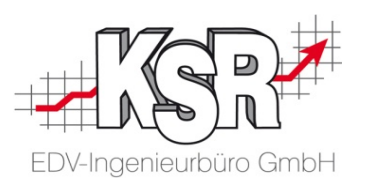

In der Versionshistorie sind Änderungen dieses Dokuments aufgeführt.

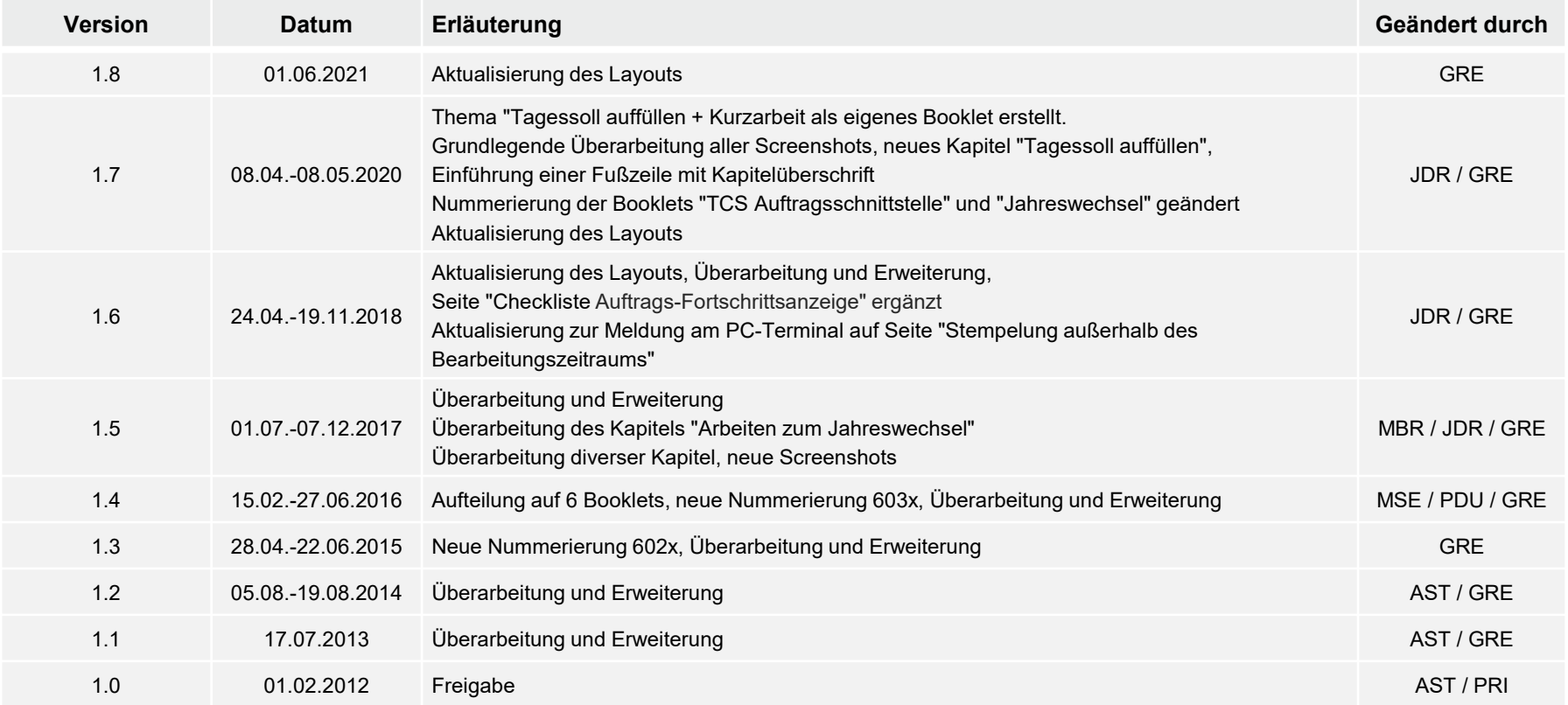

#### Kontakt und Support

. Sie haben Fragen, wir sind für Sie da!

#### **KSR EDV-Ingenieurbüro GmbH**

Adenauerstraße 13/1 D-89233 Neu-Ulm

Sie erreichen uns **telefonisch** unter **+49 (0) 731 / 20 555 - 0** Per **Fax** unter **+49 (0) 731 / 20 555 - 450**

### **Öffnungszeiten**

Freitag 08.00 bis 16.30 Uhr

Montag - Donnerstag 08.00 bis 18.00 Uhr

### Schulungen

Informieren Sie sich auf unserer Schulungs-Website über aktuelle KSR-Anwenderseminare in Ihrer Nähe oder über Schulungen vor Ort sowie Webinare.

**News auf** 

**KSR-TV** 

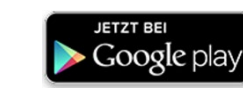

**[schulung.ksredv.de](https://www.ksredv.de/service/schulung/__Schulung.html)**

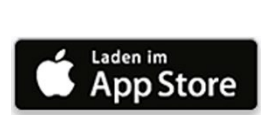

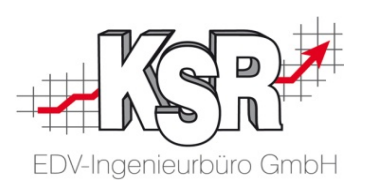

Erstellen Sie eine **Online Support Anfrage (OSA) [osa.ksredv.de](https://osa.ksredv.de/Login.aspx)** und wir rufen zurück

Direkt per **E-Mail [support@ksredv.de](mailto:support@ksredv.de)** » bei technischen Fragen, Support

**[info@ksredv.de](mailto:info@ksredv.de)**

» bei Fragen zu Angeboten und Preisen, Vertrieb » bei Fragen zu Rechnungen, Buchhaltung

60